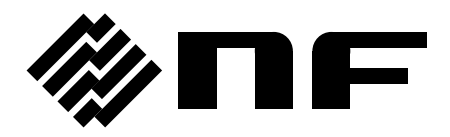

## 周波数特性分析器

FREQUENCY RESPONSE ANALYZER

# **FRA5097**

## **GPIB/USB** 取扱説明書

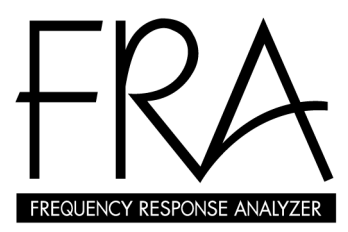

株式会社 エヌエフ回路設計スロック

 $\label{eq:2.1} \frac{1}{\sqrt{2}}\left(\frac{1}{\sqrt{2}}\right)^{2} \left(\frac{1}{\sqrt{2}}\right)^{2} \left(\frac{1}{\sqrt{2}}\right)^{2} \left(\frac{1}{\sqrt{2}}\right)^{2} \left(\frac{1}{\sqrt{2}}\right)^{2} \left(\frac{1}{\sqrt{2}}\right)^{2} \left(\frac{1}{\sqrt{2}}\right)^{2} \left(\frac{1}{\sqrt{2}}\right)^{2} \left(\frac{1}{\sqrt{2}}\right)^{2} \left(\frac{1}{\sqrt{2}}\right)^{2} \left(\frac{1}{\sqrt{2}}\right)^{2} \left(\$ 

### DA00014284-002

## **FRA5097**

周波数特性分析器

## **FREQUENCY RESPONSE ANALYZER**

GPIB/USB 取扱説明書

## 登録商標について

National Instruments は,米国 National Instruments Corporation の登録商標です。 その他の会社名,商品名などは,一般に各社の商標,または登録商標です。

はじめに

この取扱説明書は. FRA5097 GPIB および USB インタフェースについて説明しています。パネ ル面からの操作については、別冊「FRA5097 取扱説明書」をご覧ください。

FRA5097 の GPIB および USB インタフェースは、充実した機能を持ち、ほとんどの正面パネル 操作を制御できます。また,設定値や測定データを外部から読み出すことができます。

● FRA5097 GPIB/USB インタフェース取扱説明書の章構成は、下記のようになっています。

#### 1. 使用前の準備

GPIB アドレス,デリミタの設定やリモート状態の解除について説明しています。

### 2. サービスリクエストとステータスバイト

サービスリクエスト(SRQ)とステータスバイトの内容について説明しています。

3. プログラムメッセージ

 プログラムコードのフォーマット,コマンド一覧,個別コマンドについて説明していま す。

4. プログラム作成上の注意

FRA5097 固有の注意事項や,使用上注意しなければならないことについて説明してい ます。

5. サンプルプログラム

GPIB インタフェースを使用したサンプルプログラムについて説明しています。

6. 仕 様

FRA5097 の GPIB および USB インタフェースの仕様について説明しています。

### 目 次

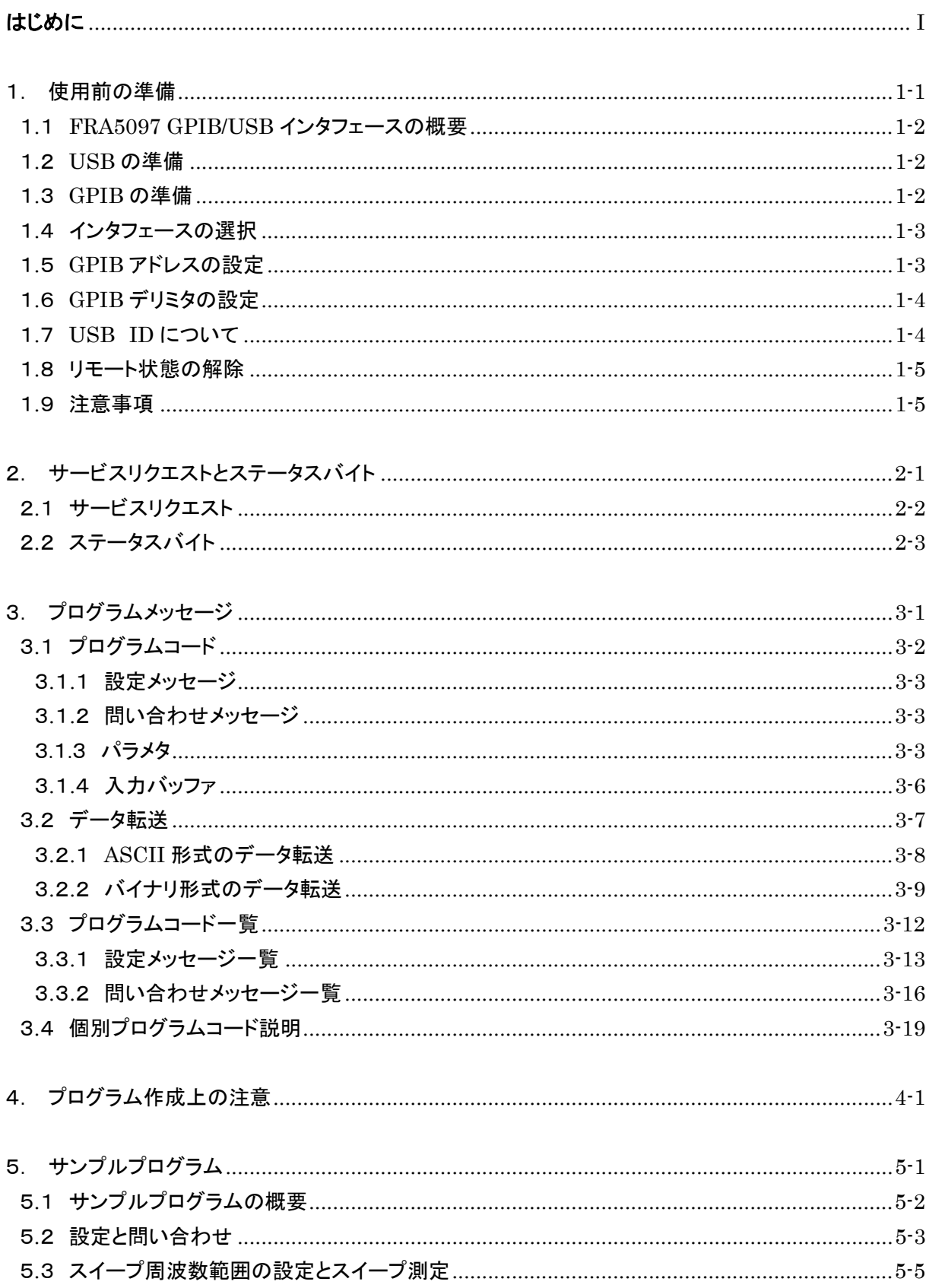

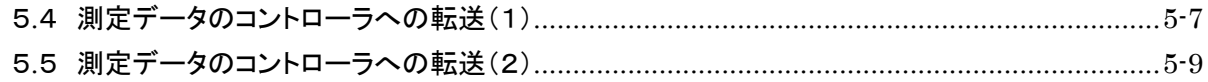

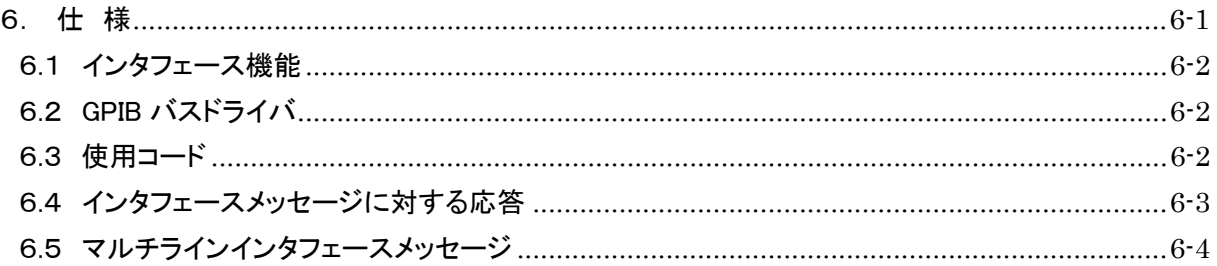

### 付 図

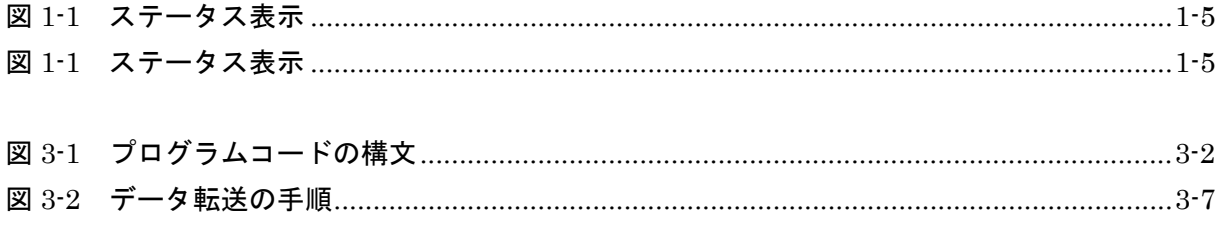

## 付 表

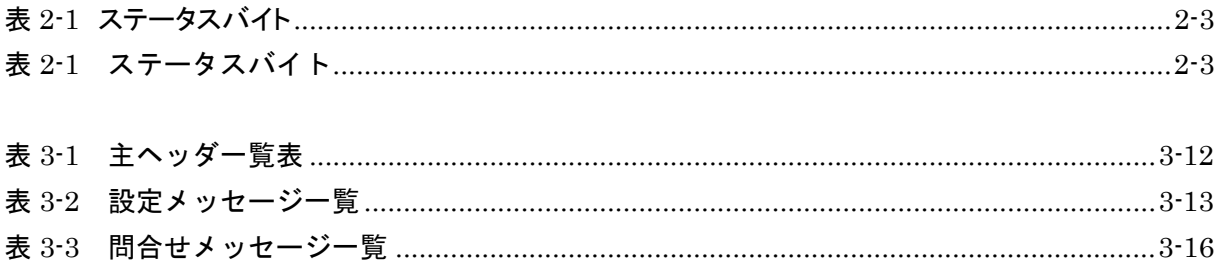

## 1. 使用前の準備

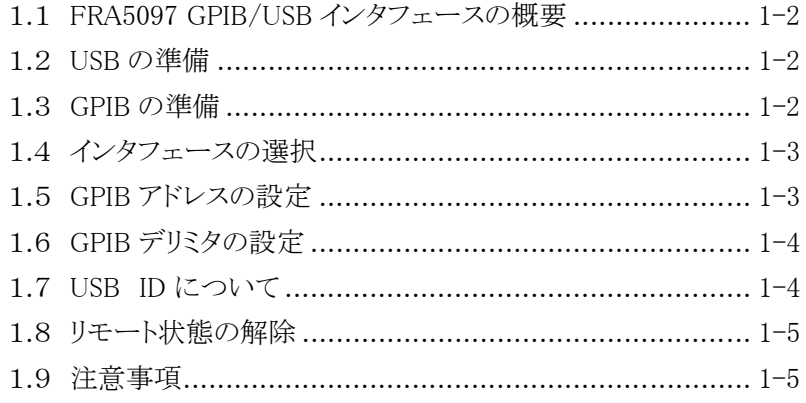

 $\overline{\phantom{a}}$ 

### 1.1 FRA5097 GPIB/USB インタフェースの概要

FRA5097 は,ほとんどすべての機能を GPIB あるいは USB を介してリモート設定することが できます。また,測定データ,設定状態を外部に転送することも可能で,自動計測システムを容 易に構成することができます。

### 1.2 USB の準備

FRA5097 は,USB Test and Measurement Class(以下 USB-TMC)によって制御することができます。 パネル操作のほとんどが制御でき,設定値やエラー等の内部状態を読み出すことができます。

- ・ USBコネクタは,リアパネルにあります。
- ・ USBは比較的環境のよいところで使用することを想定したインタフェースです。電源変動やノイズの 多いところでの使用は避けてください。

制御するコンピュータに USB-TMC クラスドライバをインストールし,市販の USB ケーブルで接続してく ださい。このドライバのインストールファイルは National Instruments Corporation のホームページからダ ウンロードできます。以下にドライバインストールまでの操作手順を記載します。

- 1. National Instruments Corporation のホームページ上で,VISA Run-time Engine のページを検索 するか,以下の URL にて「VISA driver downloads」を選択してください。 http://www.ni.com/support/visa/
- 2. VISA Run-time Engine のページから VISA Run-time Engine をダウンロードしてください。このとき ユーザ登録を行う必要があります。また,VISA Run-time Engine は Ver3.3 以上をダウンロードして ください。
- 3. ダウンロードしたファイルは,自己解凍形式のファイルです。解凍を行いインストールを行ってくだ さい。
- 4. 正常にインストールを完了しますと,USB-TMC クラスドライバがインストールされています。

詳細は,National Instruments Corporation のホームページをご覧ください。

## 1.3 GPIB の準備

制御するコンピュータに,GPIB コントローラボード(カード)を装着し,市販の GPIB ケーブルで接続して ください。詳細は,お使いになる GPIB コントローラボード(カード)の取扱説明書をご覧ください。

 $\overline{\phantom{a}}$ 

## 1.4 インタフェースの選択

 ご使用になるインタフェースを GPIB にするか USB にするかを選択します。選択されていな いインタフェースから FRA5097 を制御することはできません。選択された値は、電源を切って もバッテリでバックアップされます。

なお,出荷時は「GPIB」になっています。

メニュー[Output][SELECT]を開き、テーブルから ITEM △▽で[GPIB]または[USB]を選択 します。

△ 注 意 コンピュータが FRA5097 を認識しているときに, インタフェースを USB か ら GPIB に切り替えたり,USB ケーブルを抜き差ししたりすると,コンピュータ によっては予期しない動作をすることがあります。

## 1.5 GPIB アドレスの設定

FRA5097 GPIB のアドレスは、正面パネルで設定します。GPIBケーブルで接続している他の 機器(コンピュータなど)と,異なる値にしてください。

設定した値は,電源をオフにしてもバッテリでバックアップします。

出荷時のアドレス設定は"2"です。

メニュー[Output][GPIB][ADDRESS]を開き, ENTRY キーから 0~30 の数値を入力し, ENTER キーを押して入力を確定します。

 $\overline{111}$ 

## 1.6 GPIB デリミタの設定

FRA5097 がデータを送信するときの GPIB デリミタを選びます。

設定は正面パネルで行います。CR/LF または CR のどちらかを選択でき,デリミタの最終バイ トと同時に EOI 信号も出力します。設定は、電源を切ってもバッテリでバックアップします。出 荷時のデリミタ設定は,"CR/LF^EOI"です。

メニュー[Output][GPIB][OUTPUT DELIMITER]を開き,テーブルから ITEM △▽キー で[CR/LF^EOI]または[CR^EOI]を選択します。

なお, USBのときの送信時デリミタは、"LF"固定です。

なお、FRA5097 がデータを受信するときのデリミタは、バイナリ形式以外のデータの場合は <CR>,<LF>,EOI信号のいずれでも、またどの組合せでも受け付けます。バイナリ形式データ の受信時のデリミタは、設定したバイト数または EOI 信号で転送を終了します。

この取扱説明書では,「メッセージターミネータ」または「ターミネータ」のことを,「デリミタ」 と呼びます。

### 1.7 USB ID について

 システム内に複数の FRA5097 を USB で接続した場合に,アプリケーションから個体を識別す るためには,下記の番号を使用します。

- Vendor 番号 :  $3402(0x0D4A)$
- Product 番号 :  $10(0x0A)$
- ・Serial 番号 :製品の製造番号(シリアル番号)

FRA5097 のシリアル番号は,メニュー[OUTPUT][USB]を開いたときに表示されます。変更す ることはできません。

### 1.8 リモート状態の解除

リモート状態のときは, LCD 表示器右上に"REM"という文字を表示します(「図 1-1 ステ ータス表示」,参照)。

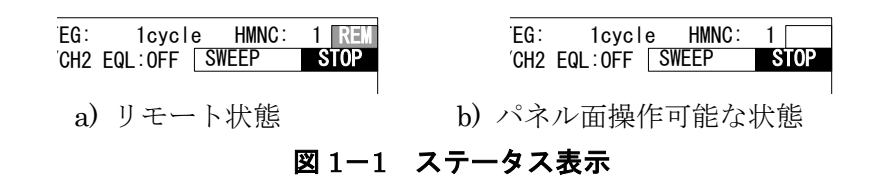

リモート状態では、GPIB あるいは USB による操作のすべてが可能になり, FRA5097 のパネ ル面からのキー入力は LOCAL キーを除いて無効になります。

リモート状態のときに LOCAL キーを押すか, コントローラから GPIB バスの REN ラインを 偽(High)にするか, GTL コマンドを受け取るとリモート状態が解除されます。ただし, FRA5097 がローカルロックアウト状態になっていると LOCAL キーは無効です。ローカルロックアウト状 態を解除するためには,コントローラで GPIB バスの REN ラインを偽(High)にする必要があり ます。

### 1.9 注意事項

- GPIB コネクタは,バス上に接続したすべての機器の電源をオフにした状態で着脱してくださ い。
- GPIB 使用時は、バス上に接続したすべての機器の電源をオンにしてください。
- GPIB に接続できる機器は,コントローラを含めて 1 システム内 15 台までです。 ケーブルの長さについては下記の制限があります。
	- ・ケーブルの総延長は,2 m×(機器数)または 20 m のどちらか短い方。
	- ・1 本のケーブル長は 4 m 以下。
- GPIB のアドレスは,十分確認してから設定してください。同一システム内で同じアドレスを 設定すると,機器が損傷することがあります。
- デリミタに十分注意してください。システム内で統一していないと,思わぬトラブルの原因 となることがあります。
- GPIB および USB は,比較的環境のよいところで使用することを想定したインタフェースで す。電源変動やノイズの多いところでの使用は,できるだけ避けてください。

 $\label{eq:2.1} \frac{1}{\sqrt{2}}\left(\frac{1}{\sqrt{2}}\right)^{2} \left(\frac{1}{\sqrt{2}}\right)^{2} \left(\frac{1}{\sqrt{2}}\right)^{2} \left(\frac{1}{\sqrt{2}}\right)^{2} \left(\frac{1}{\sqrt{2}}\right)^{2} \left(\frac{1}{\sqrt{2}}\right)^{2} \left(\frac{1}{\sqrt{2}}\right)^{2} \left(\frac{1}{\sqrt{2}}\right)^{2} \left(\frac{1}{\sqrt{2}}\right)^{2} \left(\frac{1}{\sqrt{2}}\right)^{2} \left(\frac{1}{\sqrt{2}}\right)^{2} \left(\$ 

## 2. サービスリクエストとステータスバイト

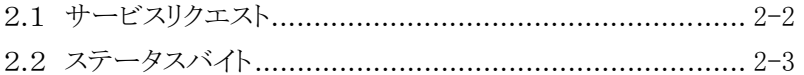

 $\sqrt{11}$ 

## 2.1 サービスリクエスト

サービスリクエスト(SRQ)は、SRQ の発信が許可され、FRA5097 が下記の状態になったとき, バスラインの SRQ の信号線を Low(=真)にしてコントローラに割り込みをかける機能です。

- ・スイープが終了したとき
- ・手動スイープで一回の測定が終了したとき
- ・測定時に過大入力が発生したとき
- ・問い合わせに対する出力データの準備ができたとき
- ・何らかのエラーが発生したとき

コントローラが FRA5097 の SRQ を検出してシリアルポールを行うと, FRA5097 は「2.2 ス テータスバイト」のステータスバイトをコントローラに転送し、SRQ を取り下げます。

SRQ の発信は、発信が許可されていればリモート/ローカルの状態にかかわらず行われます。

 $\overline{111}$ 

## 2.2 ステータスバイト

FRA5097 のステータスバイトの内容は、「表 2-1 ステータスバイト」のとおりです。 リセットされる条件が,一部 GPIB と USB で異なるのでご注意ください。

| ビット            | 容<br>内     | セット"1"される条件                                               | リセット"0"される条件                                       |
|----------------|------------|-----------------------------------------------------------|----------------------------------------------------|
| (MSB)7         | $\Omega$   | (未使用)                                                     | 注2 (未使用)                                           |
| 6              | <b>RQS</b> | ・SRQ を発信したとき                                              | 注1                                                 |
| 5              | エラー発生      | ・エラーが発生したとき                                               | 注4・エラーコード読出し時                                      |
| $\overline{4}$ | $\Omega$   | (未使用)                                                     | 注2 (未使用)                                           |
| 3              | 出力準備<br>完了 | 注3<br>・問い合わせに対する出力デー<br>タが揃ったとき                           | 注4<br>・次の問い合わせメッセージを<br>受けたとき                      |
| $\overline{2}$ | 過大入力<br>発生 | ・過大入力したとき                                                 | 注4<br>・正常測定ができたとき<br>・次のスイープを開始したとき<br>・エラーコード読出し時 |
| 1              | 測定終了       | ・GPIB による手動スイープで<br>一回の測定が終了したとき<br>・キャリブレーションを終了し<br>たとき | 注4<br>・次の測定を開始したとき<br>・次のキャリブレーションを開<br>始したとき      |
| (LSB)0         | スイープ<br>終了 | ・上限または下限に達してス<br>イープを終了したとき                               | 注4<br>・次のスイープを開始したとき                               |

表 2-1 ステータスバイト

- 注1 : ・デバイスクリア(DCL または SDC)を受信したとき。
	- ・ステータスバイト読み出し(SRQ 出力中のシリアルポールまたは問い合わせメッセー ジによるステータスバイトの読み出し)後。
- 注2 : ・未使用なので常に 0。
- 注3 : ・問い合わせに対する出力が揃ったときにセットすると、データを出力した後もセット したままです。また,その後設定メッセージ"SRqenable 8"によって「出力準備完了」 でのサービスリクエスト(SRQ)発信許可を行うと,その時点でサービスリクエスト (SRQ)を発信します。
- 注 4 : ・デバイスクリア(DCL または SDC)を受信したとき。
	- ・GPIB:SRQ 出力中のシリアルポールまたは問合せメッセージによるステータスバイ トの読出し後。
	- ・USB :問合せメッセージによるステータスバイトの読出し後。 USB では,シリアルポールを行ってもクリアされません。

 $\label{eq:2.1} \frac{1}{\sqrt{2}}\left(\frac{1}{\sqrt{2}}\right)^{2} \left(\frac{1}{\sqrt{2}}\right)^{2} \left(\frac{1}{\sqrt{2}}\right)^{2} \left(\frac{1}{\sqrt{2}}\right)^{2} \left(\frac{1}{\sqrt{2}}\right)^{2} \left(\frac{1}{\sqrt{2}}\right)^{2} \left(\frac{1}{\sqrt{2}}\right)^{2} \left(\frac{1}{\sqrt{2}}\right)^{2} \left(\frac{1}{\sqrt{2}}\right)^{2} \left(\frac{1}{\sqrt{2}}\right)^{2} \left(\frac{1}{\sqrt{2}}\right)^{2} \left(\$ 

## 3. プログラムメッセージ

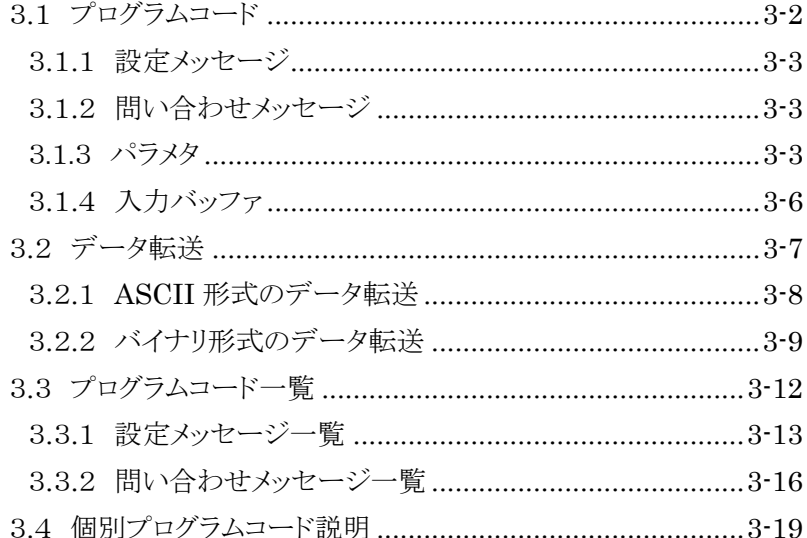

## 3.1 プログラムコード

プログラムコード解釈時に規定外のヘッダやパラメタがあると,入力バッファをクリアしてそ れ以降のプログラムコードは実行しません。

プログラムコードは,ヘッダ部とパラメタ部とに分け,";"(セミコロン)で区切って続けて送 ることができます。下記にプログラムコードの構文を示します。

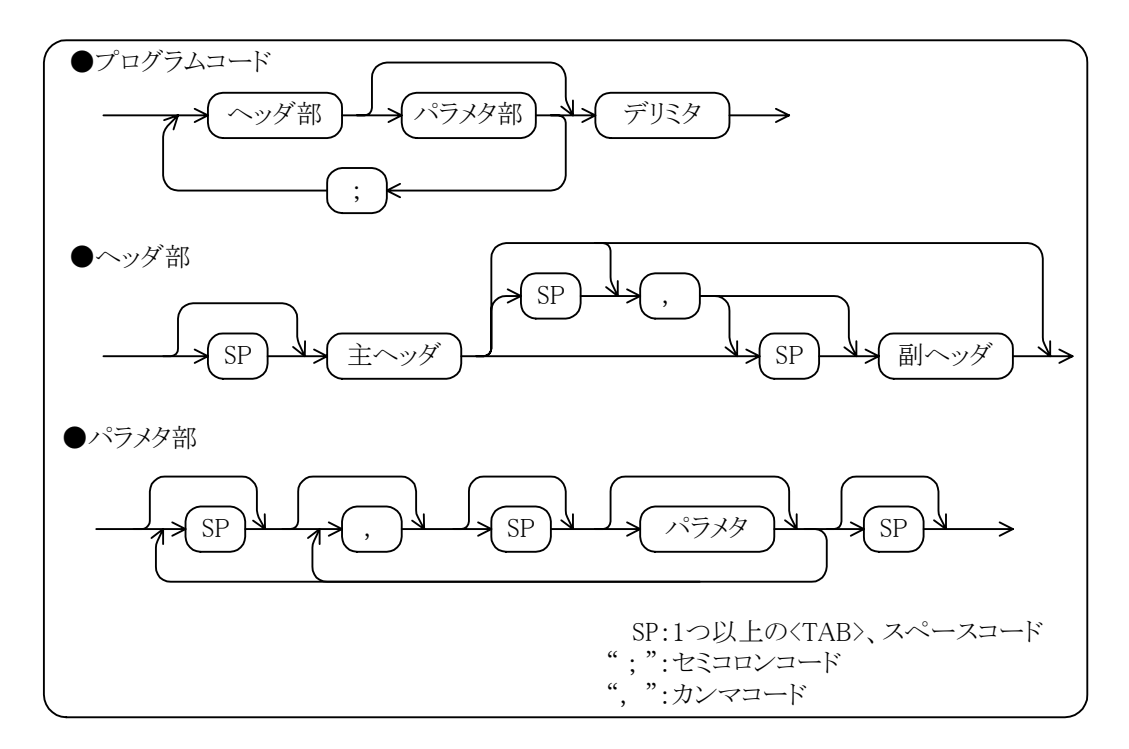

図 3-1 プログラムコードの構文

 ヘッダ部は,ひとつの主ヘッダと主ヘッダで決まる複数個(0 個または省略可能なものもある) の副ヘッダからなり,それらの間はひとつ以上の<TAB>,スペースまたは","(カンマ)で区切り ます。

**例:** osc offset <パラメタ部>

sweep resolution log decade <パラメタ部>

?identifier アンティクングラメタ部なし

 $\overline{111}$ 

 パラメタ部は,ヘッダ部によって必要な場合,必要な個数の","で区切られたパラメタからな り、一般に省略も可能です。また、パラメタ部は、数字形式と文字列(ニモニック)形式とがあり ます。

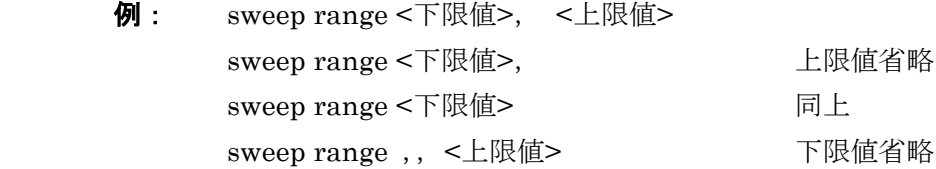

 $\overline{111}$ 

### 3**.**1**.**1 設定メッセージ

設定メッセージは、FRA5097 にいろいろな設定を行ったり、機能の実行をさせるプログラム コードです。

### 3**.**1**.**2 問い合わせメッセージ

問い合わせメッセージとは、FRA5097 のプログラムコードの中でヘッダ部の先頭に"?"のつ いたもので,FRA5097 の状態や設定または測定データを問い合わせるなど,FRA5097 に応答メッ セージの出力を促すプログラムコードです。特殊なものを除いては設定メッセージに対応してお り,そのときは,設定メッセージのヘッダに"?"マークがついた表現となります。

FRA5097 は、 問い合わせメッセージ受信後、 該当する状態や設定または測定データを調べて準 備し,トーカに指定すればその応答メッセージを出力します。ここで,対応する設定メッセージ を持つ場合の出力フォーマットは,その設定メッセージのフォーマットと同様です。また,ヘッ ダ付加設定メッセージ "SETUP HEADER ON"によって、ヘッダを付加することが可能です。 電源投入時やデバイスクリア(DCL および SDC)受信時は,ヘッダを付加しない状態(OFF)にな ります。

測定結果などのデータの場合は、それらのフォーマットを設定する設定メッセージがあり、そ こで指定されたフォーマットとなります。

FRA5097 に対して一度に複数の問い合わせを行うと,最後の要求だけを受け付け,それ以前の ものは無視します。また,要求に対する出力が終了する前に新たな問い合わせを受け付けると, 新しい問い合わせに対する出力が有効となります。

### 3.1.3 パラメタ

パラメタには,数字形式と文字列形式とがあります。

#### a) 数字形式のパラメタ

 設定メッセージのパラメタや問い合わせメッセージに対する出力に使用する数字形式とし て,個々の項目によって下記の三つの形式を使用します。

- ・NR1 形式 整数形式
- ・NR2 形式 実数形式
- · NR3 形式 実数形式(指数形式)

● NR1 形式

NR1 形式は,整数形式です(小数点がない形式であり,その小数点の位置は暗黙のうちに最 終桁の終わりにあると見なします)。

 $\overline{1}$ 

#### ±DDDD

◎入力時はリーディングゼロやスペースは無視します。 ◎出力時はリーディングゼロはスペースです。 ◎符号は"+"と"-"で表現します。 ◎入力時に省略した場合"+"と解釈します。全体の桁数は任意です。 ◎出力時は項目によって"+"はスペースで表す場合があります。 全体の桁数は項目によって決まる一定の値です。

例:  $+01234$ 

 −500 18

● NR2 形式

NR2 形式は、実数形式です(小数点を含んだ数値であり、"."(ピリオド)で小数点を表しま す)。

 $\pm$ DD.DD ◎入力時はリーディングゼロやスペースは無視します。小数点の前の数字を省 略した場合には、整数部の数値は0と解釈します。 ◎出力時はリーディングゼロはスペースです。 ◎符号は"+"と"-"で表現します。 ◎入力時に省略した場合"+"と解釈します。全体の桁数は任意です。 ◎出力時は項目によって"+"はスペースで表す場合があります。 全体の桁数は項目によって決まる一定の値です。

例:  $+012.34$ 

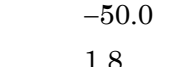

● NR3 形式

NR3 形式は実数(指数)形式です。

 $±DD.DD E±DD$ 

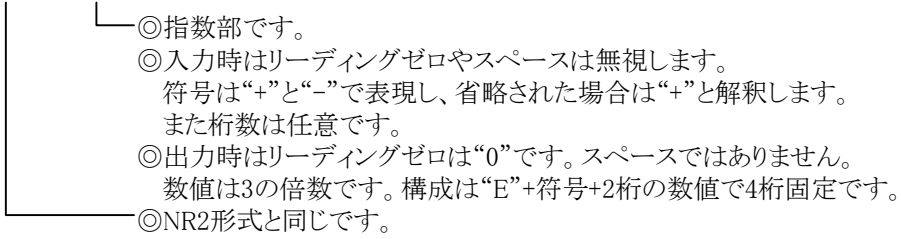

 $\theta$  : +0.12.34E +03

−50.0E −06

1.8E−9

 設定メッセージのパラメタとして浮動小数点の数値を設定するときは,三つの形式すべて (NR1, NR2, NR3)が使用可能です。

 $\overline{111}$ 

設定メッセージのパラメタとして整数の数値を設定するときは、NR1 形式だけが使用可能 です。

 実際に設定メッセージで設定する値は,各パラメタの分解能以内になるように丸められま す。したがって桁数の大きな数値を設定したときは,ある桁から先は(四捨五入されて)捨て られます。ただしこの場合でも,小数点の位取りや指数部があるときの位取りは正常に行い ます。

#### b) 文字列形式のパラメタ

 文字列型のデータを,設定メッセージのパラメタや問い合わせメッセージの返信としてや り取りするときは,下記のフォーマットを使用します。

- ・ニモニック(文字列)形式
- ・一般的な文字列(タイトルなど)形式
- ニモニック(文字列)形式

NR1 または文字列形式のパラメタは,整数(NR1)形式の代わりにニモニック(文字列)形式 を使用できます。

FRA5097 が受信するときは,整数形式またはニモニック形式のどちらでも使用できます。 ニモニック形式の場合,対象とする文字列をそのまま書きます。大文字と小文字の区別は しません。

FRA5097 が出力するときには、ニモニック設定メッセージ "SETUP MNEMONIC ON" により,ニモニック形式で出力することができます。また,出力するときは,省略のない形 の大文字で出力します。

例: OSCILLATOR MODE ON,Quick,Zero DISPLAY ANALYSIS CH1BYCH2

● 一般的な文字列(タイトルなど)形式

その他の一般的な文字列形式は下記のフォーマットです。ただし、FRA5097 が出力すると きは,常に出力する文字列を["]で囲んで出力します。

 $\overline{\phantom{a}}$ 

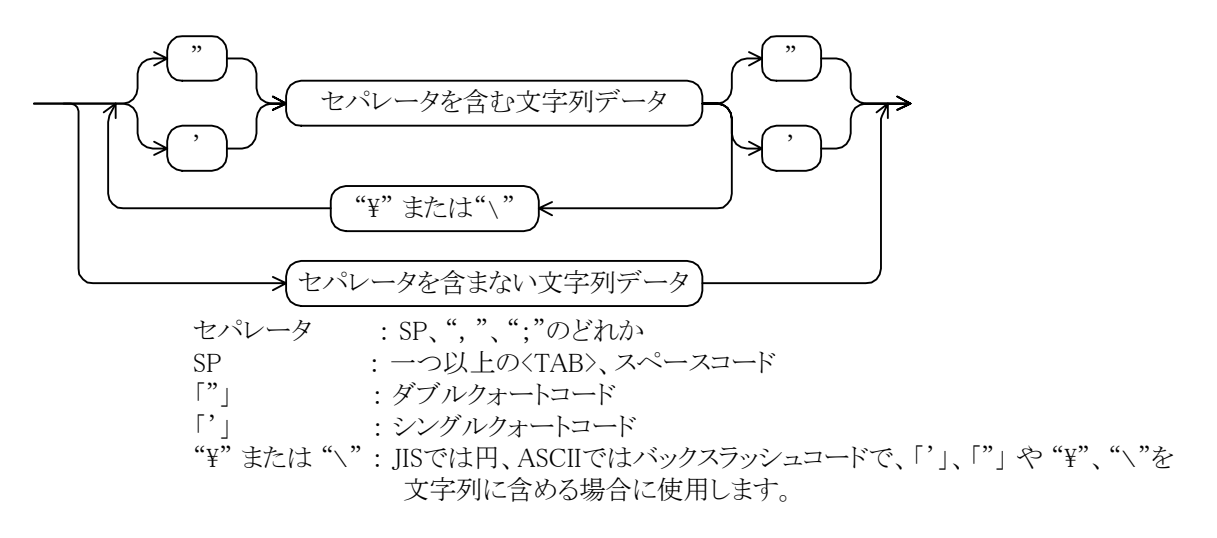

**例**: data write title <タグ番号>, 'sample title' file load disk DATA.DAT, <タグ番号> data write title  $\langle 8 \times 7 \times 7 \rangle$  = 'include quote mark like as \'', \\ and \', " 渡される文字列は include quote mark like as",\ and' . data write title <タグ番号>, "these ; , aren\'t terminators." 渡される文字列は these ; , aren't terminators.

## 3**.**1**.**4 入力バッファ

- ・ コマンドは,入力バッファの容量(4,096 バイト)まで,一度に送ることができます。
- ・ 送られたコマンドは,一度入力バッファに蓄えられ,順に解釈,実行されます。
- ・ 解釈,実行時,規定外のコマンドが発見されるとエラーとなり,それ以降は実行されませ  $h<sub>o</sub>$
- ・ 解釈,実行が終わると入力バッファがクリアされ,次のコマンドを入力することができる ようになります。
- ・ 大量のデータを送る場合("DAta Write data"コマンド等)は,バッファの容量を越えな いように,データを分割して転送してください。

 $\overline{117}$ 

## 3.2 データ転送

FRA5097 は,データ転送メッセージを使って,コントローラにデータを出力したり,コントロー ラからデータを受信することができます。

データ転送のための手順は,下記のとおりです。 プログラムコードの詳細については、「3.3 プログラムコード一覧」をご覧ください。

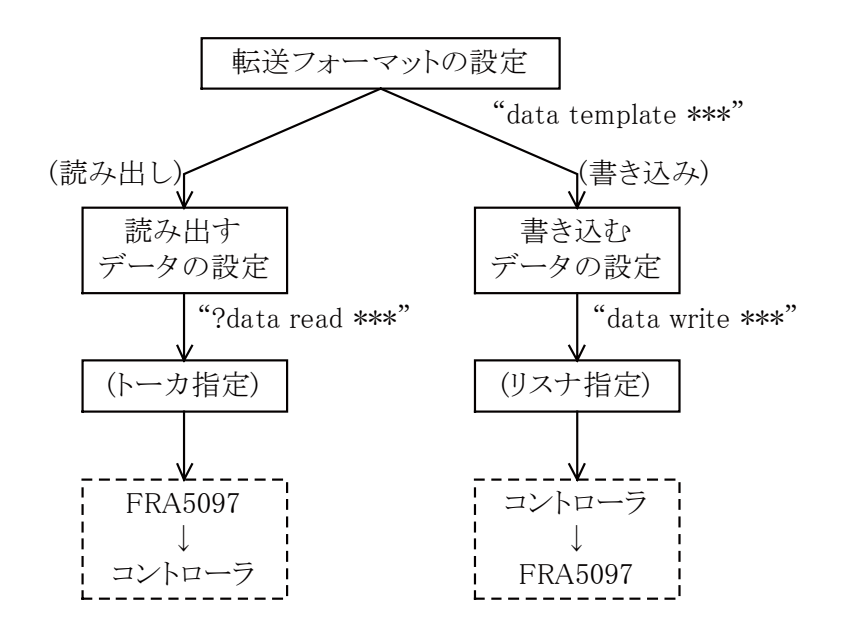

図 3-2 データ転送の手順

#### ● 転送フォーマットの指定

転送するデータの形式(バイナリや ASCII)や,構成(周波数,利得,位相などの種類と組み 合わせ)は,設定メッセージ"data template"で設定します。

#### ● データの読み出し(データ出力)

 読み出すデータ数などをパラメタで設定した問い合わせメッセージ"?data read"を受信し た後、トーカ指定すると FRA5097 はコントローラへデータを出力します。

### ● データの書き込み(データ入力)

書き込むデータ数などをパラメタで設定した設定メッセージ "data write"を受信後、コン トローラから送られたデータを FRA5097 はデータとして受信します。書き込まれたデータの タイプは、演算済みデータ"OPERATED"になります。

 $\overline{111}$ 

## 3**.**2**.**1 **ASCII** 形式のデータ転送

設定メッセージ "data template string"によって、データ転送フォーマットを ASCII 形式に 設定すると、FRA5097 は ASCII 形式でデータを転送します。

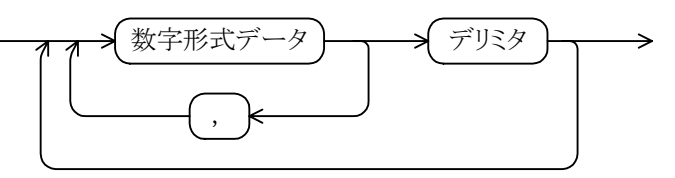

ASCII 形式の測定データは、指定の構成による指定のブロック数の数字形式データブロックの データ列です。1ブロック内の個々のデータ間のデリミタは","(カンマ)です。

ブロック間のデリミタは,下記のとおりです。

- ・受信時 : <CR>,<LF>,EOI のいずれでも,また,いずれの組み合わせでも受け付け ます。
- ・送信時 : メニュー[Output][GPIB][OUTPUT DELIMITER]で設定したデリミタになり ます。ただし,ブロック間デリミタには EOI はつきません。

転送するブロック数は,あらかじめ設定した数となります。

 電源投入時やデバイスクリア(DCL および SDC)受信時の入出力形式とフォーマットは,下記 のようになります。

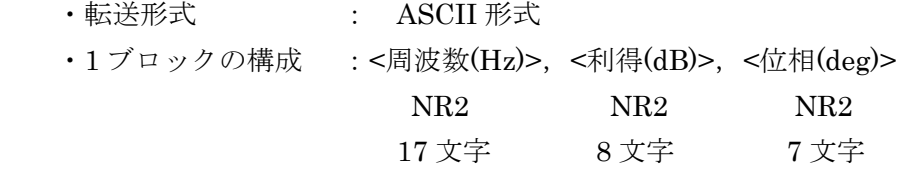

### a) FRA5097 からデータを ASCII 形式で送信する例

● FRA5097 への設定メッセージ

data template string, sweep, logr, theta  $(\vec{r} \cup \vec{s} \land \vec{r})$ 

1 ブロックの構成:ASCII 形式で <周波数>,<ゲイン(log)>,<位相>

?data read data 1,0,3 (デリミタ)

タグ 1 の 0 ブロックから始まる 3 ブロックのデータを転送

● FRA5097 からの応答

 1000000.0000, 123.450, -134.23 (ブロックデリミタ) 100000.0000, 0.012, 0.34 (ブロックデリミタ) 1000.0000, -84.544, 140.33 (デリミタ)

 $\overline{111}$ 

b) FRA5097 が ASCII 形式データを受信する例

● FRA5097 への設定メッセージおよび転送データ data template string, 1, 5, 6  $(\vec{r} \cup \vec{s} \times \vec{r})$ 1ブロックの構成: ASCII 形式で <周波数>, <a>, <b> data write data 1, 3, 2  $(\vec{r} \cup \vec{s} \times \vec{r})$ タグ1の3ブロック目から2ブロックの書き込み 1.0E+6, 1.0,  $-1.000$  (デリミタ) 1.0E+6,  $-2.23, 2.34$  (デリミタ) 受信したデータは,演算済みデータ(OPERATED)として書き込みます。

### 3**.**2**.**2 バイナリ形式のデータ転送

 設定メッセージ"data template"で,データ転送フォーマットを"string"以外に設定すると, FRA5097 は指定のバイナリ形式でデータを転送します。

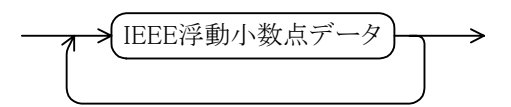

 指定したブロック数で指定した構成の,IEEE 754(サブセット)の浮動小数点データブロックの データ列です。1ブロック内の個々のデータ間のデリミタやブロック間のデリミタはありません。

 全データのデリミタも設定によらず,受信時はあらかじめ指定されたバイト数を受信するか, EOI メッセージで転送を終了し,送信時はすべてのデータ列の最後のバイトと共に EOI を出力し て転送を終了します。

- c) FRA5097 からデータをバイナリ形式(IEEE Double)で送信する例
	- FRA5097 への設定メッセージ

data template double, sweep, logr, theta  $(\vec{r} \cup \vec{s} \times \vec{r})$ 

1 ブロックの構成:IEEE Double で <周波数> <ゲイン(log)> <位相>

1 ブロックのサイズは, 8 バイト×3 = 24 バイト

 $\overline{111}$ 

?data read data 2, 10, 200 (デリミタ)

タグ 2 の 10 ブロックから始まる 200 ブロックのデータを転送

● FRA5097 からの応答

#504800 IEEE Double 形式データ列 4,800 バイト (デリミタ)

- # : バイナリデータフォーマットであることを示します。
- 5 : データ FRA5097 のバイト数を示す十進文字列が 5 桁であることを示し ます。
- 04800:データ FRA5097 が 4,800 バイト(1 ブロック 24 バイト×200 ブロック) であることを示します。
- (デリミタ):メニュー[Output][GPIB][OUTPUT DELIMITER]で指定したデリ ミタ(CR/LF^EOI または CR^EOI)です。

### d) FRA5097 がバイナリ形式データを受信する例

- FRA5097 への設定メッセージおよび転送データ
	- data template invfloat, sweep, r (デリミタ)

1 ブロックの構成:IEEE Float(バイト逆順)で <周波数> <ゲイン>

1 ブロックのサイズは,4 バイト×2 = 8 バイト

data write 3, 100, 10 (デリミタ)

タグ 3 の 100 ブロック目から 10 ブロックの書き込み

#3080 IEEE バイト逆順 Float 形式データ 80 バイト

- # : バイナリデータフォーマットであることを示します。
- 3 : データ FRA5097 のバイト数を示す十進文字列が 3 桁であることを示し ます。1~9 の ASCII 文字を指定します。
- 080: データ FRA5097 が 80 バイト(1 ブロック 8 バイト×10 ブロック)であ ることを示します。

データの最後のバイトには、EOI を付けます。

 データ受け取りの途中(指定のバイト数の受信が完了していない)であっても,EOI を受けると, その時点のバイトまでをバイナリデータとして受信した後,バイナリデータの受信を終了します。

 $\overline{111}$ 

### e) IEEE 浮動小数点形式

設定メッセージによる指定"data template"によって、測定データや演算済みデータの転 送形式として,IEEE 浮動小数点形式である下記の四つを使用できます。

- ・IEEE 倍精度浮動小数点形式(バイト正順,ビッグエンディアン)
- ・IEEE 単精度浮動小数点形式(バイト正順, アンダンスコンドング)
- ・IEEE 倍精度浮動小数点形式(バイト逆順,リトルエンディアン)
- ・IEEE 単精度浮動小数点形式(バイト逆順, アンダンスタング)

● IEEE 倍精度浮動小数点バイト正順フォーマット(8 バイト 1 データ)

転送順 1 2 3 4 5 6 7 8 seeeeeee eeeemmmm mmmmmmmm mmmmmmmm mmmmmmmm mmmmmmmm mmmmmmmm mmmmmmmm | | MSB MSB s:仮数部の符号 0:正,1:負  $e: \frac{4}{3}$  部(11bit)  $\exp: 0 \sim 2.047$ m:仮数部(52bit) mantissa 数値=(−1)s×2(exp<sup>−</sup>1023)×(1+mantissa/252) ただし exp が 0 のときは,下線部の 1 を省く

● IEEE 単精度浮動小数点バイト正順フォーマット(4 バイト 1 データ)

```
転送順
 \begin{array}{ccccccccc}\n1 & & 2 & & 3 & & 4\n\end{array}seeeeeee emmmmmmm mmmmmmmm mmmmmmmm 
  | | 
 MSB MSB 
s:仮数部の符号 0:正,1:負
e:指数部(8bit) exp: 0 \sim 255m:仮数部(23bit) mantissa 
 数値=(-1)s×2<sup>(exp−127)</sup>×(1+mantissa/2<sup>23</sup>)
      ただし exp が 0 のときは,下線部の 1 を省く
```
- IEEE 倍精度浮動小数点バイト逆順フォーマット
- IEEE 単精度浮動小数点バイト逆順フォーマット 転送時のバイトの順番が正反対であることを除いては,各々IEEE 倍精度/単精度浮動小数点 バイト正順フォーマットと同じです。

 $\overline{117}$ 

## 3.3 プログラムコード一覧

FRA5097 で使用するヘッダやパラメタのキーワード文字列は,先頭の省略できない部分を除き, 最後の文字から任意の文字数を省略することができます。以降,省略できない部分を大文字で, 省略できる部分を小文字で表しています。ヘッダなどを省略しないで書くとプログラムコードが 理解しやすくなり,省略して書くと,コントローラの資源やプログラムコード転送速度などにつ いて改善することができます。

FRA5097 のプログラムコードの主ヘッダの一覧を,「表 3-1 主ヘッダ一覧表」に示します。

| 機能     | 主ヘッダ                | 動作および設定範囲                    |  |
|--------|---------------------|------------------------------|--|
| 演算制御   | <b>CA</b> lculation | 四則演算, 微分・積分, 開ループ・閉ループ変換     |  |
| 振幅圧縮設定 | COmpression         | 振幅圧縮制御パラメタ各種                 |  |
| データ処理  | DAta                | タグの切り換え,データの移動,表示の切り換え,コン    |  |
|        |                     | トローラとのデータのやり取り、フォーマット        |  |
| 表示制御   | <b>DIsplay</b>      | 分析モード、グラフ表示の制御、表示範囲、マーカ      |  |
| ファイル処理 | File                | USB メモリ、マスメモリ、パーマネントメモリ、ファ   |  |
|        |                     | イル一覧, 削除, リネーム               |  |
| 入力部制御  | <b>INput</b>        | オーバ検出設定、イコライズ、重み付けなど         |  |
| 測定制御   | Measure             | 積分制御,遅延制御,測定モード,高調波など        |  |
| 発振器制御  | <b>OScillator</b>   | 発振器の周波数、振幅、オフセット、位相、波形       |  |
|        |                     | ON/OFF 制御                    |  |
| 各種設定処理 | <b>SEtup</b>        | キャリブレーション、時計、初期化、ブザーなど       |  |
| スイープ制御 | <b>SWeep</b>        | スイープモード、上限·下限、分解能などの設定       |  |
| その他    | プログラムコード            | SRQ マスク, ステータスバイト, エラー, オーバ検 |  |
|        | による                 | 出チェックなど                      |  |

表 3-1 主ヘッダ一覧表

実際のプログラムコードでは、大文字・小文字を区別しません。したがって、例えば、発振器 制御の主ヘッダ "OScillator"は,

os

oScill

oscillator

などのどの文字列でも同様に受け付けます。

 $\overline{\phantom{a}}$ 

## 3**.**3**.**1 設定メッセージ一覧

 $\Box$ 

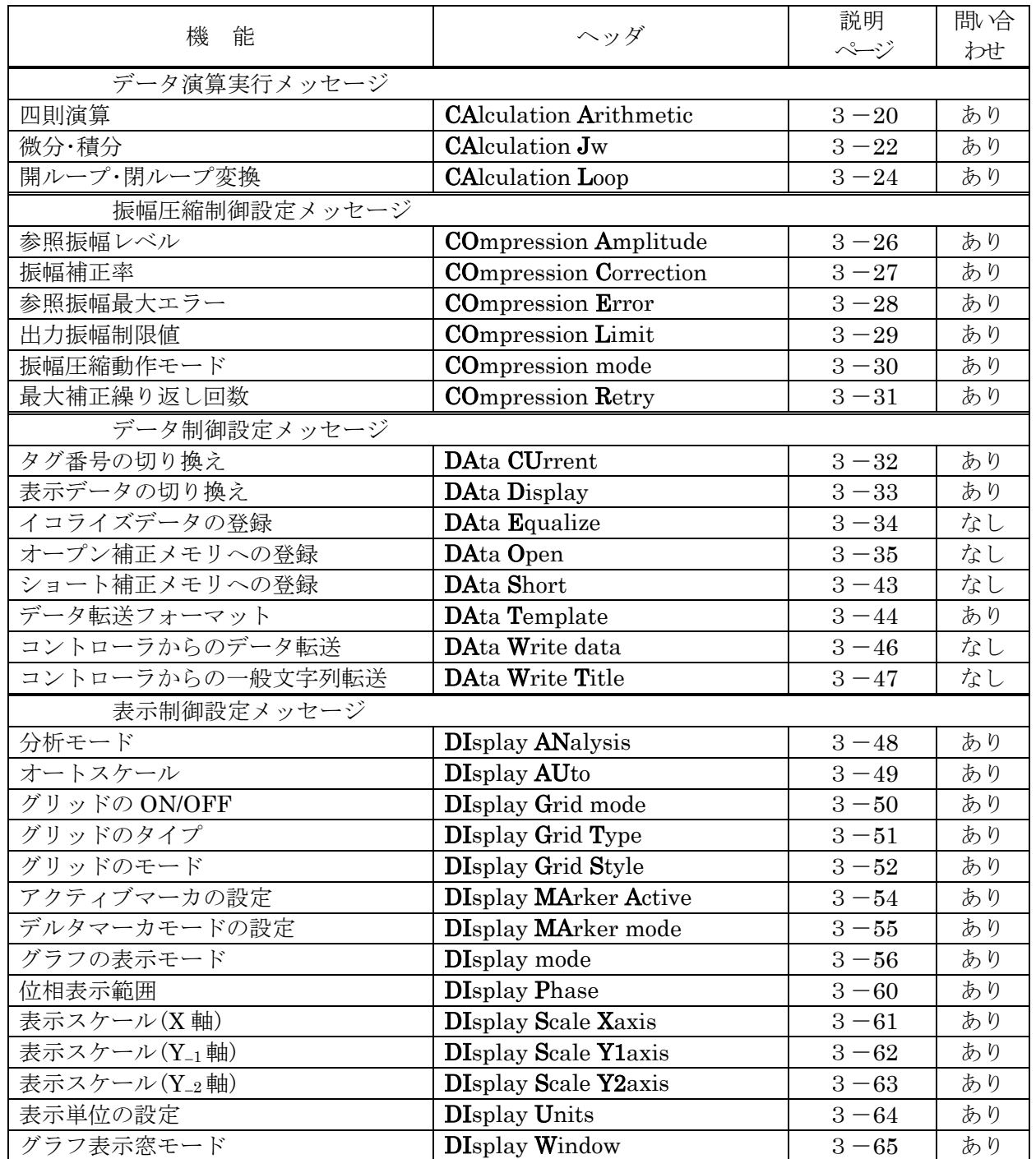

## 表 3-2 設定メッセージー覧(続く)

 $\overline{\phantom{0}}$ 

表 3-2 設定メッセージー覧(続き)

|                   |                           | 説明        | 間哈 |
|-------------------|---------------------------|-----------|----|
| 機<br>能            | ヘッダ                       | ページ       | わせ |
| ファイル制御設定メッセージ     |                           |           |    |
| ファイルの削除           | File DElete Disk          | $3 - 66$  | なし |
| マスメモリの削除          | File DElete Mass          | $3 - 67$  | なし |
| パーマネントメモリの削除      | File DElete Permanent     | $3 - 68$  | なし |
| USB メモリからのデータロード  | File Load Disk data       | $3 - 72$  | なし |
| USB メモリからの設定条件ロード | File Load Disk Condition  | $3 - 73$  | なし |
| マスメモリからのロード       | File Load Mass            | $3 - 74$  | なし |
| パーマネントメモリからのロード   | File Load Permanent       | $3 - 75$  | なし |
| ファイルのリネーム         | File Rename Disk          | $3 - 76$  | なし |
| ファイルへのデータセーブ      | File Save Disk data       | $3 - 77$  | なし |
| ファイルへの設定条件セーブ     | File Save Disk Condition  | $3 - 78$  | なし |
| マスメモリへのストレージ      | File Save Mass            | $3 - 79$  | なし |
| パーマネントメモリへのストレージ  | File Save Permanent       | $3 - 80$  | なし |
| 入力部制御設定メッセージ      |                           |           |    |
| 入力オーバ時の動作         | <b>INput Action</b>       | $3 - 81$  | あり |
| 入力時演算(重み付け)       | <b>INput CAlculate</b>    | $3 - 82$  | あり |
| 入力イコライズ           | <b>INput Equalize</b>     | $3 - 84$  | あり |
| オープン補正機能の設定       | <b>INput Open</b>         | $3 - 85$  | あり |
| 入力オーバ検出レベル        | <b>INput OVer</b>         | $3 - 86$  | あり |
| ショート補正機能の設定       | <b>INput Short</b>        | $3 - 87$  | あり |
| 測定制御設定メッセージ       |                           |           |    |
| 自動積分の最大積分回数       | Measure Auto MAx Cycle    | $3 - 88$  | あり |
| 自動積分の最大積分時間       | Measure Auto MAx Sec      | $3 - 89$  | あり |
| 自動積分の最大積分のタイプ     | Measure Auto MAx Type     | $3 - 90$  | あり |
| 自動積分の動作           | Measure Auto mode         | $3 - 91$  | あり |
| コヒーレンス計算モード       | Measure Coherence         | $3 - 92$  | あり |
| 測定開始遅延サイクル数       | Measure Delay Cycle       | $3 - 93$  | あり |
| 測定開始遅延時間          | Measure Delay Sec         | $3 - 94$  | あり |
| 測定開始遅延のタイプ        | Measure Delay Type        | $3 - 95$  | あり |
| 高調波分析の次数          | Measure Harmonic          | $3 - 96$  | あり |
| 手動積分の積分回数         | Measure Integration Cycle | $3 - 97$  | あり |
| 手動積分の積分時間         | Measure Integration Sec   | $3 - 98$  | あり |
| 手動積分のタイプ          | Measure Integration Type  | $3 - 99$  | あり |
| 測定モード             | Measure Mode              | $3 - 100$ | あり |
| Repeat 測定モード設定    | Measure Repeat            | $3 - 101$ | あり |

 $\Box$ 

 $\overline{\phantom{0}}$ 

表 3-2 設定メッセージー覧(続き)

|                            |                                   | 説明        | 間哈 |
|----------------------------|-----------------------------------|-----------|----|
| 機<br>能                     | ヘッダ                               | ページ       | わせ |
| 発振器制御設定メッセージ               |                                   |           |    |
| 出力振幅                       | <b>OScillator Amplitude</b>       | $3 - 102$ | あり |
| 周波数                        | <b>OScillator Frequency</b>       | $3 - 103$ | あり |
| 設定電圧変更モード                  | <b>OS</b> cillator mode           | $3 - 104$ | あり |
| 出力オフセット(DC バイアス)           | <b>OScillator OFFSet</b>          | $3 - 106$ | あり |
| start/stop 位相              | <b>OScillator Phase</b>           | $3 - 107$ | あり |
| 出力波形                       | <b>OScillator Waveform</b>        | $3 - 108$ | あり |
| 各種設定メッセージ                  |                                   |           |    |
| ブザーの ON/OFF                | <b>SEtup Buzzer</b>               | $3 - 109$ | あり |
| キャリブレーション実行                | <b>SEtup Calibration</b>          | $3 - 110$ | なし |
| 時計の日付                      | <b>SEtup Date</b>                 | $3 - 111$ | あり |
| GPIB ヘッダの ON/OFF           | <b>SEtup Header</b>               | $3 - 112$ | あり |
| 初期化設定                      | <b>SEtup Initialize</b>           | $3 - 113$ | なし |
| ニモニックの ON/OFF              | <b>SEtup Mnemonic</b>             | $3 - 114$ | あり |
| 時計の時刻                      | <b>SEtup Time</b>                 | $3 - 115$ | あり |
| スイープ制御設定メッセージ              |                                   |           |    |
| 手動スイープ                     | <b>SWeep MAnual</b>               | $3 - 116$ | あり |
| スイープ測定開始/終了                | <b>SWeep MEasure</b>              | $3 - 117$ | あり |
| スイープ範囲                     | <b>SWeep</b> range                | $3 - 118$ | あり |
| スイープ分解能 (Log steps/sweep)  | SWeep REsolution log sweep        | $3 - 119$ | あり |
| スイープ分解能 (Log steps/decade) | SWeep REsolution log Decade       | $3 - 120$ | あり |
| スイープ分解能 (Lin steps/sweep)  | <b>SWeep REsolution LIn sweep</b> | $3 - 121$ | あり |
| スイープ分解能 (Hz)               | SWeep REsolution LIn Hz           | $3 - 122$ | あり |
| スイープ分解能のタイプ                | <b>SWeep REsolution Mode</b>      | $3 - 123$ | あり |
| 低速高密度スイープの動作モード            | <b>SWeep Slow mode</b>            | $3 - 125$ | あり |
| 低速高密度スイープの目標チャネル           | <b>SWeep Slow Target</b>          | $3 - 126$ | あり |
| 低速高密度スイープのゲイン目標変位 (dB)     | <b>SWeep Slow Variation Logr</b>  | $3 - 127$ | あり |
| 低速高密度スイープの振幅目標変位 (Vrms)    | SWeep Slow Variation R            | $3 - 128$ | あり |
| 低速高密度スイープの位相目標変位 (deg)     | SWeep Slow Variation Theta        | $3 - 129$ | あり |
| 低速高密度スイープの実部目標変位 (Vrms)    | <b>SWeep Slow Variation A</b>     | $3 - 130$ | あり |
| 低速高密度スイープの虚部目標変位 (Vrms)    | <b>SWeep Slow Variation B</b>     | $3 - 131$ | あり |
| 低速高密度スイープの目標変位のタイプ         | <b>SWeep Slow Variation Mode</b>  | $3 - 132$ | あり |
| その他設定メッセージ一覧               |                                   |           |    |
| SRQ 発信許可設定                 | SRqenable                         | $3 - 136$ | あり |

 $\Box$ 

 $\overline{\phantom{a}}$ 

## 3**.**3**.**2 問い合わせメッセージ一覧

 $\Box$ 

### 表 3-3 問い合わせメッセージー覧(続く)

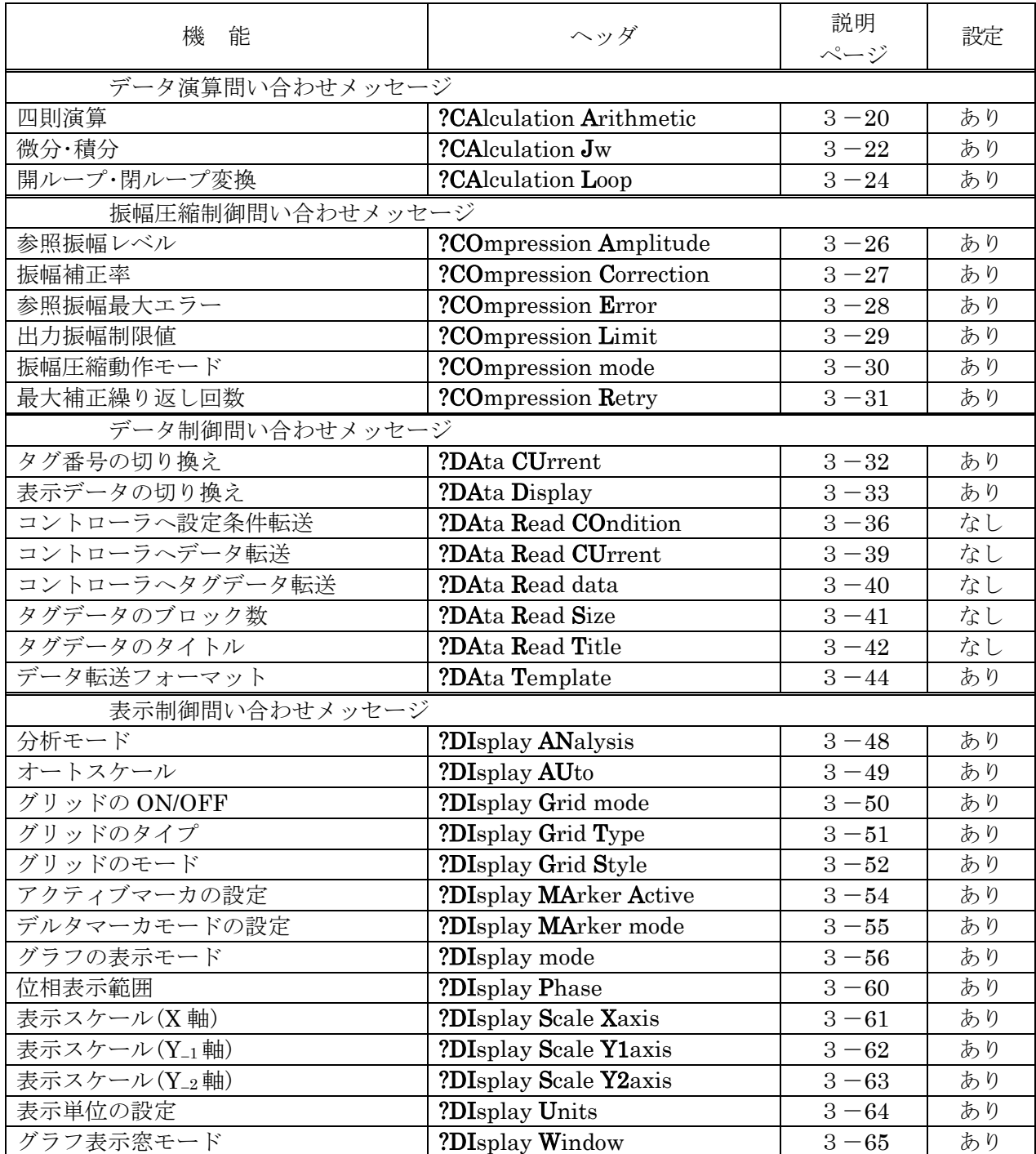

 $\sqrt{17}$ 

| 機<br>能           | ヘッダ                        | 説明<br>ページ           | 設定 |  |
|------------------|----------------------------|---------------------|----|--|
| ファイル制御問い合わせメッセージ |                            |                     |    |  |
| ファイルの一覧          | ?File DIr Disk             | $3 - 69$            | なし |  |
| マスメモリの一覧         | ?File DIr Mass             | $3 - 70$            | なし |  |
| パーマネントメモリの一覧     | ?File DIr Permanent        | $3 - 71$            | なし |  |
| 入力部制御設定メッセージ     |                            |                     |    |  |
| 入力オーバ時の動作        | ?INput Action              | $3 - 81$            | あり |  |
| 入力時演算(重み付け)      | ?INput CAlculate           | $3 - 82$            | あり |  |
| 入力イコライズ          | ?INput Equalize            | $3 - 84$            | あり |  |
| オープン補正           | ?INput Open                | $3 - 85$            | あり |  |
| 入力オーバ検出レベル       | ?INput Over                | $3 - 86$            | あり |  |
| ショート補正           | ?INput Short               | $3 - 87$            | あり |  |
| 測定制御設定メッセージ      |                            |                     |    |  |
| 自動積分の最大積分回数      | ?Measure Auto MAx Cycle    | $3 - 88$            | あり |  |
| 自動積分の最大積分時間      | ?Measure Auto MAx Sec      | $3 - 89$            | あり |  |
| 自動積分の最大積分のタイプ    | ?Measure Auto MAx Type     | $3 - 90$            | あり |  |
| 自動積分の動作          | ?Measure Auto mode         | $3 - 91$            | あり |  |
| コヒーレンス計算モード      | ?Measure Coherence         | $3 - 92$            | あり |  |
| 測定開始遅延サイクル数      | ?Measure Delay Cycle       | $3 - 93$            | あり |  |
| 測定開始遅延時間         | ?Measure Delay Sec         | $3 - 94$            | あり |  |
| 測定開始遅延のタイプ       | ?Measure Delay Type        | $3 - 95$            | あり |  |
| 高調波分析の次数         | ?Measure Harmonic          | $3 - 96$            | あり |  |
| 手動積分の積分回数        | ?Measure Integration Cycle | $3 - 97$            | あり |  |
| 手動積分の積分時間        | ?Measure Integration Sec   | $3 - 98$            | あり |  |
| 手動積分のタイプ         | ?Measure Integration Type  | $3 - 99$            | あり |  |
| 測定モード            | ?Measure Mode              | $3 - 100$           | あり |  |
| Repeat 測定モード設定   | ?Measure Repeat            | $3 - 101$           | あり |  |
| 発振器制御問い合わせメッセージ  |                            |                     |    |  |
| 出力振幅             | ?OScillator Amplitude      | $3 - 102$           | あり |  |
| 周波数              | ?OScillator Frequency      | $3 - 103$           | あり |  |
| 設定電圧変更モード        | ?OScillator mode           | $3 - 104$           | あり |  |
| H力オフセット(DC バイアス) | ?OScillator OFFSet         | $3 - 106$           | あり |  |
| start/stop 位相    | ?OScillator Phase          | $3 - 107$           | あり |  |
| 出力波形             | ?OScillator Waveform       | $\frac{1}{3 - 108}$ | あり |  |

表 3-3 問い合わせメッセージ一覧(続き)

D

 $\sqrt{17}$ 

| 機<br>能                     | ヘッダ                          | 説明        | 設定 |
|----------------------------|------------------------------|-----------|----|
|                            |                              | ページ       |    |
| 各種問い合わせメッセージ               |                              |           |    |
| ブザーの ON/OFF                | ?SEtup Buzzer                | $3 - 109$ | あり |
| 時計の日付                      | ?SEtup Date                  | $3 - 111$ | あり |
| GPIB ヘッダの ON/OFF           | ?SEtup Header                | $3 - 112$ | あり |
| ニモニックの ON/OFF              | ?SEtup Mnemonic              | $3 - 114$ | あり |
| 時計の時刻                      | ?SEtup Time                  | $3 - 115$ | あり |
| スイープ制御問い合わせメッセージ           |                              |           |    |
| 手動スイープ                     | ?SWeep MAnual                | $3 - 116$ | あり |
| スイープ測定開始/終了                | ?SWeep MEasure               | $3 - 117$ | あり |
| スイープ範囲                     | ?SWeep range                 | $3 - 118$ | あり |
| スイープ分解能 (Log steps/sweep)  | ?SWeep REsolution log sweep  | $3 - 119$ | あり |
| スイープ分解能 (Log steps/decade) | ?SWeep REsolution log Decade | $3 - 120$ | あり |
| スイープ分解能 (Lin steps/sweep)  | ?SWeep REsolution LIn sweep  | $3 - 121$ | あり |
| スイープ分解能 (Hz)               | ?SWeep REsolution LIn Hz     | $3 - 122$ | あり |
| スイープ分解能のタイプ                | ?SWeep REsolution Mode       | $3 - 123$ | あり |
| 低速高密度スイープの動作モード            | ?SWeep Slow mode             | $3 - 125$ | あり |
| 低速高密度スイープの目標チャネル           | ?SWeep Slow Target           | $3 - 126$ | あり |
| 低速高密度スイープのゲイン目標変位 (dB)     | ?SWeep Slow Variation Logr   | $3 - 127$ | あり |
| 低速高密度スイープの振幅目標変位 (Vrms)    | ?SWeep Slow Variation R      | $3 - 128$ | あり |
| 低速高密度スイープの位相目標変位 (deg)     | ?SWeep Slow Variation Theta  | $3 - 129$ | あり |
| 低速高密度スイープの実部目標変位 (Vrms)    | ?SWeep Slow Variation A      | $3 - 130$ | あり |
| 低速高密度スイープの虚部目標変位 (Vrms)    | ?SWeep Slow Variation B      | $3 - 131$ | あり |
| 低速高密度スイープの目標変位のタイプ         | ?SWeep Slow Variation Mode   | $3 - 132$ | あり |
| その他問い合わせメッセージ一覧            |                              |           |    |
| エラーコード                     | ?Error                       | $3 - 133$ | なし |
| 機種識別コード                    | ?IDentifier                  | $3 - 134$ | なし |
| オーバ検出結果                    | ?OVerload                    | $3 - 135$ | なし |
| SRQ 発信許可                   | ?SRqenable                   | $3 - 136$ | あり |
| ステータスバイト                   | ?STatus                      | $3 - 137$ | なし |
| ソフトウエアバージョン                | ?Version                     | $3 - 138$ | なし |
| 全設定条件の読み出し                 | ?Learn                       | $3 - 139$ | なし |

表 3-3 問い合わせメッセージー覧(続き)

D
# 3.4 個別プログラムコード説明

「3.4個別プログラムコード説明 | では、GPIB/USB プログラムコードの詳細を説明します。

各プログラムコードの小文字部分は省略可能です。

問い合わせメッセージに対する応答の下線部分はヘッダで、"SEtup Header"が1またはON に設定しているときにだけ出力します。

# ■ CAlculation Arithmetic

### ?CAlculation Arithmetic

設 定: **CA**lculation **A**rithmetic <param1>, <param2>, <param3>, <param4>,

 $<$ param5>,  $<$ param6>

問い合わせ:?CAlculation Arithmetic

(応答) CALCULATION ARITHMETIC <param1>, <param2>,<param3>,

 $\epsilon$  <param4>, <param5>, <param6>

 $\overline{II}$ 

●概 要:四則演算機能の設定実行/問い合わせ

#### ●パラメタ(設定時)

- ・param1 :演算対象データ 1 のタイプ
- ・param4 :演算対象データ 2 のタイプ
	- 形 式:NR1 または文字列

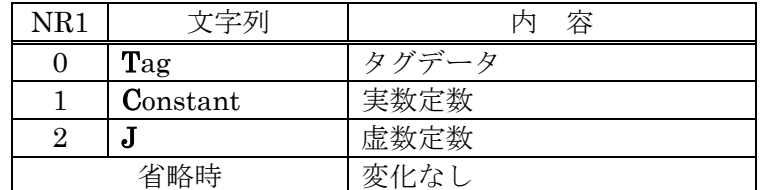

・param2 :演算対象データ 1 の値

- ・param5 :演算対象データ 2 の値
	- 形 式:NR1(演算対象データのタイプがタグデータのとき)

範 囲:0,1~6(0 は現在表示しているタグ)

NR3(演算対象データのタイプが(実数または虚数)定数のとき)

範 囲:−99.99E+6~+99.99E+6

分解能:0.001E−06

省略時:変化なし

- ・param3 :演算モード
	- 形 式:NR1 または文字列

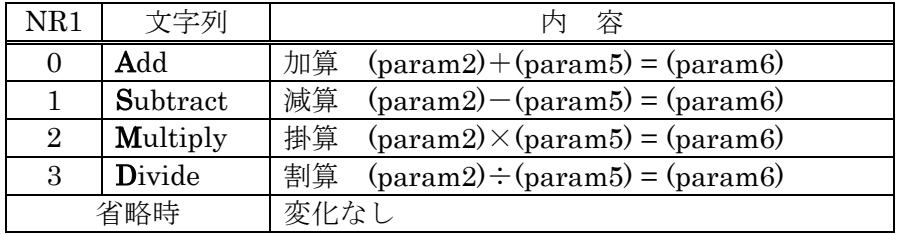

 $\overline{\phantom{a}}$ 

 ・param6 :演算結果を格納するタグ番号 形 式:NR1 範 囲:0,1~6(0 は現在表示しているタグ) 省略時:変化なし

●応答メッセージ(問い合わせ時)

- ・param1 :現在の演算対象データ 1 のタイプ
- ・param4 :現在の演算対象データ 2 のタイプ

形 式:NR1(文字数:2)または文字列(SEtup Mnemonic 設定による)

| 応答形式 |                 | 容          |
|------|-----------------|------------|
| NR1  | 文字列             |            |
|      | <b>TAG</b>      | 対象データはタグ   |
|      | <b>CONSTANT</b> | 対象データは実数定数 |
|      |                 | 対象データは虚数定数 |

・param2 :現在の演算対象データ 1 の値

・param5 :現在の演算対象データ 2 の値

形 式:NR1(演算対象データのタイプがタグデータのとき)

範 囲:0,1~6(0 は現在表示しているタグ)

文字数:2

NR3(演算対象データのタイプが(実数または虚数)定数のとき)

範 囲:−99.99E+6~+99.99E+6

#### 文字数:10

・param3 :演算モード

形 式:NR1(文字数:2)または文字列(SEtup Mnemonic 設定による)

| 応答形式 |                  |    |
|------|------------------|----|
| NR1  | 文字列              | 容  |
|      | ADD              | 加算 |
|      | <b>SUBSTRACT</b> | 咸算 |
| റ    | <b>MULTIPLY</b>  | 掛算 |
|      | <b>DIVIDE</b>    | 割算 |

・param6 :演算結果格納タグ番号

形 式:NR1

範 囲:0,1~6(0 は現在表示しているタグ)

文字数:2

●使用例

cal a 0,0,2,1,10,0 現在表示しているデータを 10 倍する

■ CAlculation **Jw** 

## ?CAlculation Jw

設 定: CAlculation Jw <param1>, <param2>, <param3> 問い合わせ:?CAlculation Jw

(応答) CALCULATION JW <param1>, <param2>, <param3>

●概 要:微分·積分演算機能の設定実行/問い合わせ

### ●パラメタ(設定時)

・param1 :演算の種類

形 式:NR1

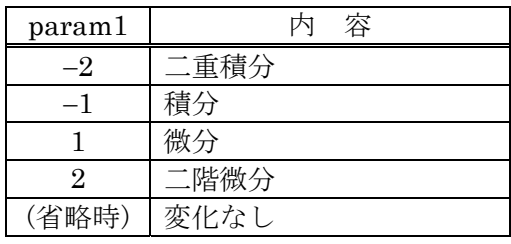

・param2 :演算対象データタグ番号

形 式:NR1

範 囲:0,1~6(0 は現在表示しているタグ)

省略時:変化なし

・param3 :演算結果を格納するタグ番号

形 式:NR1

範 囲:0,1~6(0 は現在表示しているタグ)

省略時:変化なし

●応答メッセージ(問い合わせ時)

Г

・param1 :現在の演算種類

形 式:NR1

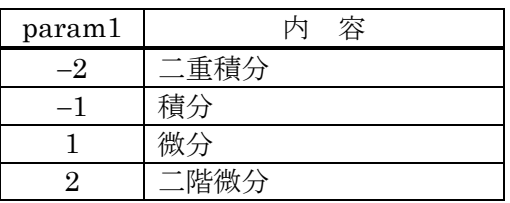

・param2 :現在の演算対象データタグの番号

形 式:NR1

範 囲:0,1~6(0 は現在表示しているタグ)

文字数:2

・param3 :現在の演算結果格納タグ番号

形 式:NR1

範 囲:0,1~6(0 は現在表示しているタグ)

文字数:2

●使用例

cal jw -2,1,2 <br> タグ 1 のデータを二重積分してタグ 2 へ格納

 $\overline{\mathcal{L}}$ 

# ■ CAlculation Loop

### ?CAlculation Loop

設 定: CAlculation Loop <param1>, <param2>, <param3>, <param4>, <param5> 問い合わせ:?CAlculation Loop

(応答) CALCULATION LOOP <param1>, <param2>, <param3>, <param4>,

 $<$ param $5$ >

●概 要:開閉ループ演算機能の設定実行/問い合わせ

#### ●パラメタ(設定時)

- ・param1 :演算対象データのタグ番号
	- 形 式:NR1
	- 範 囲:0,1~6(0 は現在表示しているタグ)

省略時:変化なし

・param2 :フィードバック要素データ Tm のタイプ

形 式:NR1 または文字列

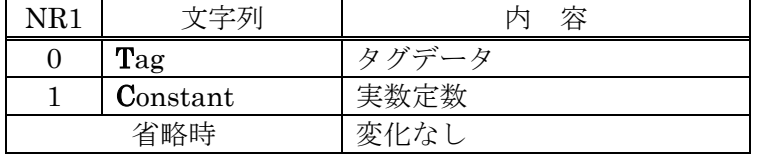

・param3 :フィードバック要素データ Tm の値

 形 式:NR1(演算対象データのタイプがタグデータのとき) 範 囲:0,1~6(0 は現在表示しているタグ)

NR3(演算対象データのタイプが定数のとき)

範 囲:−99.99E+6~+99.99E+6

分解能:0.001E−6

・param4 :演算のモード

形 式:NR1 または文字列

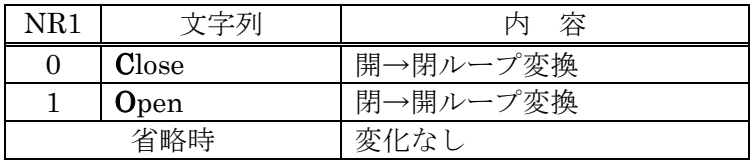

・param5 :演算結果を格納するタグ番号

形 式:NR1

範 囲:0,1~6(0 は現在表示しているタグ)

●応答メッセージ(問い合わせ時)

- ・param1 :現在の演算対象データのタグ番号
	- 形 式:NR1
	- 範 囲:0,1~6(0 は現在表示しているタグ)

文字数:2

・param2 :現在のフィードバック要素データ Tm のタイプ

形 式:NR1(文字数:2)または文字列(SEtup Mnemonic 設定による)

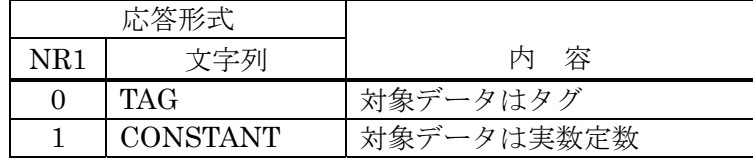

・param3 :現在のフィードバック要素データ Tm の値

形 式:NR1(フィードバック要素データがタグデータのとき)

範 囲:0,1~6(0 は現在表示しているタグ)

文字数:2

NR3(フィードバック要素データが実数定数のとき)

範 囲:−99.99E+6~+99.99E+6

文字数:10

- ・param4 :現在の演算モード
	- 形 式:NR1(文字数:2)または文字列(SEtup Mnemonic 設定による)

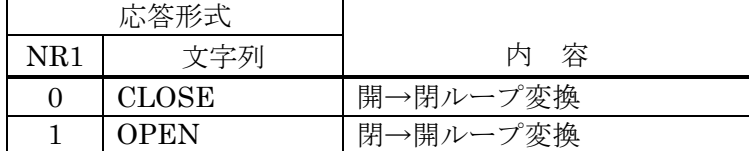

・param5 :現在の演算結果を格納するタグ番号

形 式:NR1

範 囲:0,1~6(0 は現在表示しているタグ)

文字数:2

#### ●使用例

cal loop 1, 0, 2, 1, 3 問ループ特性データがタグ 1 に, フィードバック要 素 Tm 特性データがタグ 2 にあるとき,開ループ特 性を求めてタグ 3 へ格納

 $\overline{\mathcal{L}}$ 

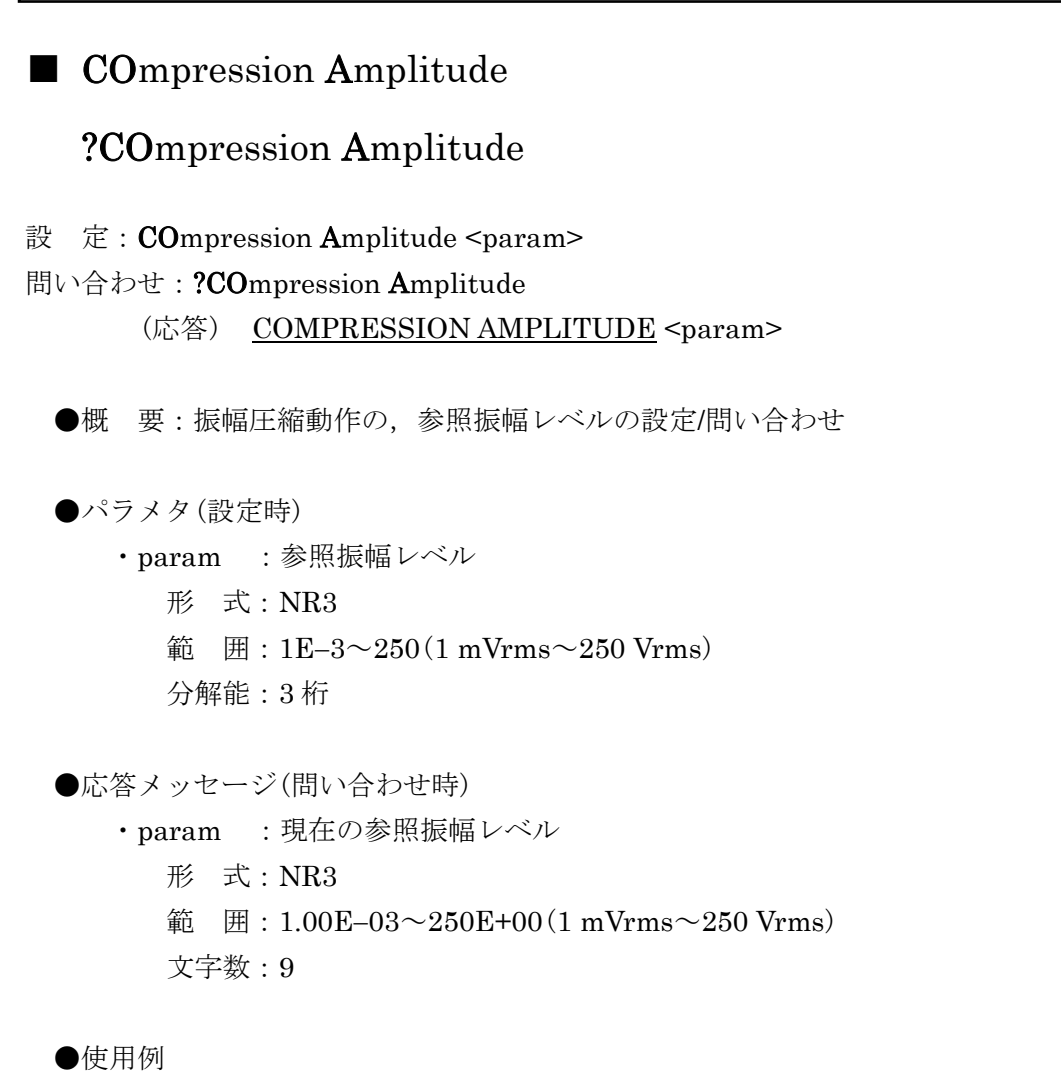

compression amplitude 7.07e1 参照振幅レベル 70.7 Vrms

 $\overline{\phantom{a}}$ 

●関連プログラムコード

 COmpression Correction, COmpression Error, COmpression Limit, COmpression mode, COmpression Retry

■ COmpression Correction ?COmpression Correction 設 定: COmpression Correction <param> 問い合わせ:?COmpression Correction (応答) COMPRESSION CORRECTION <param> ●概 要:振幅圧縮動作の,振幅補正率の設定/問い合わせ ●パラメタ(設定時) ・param :振幅補正率 形 式:NR1 範 囲:  $0 \sim 100$  (%) 分解能:1(%) ●応答メッセージ(問い合わせ時) ・param :現在の振幅補正率 形 式:NR1 範 囲:  $0 \sim 100$  (%) 文字数:4 ●使用例 compression correction 70 振幅補正率 70 %

●関連プログラムコード

 COmpression Amplitude, COmpression Error, COmpression Limit, COmpression mode, COmpression Retry

■ COmpression Error ?COmpression Error 設 定: COmpression Error <param> 問い合わせ:?COmpression Error (応答) COMPRESSION ERROR <param> ●概 要: 振幅圧縮動作の、最大エラー率の設定/問い合わせ ●パラメタ(設定時) ・param :最大エラー率 形 式:NR1 範 囲:  $0 \sim 100$  (%) 分解能:1(%) ●応答メッセージ(問い合わせ時) ・param :現在の最大エラー率 形 式:NR1 範 囲:  $0 \sim 100$  (%) 文字数:4 ●使用例 compression error 1 最大エラー率 1% ●関連プログラムコード

 COmpression Amplitude, COmpression Correction, COmpression Limit, COmpression mode, COmpression Retry

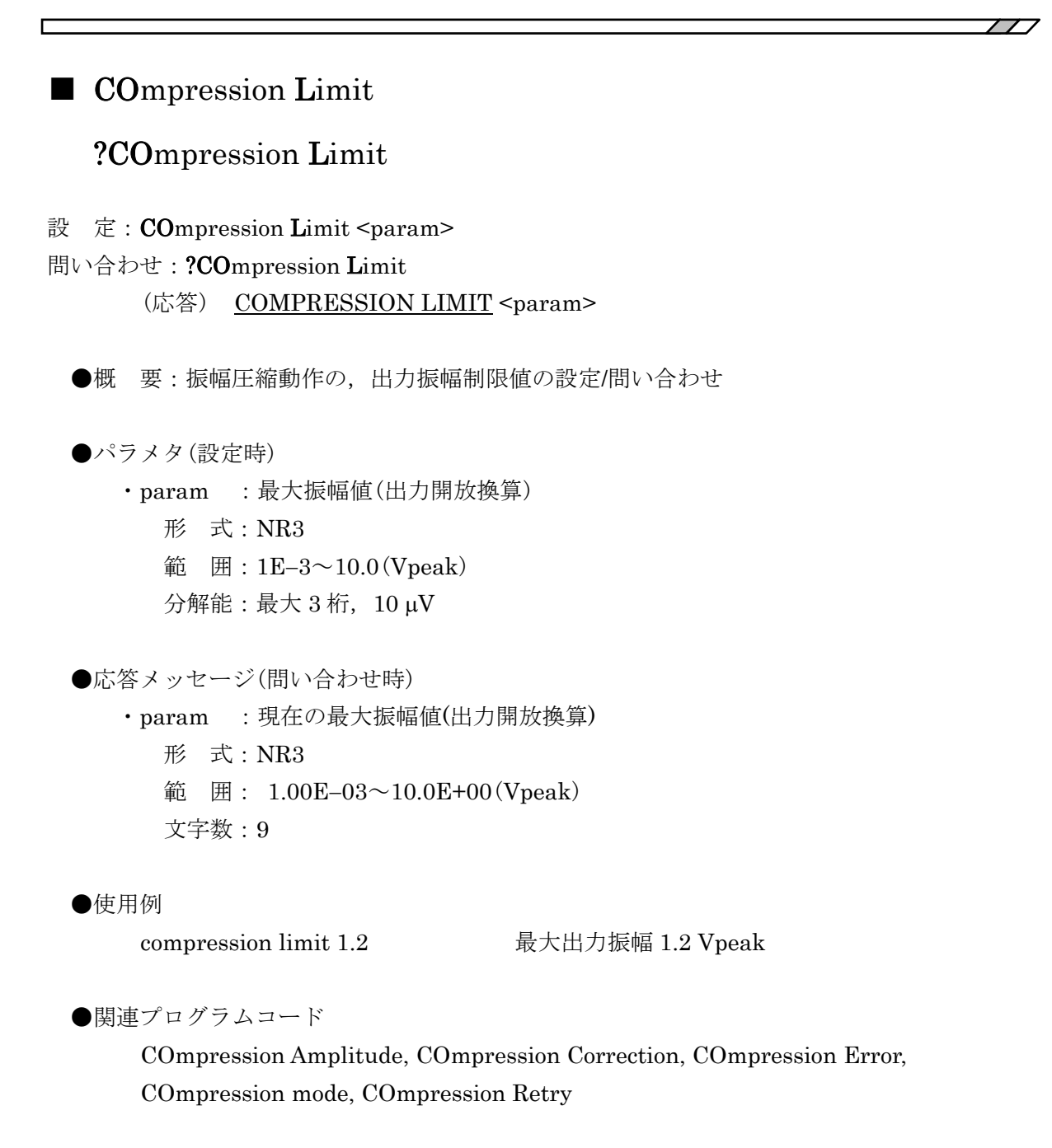

 $\overline{II}$ 

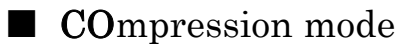

### ?COmpression mode

- 設 定: COmpression mode <param>
- 問い合わせ:?COmpression mode

(応答) COMPRESSION MODE <param>

●概 要:振幅圧縮動作モードの設定/問い合わせ

●パラメタ(設定時)

・param :振幅圧縮動作モード

形 式:NR1 または文字列

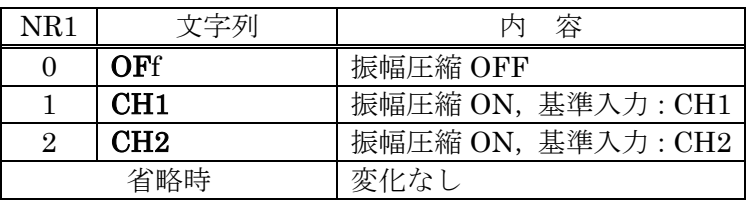

●応答メッセージ(問い合わせ時)

・param :現在の振幅圧縮動作モード

形 式:NR1(文字数:2)または文字列(SEtup Mnemonic 設定による)

| 応答形式 |                 | 一容<br>内            |
|------|-----------------|--------------------|
| NR1  | 文字列             |                    |
|      | OFF             | 振幅圧縮 OFF           |
|      | CH1             | 振幅圧縮 ON, 基準入力: CH1 |
|      | CH <sub>2</sub> | 振幅圧縮 ON, 基準入力: CH2 |

●使用例

compression mode ch1 ch1 を基準入力として振幅圧縮オン

●関連プログラムコード

 COmpression Amplitude, COmpression Correction, COmpression Error, COmpression Limit, COmpression Retry

 $\overline{117}$ 

```
■ COmpression Retry
   ?COmpression Retry 
設 定: COmpression Retry <param>
問い合わせ:?COmpression Retry 
      (応答) COMPRESSION RETRY <param>
 ●概 要:振幅圧縮動作の、最大補正繰り返し回数の設定/問い合わせ
  ●パラメタ(設定時)
      ・param :最大補正繰り返し回数
        形 式:NR1 
        範 囲:1~9999(回) 
        分解能:1 
  ●応答メッセージ(問い合わせ時)
      ・param :現在の最大補正繰り返し回数
        形 式:NR1 
        範 囲:1~9999(回)
        文字数:5 
  ●使用例
       compression retry 100 最大補正繰り返し回数 100 回
 ●関連プログラムコード
       COmpression Amplitude, COmpression Correction, COmpression Error, 
       COmpression Limit, COmpression mode
```
 $\overline{111}$ 

■ DAta CUrrent

## ?DAta CUrrent

設 定: DAta CUrrent <param>

#### 問い合わせ:?DAta CUrrent

(応答) DATA CURRENT <param>

●概 要:カレントタグ番号の設定/問い合わせ

●パラメタ(設定時)

・param :カレントにするタグ番号

 形 式:NR1 範 囲:1~6

●応答メッセージ(問い合わせ時)

 ・param :現在のカレントタグ番号 形 式:NR1 範 囲: 1~6 文字数:2

●使用例

data current 2 タグ2をカレントに設定し、表示する

●備 考

 カレントなタグとは,現在アクティブなタグのことを指します。演算などでタグ番号 0 を 指定したときに使用するタグ番号を表します。

グラフが SPLIT 表示("DIsplay Window SPLIT")のときに設定すると,

- ・指定されたタグ番号が上下どちらかのグラフのタグ番号と一致したら,そのグラフが アクティブになります。
- ・現在指定したタグ番号を表示していないときは,アクティブな上下どちらかのグラフ に,指定したタグ番号のデータを割り当てます。

●関連プログラムコード

DIsplay Window , DAta Display

 $\overline{\phantom{a}}$ 

■ DAta Display

### ?DAta Display

- 設 定: DAta Display <param1>, <param2>
- 問い合わせ: ?DAta Display
	- (応答) DATA DISPLAY <param1>, <param2>
	- ●概 要:表示するタグ番号の設定/問い合わせ
	- ●パラメタ(設定時)
		- ・param1 :表示するタグ番号。SPLIT 表示時は,上段グラフに表示するタグ番号。 形 式:NR1
			- 範 囲:1~6
			- 省略時:変化なし
		- ・param2 :SPLIT 時,下段グラフに表示するタグ番号。SINGLE 表示時は無効。 0 を指定したときは,下段グラフは変化しません。
			- 形 式:NR1
			- 範 囲:0~6
			- 省略時:変化なし

●応答メッセージ(問い合わせ時)

- ・param1 :現在表示しているタグ番号(SPLIT 時は上段グラフのタグ番号) 形 式:NR1
	- 範 囲: 1~6
	- 文字数:2
- ・param2 :下段グラフに表示しているタグ番号(SPLIT 時) SINGLE 表示のときは、常に0
	- 形 式:NR1 範 囲: 1~6 文字数:2

```
 ●使用例
```
data display 1,2 上段にタグ 1, 下段にタグ 2 を表示(SPLIT 時)

●関連プログラムコード

DIsplay Window, DAta CUrrent

#### $\overline{\mathcal{L}}\mathcal{D}$

# ■ DAta Equalize

- 設 定: DAta Equalize <param>
	- ●概 要:イコライズメモリへの登録

●パラメタ(設定時)

 ・param :イコライズメモリへ登録するデータのタグ番号 形 式:NR1 範 囲:1~6

#### ●使用例

data equalize 1 タグ1のデータをイコライズメモリへ登録

### ●備 考

イコライズメモリに登録した後、"INput Equalize ON"でイコライズ機能が有効になりま す。

●関連プログラムコード

INput Equalize

# ■ DAta Open

- 設 定: DAta Open <param>
	- ●概 要:オープン補正メモリへの登録

 ●パラメタ(設定時) ・param :オープ補正メモリへ登録するデータのタグ番号 形 式:NR1 範 囲:1~6

●使用例

data open 1 タグ 1のデータをオープン補正メモリへ登録

●備 考

オープン補正メモリに登録した後、"INput Open ON"でオープン補正機能が有効になりま す。

●関連プログラムコード

INput Open

 $\overline{II}$ 

## ■ ?DAta Read COndition

```
問い合わせ: ?DAta Read COndition <param>
    (応答) 
    DATA READ CONDITION 
      <param1>, <param2>, <param3> (ブロックデリミタ)
       <param4> (ブロックデリミタ)
       <param5>, <param6>, <param7> (ブロックデリミタ)
       <param8>, <param9>, <param10>, <param11> (ブロックデリミタ)
       <param12>, <param13> (ブロックデリミタ)
```
<param14>, <param15> (ブロックデリミタ)

<param16>,<param17>,<param18>,<param19>,<param20> (レコードデリミタ)

●概 要:指定されたタグデータの測定時条件の問い合わせ

●パラメタ(問い合わせ時)

・param :測定時条件を転送するタグ番号

 形 式:NR1 範 囲:1~6 省略時:カレントタグ番号

●応答メッセージ

・param1 :データのタイプ

形 式:NR1(文字数:2)または文字列(SEtup Mnemonic 設定による)

| 応答形式 |            | 容       |
|------|------------|---------|
| NR1  | 文字列        |         |
|      | <b>RAW</b> | 測定データ   |
|      | OPRD       | 演算済みデータ |

・param2 :データ数

形 式:NR1

範 囲:1~(指定タグのデータ数)

文字数:6

・param3 :測定を行った日付と時間

形 式:YYYY-MM-DD, HH-MM-SS(年-月-日, 時-分-秒)

SS は常に 00

 ・param4 :データのタイトル 形 式:文字列,ダブルコォーテーション"で囲まれています。 「3.1.3 b) 文字列形式のパラメタ」をご覧ください。 ・param5 :発振器振幅(Vpeak) 形 式:NR3,9 文字 ・param6 :発振器,DC バイアス(V) 形 式:NR3,10 文字 ・param7 :発振器波形 形 式:NR1 または文字列 "OScillator Waveform"参照 ・param8 :スイープ上限周波数(Hz) 形 式:NR3,17 文字 ・param9 :スイープ下限周波数(Hz) 形 式:NR3,17 文字 ・param10:スイープのタイプ 形 式:NR1 または文字列 "SWeep REsolution Mode"参照 ・param11:スイープ分解能 形 式:NR1 または文字列 "SWeep REsolution \*\*\*"参照 ・param12:積分のタイプ 形 式:NR1 または文字列 "Measure Integration Type"参照 ・param13:積分量 形 式:NR1 または NR3 "Measure Integration \*\*\*"参照 ・param14:遅延のタイプ 形 式:NR1 または文字列 "Measure Delay Type"参照 ・param15:遅延量 形 式:NR1 または NR3 "Measure Delay \*\*\*"参照 ・param16:高調波分析次数 形 式:NR1,3 文字 ・param17:測定モード 形 式:NR1 または文字列 "Measure Mode"参照 ・param18:自動積分機能 形 式:NR1(文字数:2)または文字列(SEtup Mnemonic 設定による)

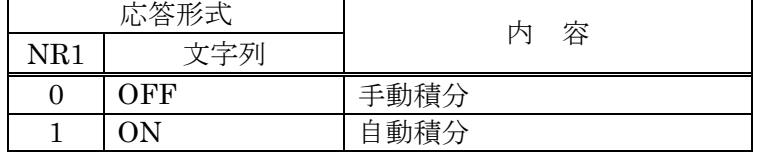

・param19:低速高密度スイープ機能

形 式:NR1(文字数:2)または文字列(SEtup Mnemonic 設定による)

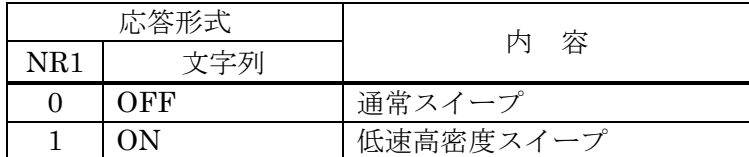

・param20:振幅圧縮機能

形 式:NR1(文字数:2)または文字列(SEtup Mnemonic 設定による)

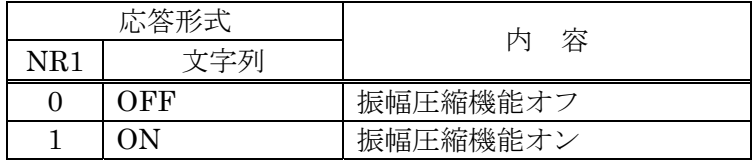

#### ●使用例

?data read condition 1 タグデータ 1の測定時条件をコントローラへ転送

●備 考

データのタイプが演算済み(param1 が 1 または OPRD)の場合, param5~param20 は無 効データです。

 $\overline{\mathcal{L}}\mathcal{D}$ 

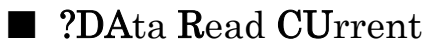

問い合わせ:?DAta Read CUrrent

(応答) 測定データ

●概 要:最後に測定したデータ(1ブロック)の問い合わせ

●応答メッセージ(問い合わせ時)

"DAta Template"で設定したフォーマットになります。

### ●使用例

?data read current 最後に測定したデータの問い合わせ

### ●備 考

転送フォーマットなどは,"DAta Template"で設定します。ヘッダは付きません。

●関連プログラムコード

DAta Template

 $\overline{111}$ 

■ ?DAta Read data 問い合わせ: ?DAta Read data <param1>, <param2>, <param3> (応答) (タグのデータ) ●概 要:指定されたタグの指定範囲データの問い合わせ ●パラメタ(設定時) ・param1 :データを問い合わせるタグ番号 形 式:NR1 範 囲:1~6 省略時:カレントタグ番号 ・param2 :読み出しを開始するデータのブロック番号 形 式:NR1 範 囲:0~(読み出すデータのブロック数-1) 省略時:0 ・param3 :読み出すデータのブロック数 形 式:NR1 範 囲:1~(読み出すデータのブロック数) 省略時:読み出すデータのブロック数 ●応答メッセージ(問い合わせ時) "DAta Template"で設定したフォーマットになります。 ●使用例 ?data read data 2 タグ2の全データの問い合わせ。 ●備 考 転送フォーマットなどは,"DAta Template"で設定します。ヘッダは付きません。 測定中のタグのデータを読み出そうとすると,エラーになります(エラーコード:43)。 ●関連プログラムコード DAta Template, ?DAta Read Size, DAta Write data

 $\overline{\mathcal{L}}\mathcal{D}$ 

# ■ ?DAta Read Size

問い合わせ: ?DAta Read Size <param> (応答) DATA READ SIZE <param>

●概 要:タグのデータブロック数の問い合わせ

 ●パラメタ(問い合わせ時) ・param :データブロック数を読み出すタグ番号 形 式:NR1 範 囲:1~6 省略時:カレントタグ番号

●応答メッセージ(問い合わせ時)

 ・param :指定されたタグのデータブロック数 形 式:NR1 範 囲:1~(指定タグのデータブロック数) 文字数:6

●使用例

?data read size 1 タグ1のデータブロック数の間い合わせ

●関連プログラムコード

?DAta Read data

# ■ ?DAta Read Title

問い合わせ: ?DAta Read Title <param> (応答) DATA WRITE TITLE <param>

●概 要:タグのタイトル文字列の問い合わせ

 ●パラメタ(問い合わせ時) ・param :タイトル文字列を読み出すタグ番号 形 式:NR1 範 囲:1~6 省略時:カレントタグ番号

 ●応答メッセージ(問い合わせ時) ・param :指定されたタグのデータタイトル文字列 形 式:文字列

●使用例

?data read title 3 タグ 3 のタイトルの問い合わせ

●備 考

指定されたタグにデータがないときは,空文字列("")を読み出します。

●関連プログラムコード

DAta Write title

■ DAta Short

- 設 定: DAta Short <param>
	- ●概 要:ショート補正メモリへの登録

●パラメタ(設定時)

 ・param :ショート補正メモリへ登録するデータのタグ番号 形 式:NR1 範 囲:1~6

●使用例

data short 1 タグ1のデータをショート補正メモリへ登録

●備 考

ショート補正メモリに登録した後、"INput Short ON"でショート補正機能が有効になり ます。

●関連プログラムコード

INput Short

# ■ DAta Template

## ?DAta Template

設 定: DAta Template <param1>, <param2>,...

問い合わせ:?DAta Template

(応答) DATA TEMPLATE <param1>, <param2>,...

●概 要:データ転送フォーマットの設定/問い合わせ

### ●パラメタ(設定時)

・param1 :データの形式

形 式:NR1 または文字列

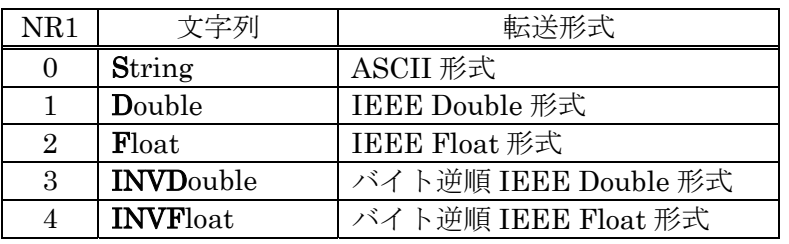

・param2 以降:転送データ 1 ブロックの構成と並び

形 式:NR1 または文字列

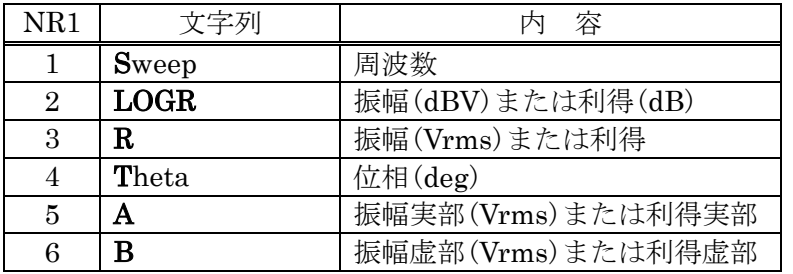

第 2 引数(param2)以降の並びは任意。最大6引数(param7 まで)。

●応答メッセージ(問い合わせ時)

・param1 :現在のデータの形式

形 式:NR1(文字数:2)または文字列(SEtup Mnemonic 設定による)

| 応答形式           |                  | 内容                 |
|----------------|------------------|--------------------|
| NR1            | 文字列              |                    |
|                | <b>STRING</b>    | 文字列                |
|                | <b>DOUBLE</b>    | <b>IEEE Double</b> |
| $\overline{2}$ | <b>FLOAT</b>     | <b>IEEE Float</b>  |
| 3              | <b>INVDOUBLE</b> | バイト逆順 IEEE Double  |
|                | <b>INVFLOAT</b>  | バイト逆順 IEEE FLOAT   |

・param2 以降:転送データ 1 ブロックの構成と並び

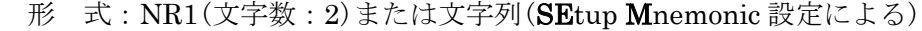

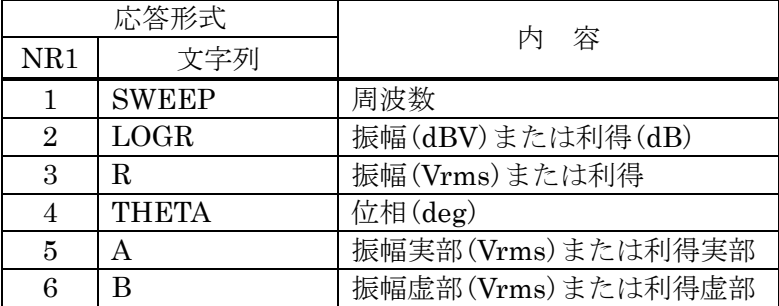

●使用例

 data template string, sweep, logr, theta 周波数-利得-位相の順に文字列形式で出力 するための設定

 $\overline{\mathcal{L}}$ 

### ●備 考

param2 以降の LOGR, R, A, B の単位(dBV orVrms, dB or 無単位)は、現在の分析モー ド("DIsplay ANalysis"で設定)で決まります。

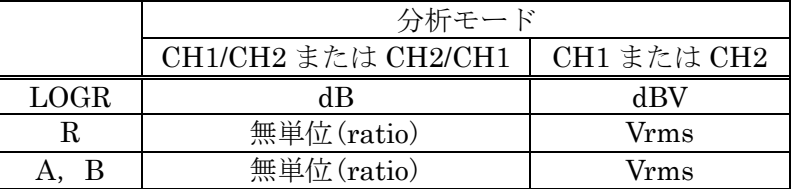

### ●関連プログラムコード

?DAta Read CUrrent, ?DAta Read data, DAta Write data

 $\overline{117}$ 

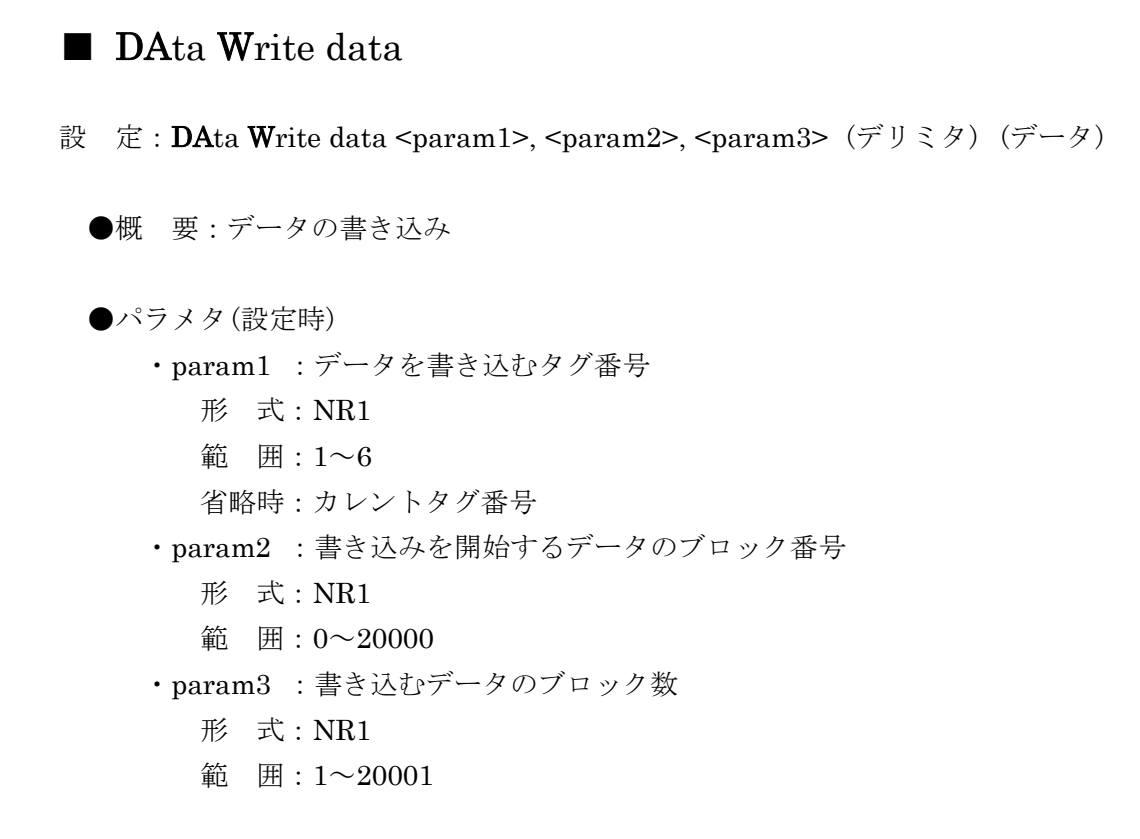

```
 ●使用例
```
data write data 2, 0, 101 タグ 2 の先頭から 101 データを書き込む

●備 考

転送フォーマットなどは,"DAta Template"で設定します。

データが書き込まれたタグの総ブロック数は、param2+param3 になります。

param2 で指定したブロック番号以下のデータは,データ書き込み後も変化しません。元の タグが空のときは,param2 以下のデータはすべて 0 となります。

バイナリ形式で転送時、指定しただけのデータが送られてくる前に EOI を受信すると, タ グのデータは変化しません。

●関連プログラムコード

DAta Template, ?DAta Read Size, ?DAta Read data

 $\sqrt{ }$ 

# ■ DAta Write Title

設 定: DAta Write Title <param1>, <param2>

●概 要:タグのタイトル文字列を書き込む

●パラメタ(設定時)

- ・param1 :タイトルを書き込むタグ番号
	- 形 式:NR1
	- 範 囲:1~6
- ・param2 :タイトル文字列 形 式:文字列,最長 63 文字

#### ●使用例

data write title 2,"DATA NO.5, GAIN:10dB"

●備 考

 文字列中にスペース,カンマ,セミコロンを含むときは,ダブルクォート( " )またはシン グルクォート( ' )で囲んでください。

●関連プログラムコード

?DAta Read Title

# ■ DIsplay ANalysis

## ?DIsplay ANalysis

設 定: DIsplay ANalysis <param>

問い合わせ:?DIsplay ANalysis

(応答) DISPLAY ANALYSIS <param>

●概 要:表示されている(アクティブな)タグデータの分析モードの設定/問い合わせ

- ●パラメタ(設定時)
	- ・param :分析モード

形 式:NR1 または文字列

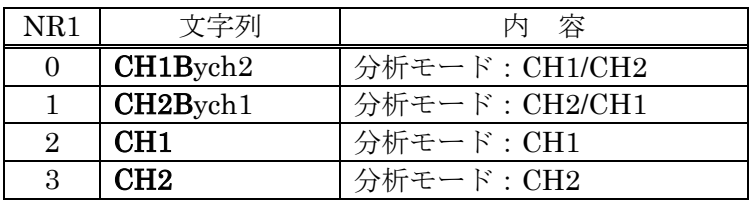

●応答メッセージ(問い合わせ時)

・param :現在の分析モード

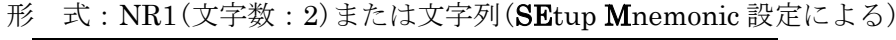

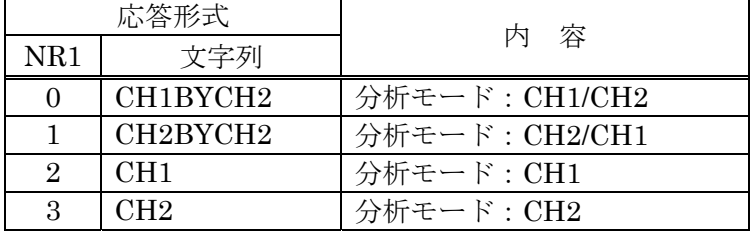

#### ●使用例

 display analysis ch1bych2 現在表示されているタグの分析モードを CH1/CH2 に設定

 $\overline{\mathcal{L}}$ 

●関連プログラムコード

DIsplay mode

■ DIsplay AUto

## ?DIsplay AUto

設 定: DIsplay AUto <param>

問い合わせ:?DIsplay AUto

(応答) DISPLAY AUTO <param>

●概 要:オートスケールの ON/OFF 設定/問い合わせ

●パラメタ(設定時)

・param :オートスケール設定

形 式:NR1 または文字列

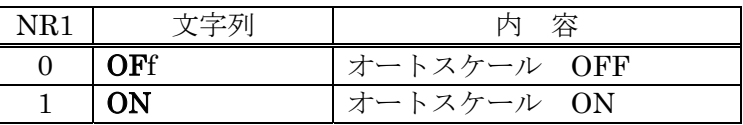

●応答メッセージ(問い合わせ時)

・param :現在のオートスケールの設定状態

形 式:NR1(文字数:2)または文字列(SEtup Mnemonic 設定による)

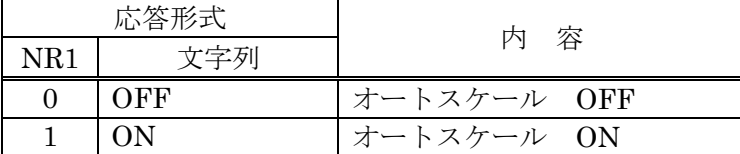

●使用例

display auto on オートスケール ON

●関連プログラムコード

DIsplay Scale Xaxis, DIsplay Scale Y1axis, DIsplay Scale Y2axis

# ■ DIsplay Grid mode

# ?DIsplay Grid mode

設 定: DIsplay Grid mode <param>

問い合わせ:?DIsplay Grid mode

(応答) DISPLAY GRID MODE <param>

●概 要:グリッド表示/非表示の設定/問い合わせ

●パラメタ(設定時)

・param :グリッドの表示/非表示設定

形 式:NR1 または文字列

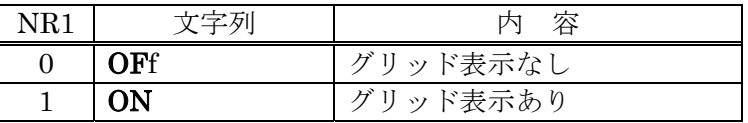

●応答メッセージ(問い合わせ時)

・param :現在のグリッドの表示状態

形 式:NR1(文字数:2)または文字列(SEtup Mnemonic 設定による)

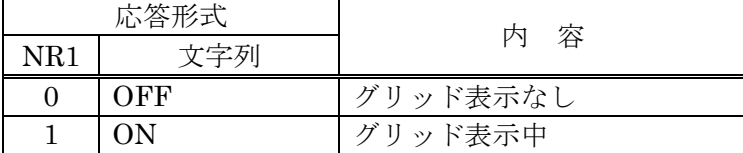

●使用例

display grid on グリッドを表示

●関連プログラムコード

DIsplay Grid Type, DIsplay Grid Style

# ■ DIsplay Grid Type

# ?DIsplay Grid Type

- 設 定: DIsplay Grid Type <param> 問い合わせ:?DIsplay Grid Type
	-

(応答) DISPLAY GRID TYPE <param>

●概 要:グリッドのタイプの設定/問い合わせ

●パラメタ(設定時)

・param :グリッドのタイプ

形 式:NR1 または文字列

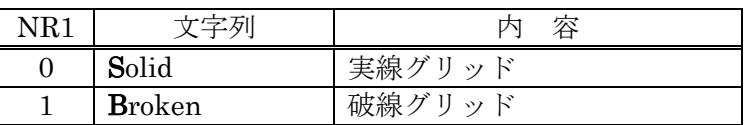

●応答メッセージ(問い合わせ時)

- ・param :現在のグリッドのタイプ
	- 形 式:NR1(文字数:2)または文字列(SEtup Mnemonic 設定による)

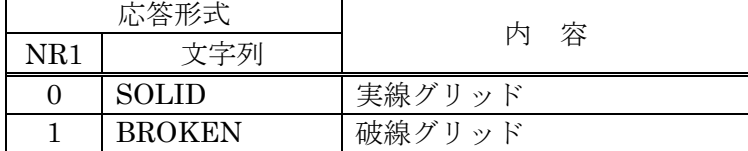

●使用例

display grid type 1 破線グリッドに設定

●関連プログラムコード

DIsplay Grid mode, DIsplay Grid Style

# ■ DIsplay Grid Style

# ?DIsplay Grid Style

設 定: DIsplay Grid Style <param>

問い合わせ:?DIsplay Grid Style

(応答) DISPLAY GRID STYLE <param>

●概 要:グリッドのモードの設定/問い合わせ

●パラメタ(設定時)

・param :グリッドのモード

形 式:NR1 または文字列

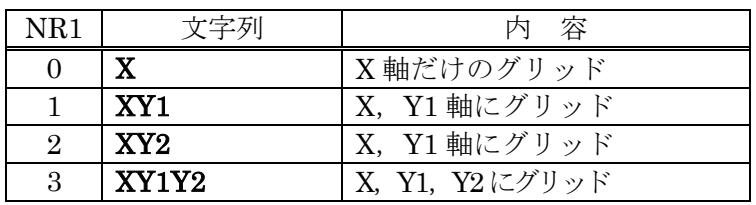

· FRA5095 ソフトウエアバージョン 1.99 以下の文字列による指定は、対応する数 値 (NR1)に置き換えて解釈されます。

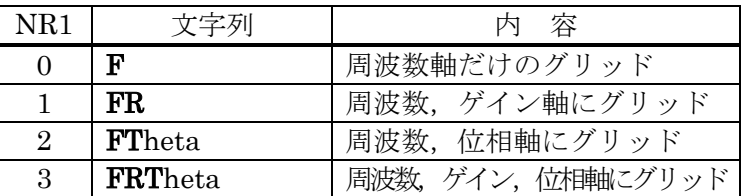

●応答メッセージ(問い合わせ時)

・param :現在のグリッドのモード

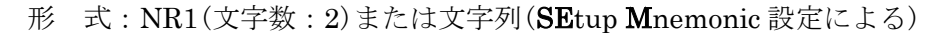

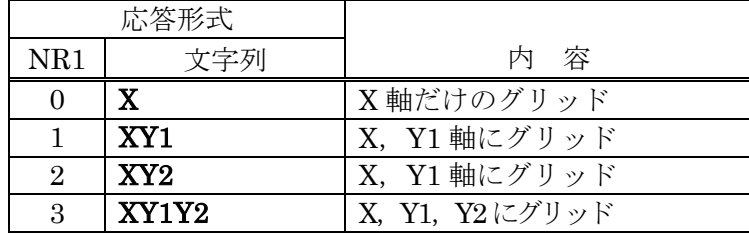

●使用例

Г

display grid style XY1Y2 X-Y1-Y2 にグリッド

 $\overline{\mathcal{L}}$ 

●備 考

この設定は、グラフがボーデ線図(横軸が周波数,縦軸がゲイン/振幅/位相)のときだけ有 効です。

●関連プログラムコード

DIsplay Grid mode, DIsplay Grid Type

 $\overline{117}$ 

# ■ DIsplay MArker Active

## ?DIsplay MArker Active

- 設 定: DIsplay MArker Active <param>
- 問い合わせ:?DIsplay MArker Active

(応答) DISPLAY MARKER ACTIVE <param>

●概 要:アクティブマーカの設定/問い合わせ

●パラメタ(設定時)

・param :アクティブマーカの設定

形 式:NR1 または文字列

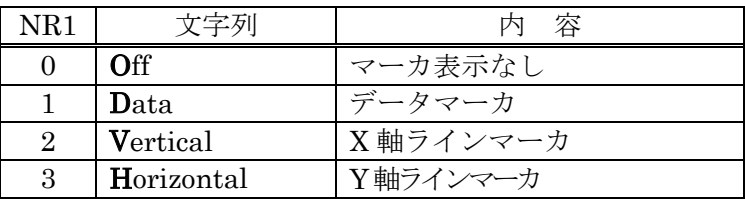

●応答メッセージ(問い合わせ時)

・param :現在のアクティブマーカ

形 式:NR1(文字数:2)または文字列(SEtup Mnemonic 設定による)

| 応答形式 |                   | はんじょう 内に 容 |
|------|-------------------|------------|
| NR1  | 文字列               |            |
|      | OFF               | マーカ表示なし    |
|      | <b>DATA</b>       | データマーカ     |
|      | <b>VERTICAL</b>   | X 軸ラインマーカ  |
| 2    | <b>HORIZONTAL</b> | Y軸ラインマーカ   |

●使用例

display ma a DATA データマーカを表示,アクティブ設定

●関連プログラムコード

DIsplay MArker mode
$\overline{\mathcal{L}}\mathcal{D}$ 

## ■ DIsplay MArker mode

### ?DIsplay MArker mode

- 設 定: DIsplay MArker mode <param>
- 問い合わせ:?DIsplay MArker mode

(応答) DISPLAY MARKER MODE <param>

●概 要:デルタマーカの設定/問い合わせ

●パラメタ(設定時)

・param :デルタマーカモードの設定

形 式:NR1 または文字列

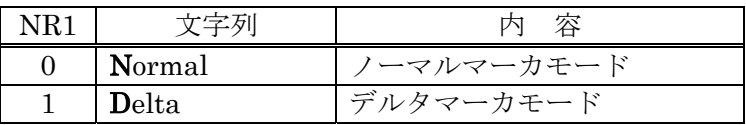

●応答メッセージ(問い合わせ時)

- ・param :現在のデルタマーカモード
	- 形 式:NR1(文字数:2)または文字列(SEtup Mnemonic 設定による)

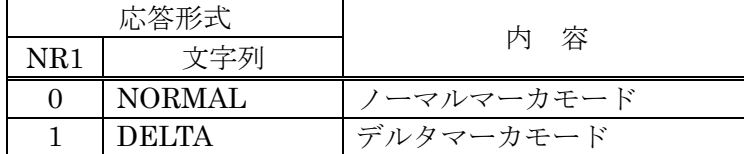

●使用例

display marker mode delta デルタマーカモードに設定

●関連プログラムコード

DIsplay MArker Active

■ **DI**splay mode

?DIsplay mode

設 定: DIsplay mode <param1>, <param2>, <param3>

問い合わせ:?DIsplay mode

(応答) DISPLAY MODE <param1>, <param2>, <param3>

●概 要:グラフ表示モードの設定/問い合わせ

#### ●パラメタ(設定時)

・param1 :グラフの X 軸

形 式:NR1 または文字列

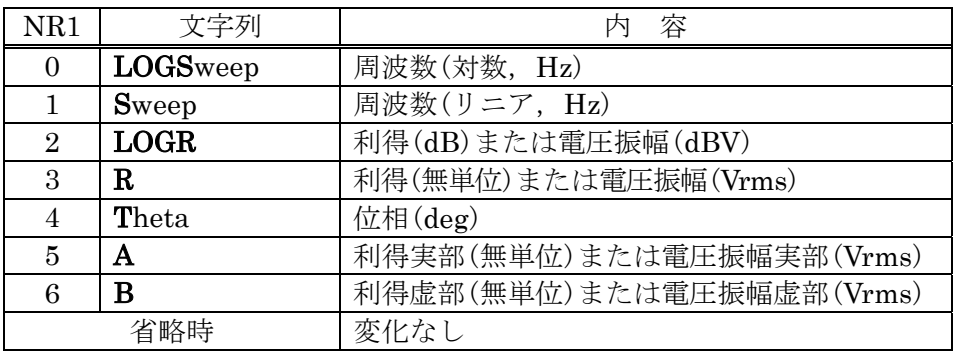

- ・param2 : グラフの  $Y_{-1}$ 軸
- ・param3 :グラフの Y-<sup>2</sup>軸
	- 形 式:NR1 または文字列

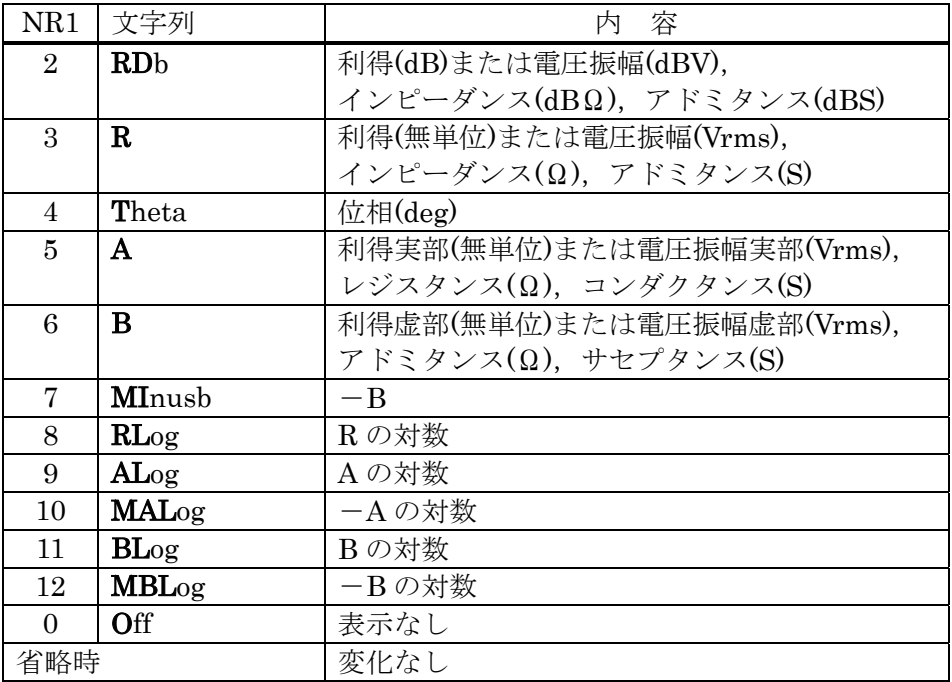

·FRA5095 ソフトウエアバージョン 1.99 以下の文字列による指定は、対応する数 値 (NR1)に置き換えて解釈されます。

 $\overline{117}$ 

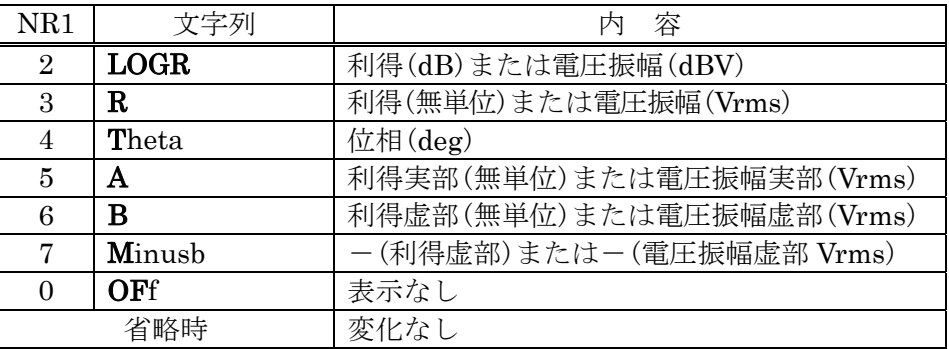

●応答メッセージ(問い合わせ時)

・param1 :現在のグラフの X 軸

形 式:NR1(文字数:2)または文字列(SEtup Mnemonic 設定による)

| 応答形式           |                 |                          |  |
|----------------|-----------------|--------------------------|--|
| NR1            | 文字列             | 容<br>内                   |  |
| $\Omega$       | <b>LOGSWEEP</b> | 周波数(対数, Hz)              |  |
|                | <b>SWEEP</b>    | 周波数(リニア, Hz)             |  |
| $\overline{2}$ | <b>LOGR</b>     | 利得(dB)または電圧振幅(dBV)       |  |
| 3              | R               | 利得(無単位)または電圧振幅(Vrms)     |  |
|                | <b>THETA</b>    | 位相(deg)                  |  |
| 5              | А               | 利得実部(無単位)または電圧振幅実部(Vrms) |  |
| 6              | В               | 利得虚部(無単位)または電圧振幅虚部(Vrms) |  |

・param2 :現在のグラフの Y-<sup>1</sup>軸

・param3 :現在のグラフの Y-<sup>2</sup>軸

形 式:NR1(文字数:2)または文字列(SEtup Mnemonic 設定による)

| NR1            | 文字列           | 容<br>内                                     |
|----------------|---------------|--------------------------------------------|
| $\overline{2}$ | <b>RDB</b>    | 利得(dB)または電圧振幅(dBV),                        |
|                |               | インピーダンス(Ω), アドミタンス(S)                      |
| $\mathcal{S}$  | $\mathbf R$   | 利得(無単位)または電圧振幅(Vrms),                      |
|                |               | インピーダンス(Ω), アドミタンス(S)                      |
| 4              | THETA         | 位相 $(\text{deg})$                          |
| 5              | $\mathsf{A}$  | 利得実部(無単位)または電圧振幅実部(Vrms),                  |
|                |               | レジスタンス(Ω), コンダクタンス(S)                      |
| 6              | B             | 利得虚部(無単位)または電圧振幅虚部(Vrms),                  |
|                |               | $\mathcal{T}$ ドミタンス( $\Omega$ ), サセプタンス(S) |
| 7              | <b>MINUSB</b> | $-B$                                       |
| 8              | <b>RLOG</b>   | Rの対数                                       |
| 9              | <b>ALOG</b>   | A の対数                                      |
| 10             | <b>MALOG</b>  | -A の対数                                     |
| 11             | <b>BLOG</b>   | Bの対数                                       |
| 12             | MBLOG         | -B の対数                                     |
| $\Omega$       | OFF           | 表示なし                                       |
| 省略時            |               | 変化なし                                       |

●使用例

display mode 0, 2, 4 グラフをボーデ線図に設定 周波数-ゲイン(dB)-位相  $\sqrt{ }$ 

#### ●備 考

グラフ表示モードの設定 "DIsplay mode"は, X軸および Y軸を引数で個別に設定できま すが,下記の組み合わせだけが有効です。

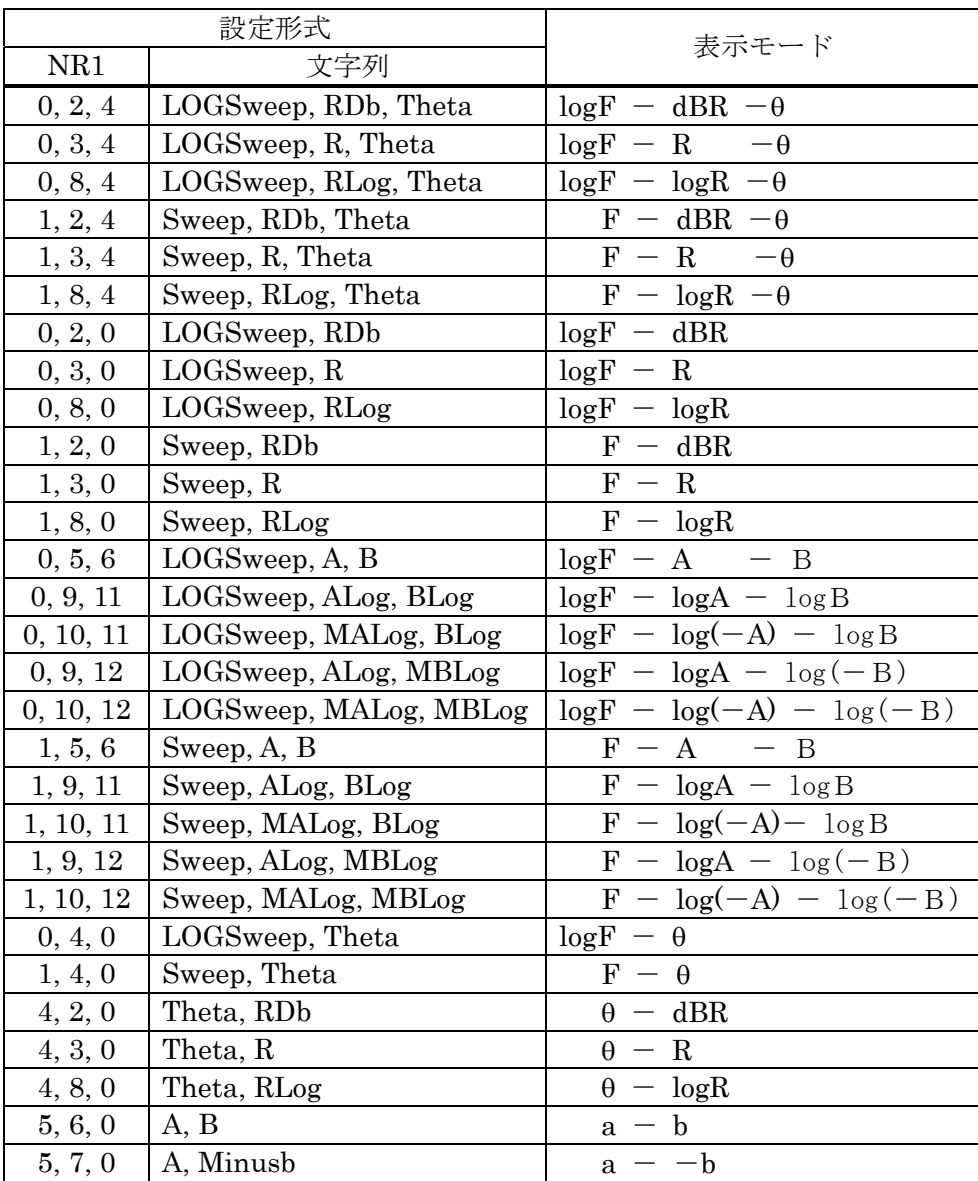

dBR, R, A, B, Minusb の単位は、分析モード( "DIsplay ANalysis")の現在の設定状態 によって下記のようになります。

 $\sqrt{ }$ 

|            | 分析モード "DIsplay ANalysis" |               |  |
|------------|--------------------------|---------------|--|
|            | CH1/CH2 または CH2/CH1      | CH1 または CH2   |  |
| $\rm{dBR}$ | 利得(dB)                   | 電圧振幅(dBV)     |  |
| R          | 利得(無単位)                  | 電圧振幅(Vrms)    |  |
| А          | 利得実部(無単位)                | 電圧振幅実部(Vrms)  |  |
| В          | 利得虚部(無単位)                | 電圧振幅虚部(Vrms)  |  |
| Minusb     | 一利得虚部(無単位)               | -電圧振幅虚部(Vrms) |  |

· 表示単位("DIsplay Units")がゲインのとき

·表示単位("DIsplay Units")がインピーダンスのとき

|              | 分析モード "DIsplay ANalysis" |                                  |        |                 |
|--------------|--------------------------|----------------------------------|--------|-----------------|
|              | CH1/CH2                  | CH <sub>2</sub> /CH <sub>1</sub> | CH1    | CH <sub>2</sub> |
| dBR          | インピーダンス アドミタンス           |                                  | 電圧振幅   | 電流振幅            |
|              | $(dB\Omega)$             | (dBS)                            | (dBV)  | (dBA)           |
| $\mathbf R$  | インピーダンス アドミタンス           |                                  | 電圧振幅   | 電流振幅            |
|              | $(\Omega)$               | (S)                              | (Vrms) | (Arms)          |
| $\mathsf{A}$ | レジスタンス                   | コンダクタンス                          | 電圧振幅実部 | 電流振幅実部          |
|              | $\Omega$ )               | (S)                              | (Vrms) | (Arms)          |
| B            | リアクタンス                   | サセプタンス                           | 電圧振幅虚部 | 電流振幅虚部          |
|              | $\Omega$                 | (S)                              | (Vrms) | (Arms)          |

●関連プログラムコード

DIsplay ANalysis

■ DIsplay Phase

## ?DIsplay Phase

設 定: DIsplay Phase <param>

問い合わせ:?DIsplay Phase

(応答) DISPLAY PHASE <param>

●概 要:位相表現範囲の設定/問い合わせ

#### ●パラメタ(設定時)

・param :位相表現範囲の中心値

形 式:NR3

範 囲: $-180$ , 0,  $180$  (deg)

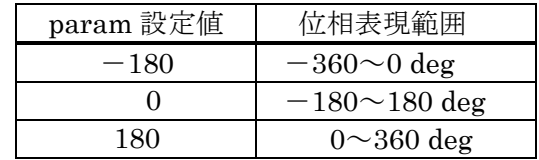

●応答メッセージ(問い合わせ時)

・param :現在の位相表現範囲の中心値

形 式:NR3

範 囲: $-180E+00 \sim +180E+00$ 

(有効値は-180, 0, 180)

文字数:11

#### ●使用例

display phase 0  $\hat{C}$  位相表現範囲を $-180\sim +180$  deg に設定

●備 考

 グラフをオートスケールに設定しているときでも,ここで設定した位相表現範囲を超える ことはありません。

## ■ DIsplay Scale Xaxis

### ?DIsplay Scale Xaxis

設 定: DIsplay Scale Xaxis <param1>, <param2> 問い合わせ:?DIsplay Scale Xaxis (応答) DISPLAY SCALE XAXIS <param1>, <param2>

**●概 要:グラフ X 軸の表示範囲の設定/問い合わせ** 

●パラメタ(設定時)

- ・param1 :グラフの X 軸の表示範囲上限値
- ・param2 :グラフの X 軸の表示範囲下限値
	- 形 式:NR3

●応答メッセージ(問い合わせ時)

- ・param1 :現在のグラフの X 軸の表示範囲上限値
- ・param2 :現在のグラフの X 軸の表示範囲下限値 形 式:NR3

#### ●使用例

display scale x 1, 1e6 X 軸表示範囲を 1~1e6 に設定 X 軸の表示モードが周波数なら 1 Hz~1 MHz

 $\overline{II}$ 

#### ●備 考

このプログラムコードによる X 軸の上下限表示範囲設定または問い合わせは、現在のグラ フの表示モード("DIsplay mode"で設定)に依存します。

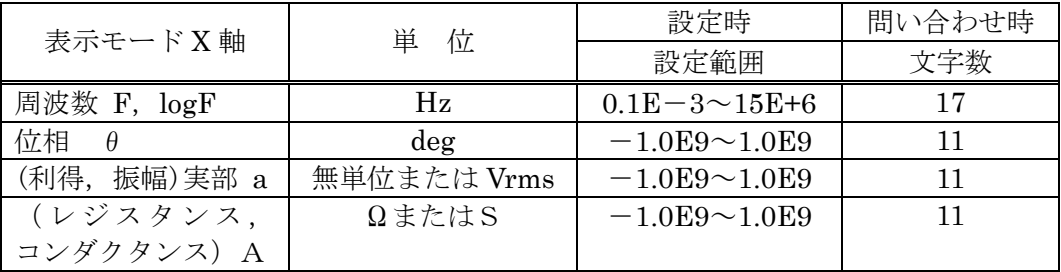

 問い合わせによる応答は,現在グラフに表示している X 軸の表示範囲ではなく,メニュー [Graph][SCALE]に設定している数値です。

## ■ DIsplay Scale Y1axis ?DIsplay Scale Y1axis

設 定: DIsplay Scale Y1axis <param1>, <param2>

#### 問い合わせ:?DIsplay Scale Y1axis

(応答) DISPLAY SCALE Y1AXIS <param1>, <param2>

●概 要:グラフ Y-1軸の表示範囲の設定/問い合わせ

●パラメタ(設定時)

- ・param1 :グラフの Y-<sup>1</sup>軸の表示範囲上限値
- ・param2 :グラフの Y-<sup>1</sup>軸の表示範囲下限値 形 式:NR3

●応答メッセージ(問い合わせ時)

- ・param1 :現在のグラフの Y-<sup>1</sup>軸の表示範囲上限値
- ・param2 :現在のグラフの Y-<sup>1</sup>軸の表示範囲下限値 形 式:NR3

●使用例

display scale y1 0, 20 Y-1軸の表示範囲を 0~20 に設定。Y-1軸の表示モー ドが利得(dB)なら,0 dB~20 dB

 $\overline{\phantom{a}}$ 

#### ●備 考

このプログラムコードによる Y-1軸の上下限表示範囲設定または問い合わせは、現在のグラ フの表示モード("DIsplay mode"で設定)に依存します。

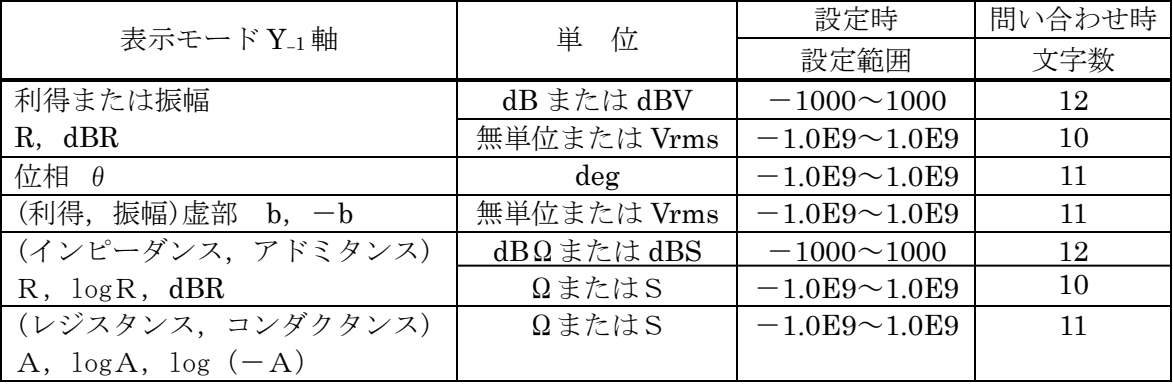

問い合わせで得られる数値は,現在グラフに表示している Y-1 軸の表示範囲ではなく, メ ニュー[Graph][SCALE]に設定している数値です。

## ■ DIsplay Scale Y2axis

#### ?DIsplay Scale Y2axis

設 定:  $DIsplay Scale Y2axis *param1* >, *param2* >$ 問い合わせ:?DIsplay Scale Y2axis (応答) DISPLAY SCALE Y2AXIS <param1>, <param2>

●概 要:グラフ Y-<sup>2</sup>軸の表示範囲の設定/問い合わせ

●パラメタ(設定時)

- ・param1 :グラフの Y-<sup>2</sup>軸の表示範囲上限値
- ・param2 :グラフの Y-<sup>2</sup>軸の表示範囲下限値 形 式:NR3

●応答メッセージ(問い合わせ時)

- ・param1 :現在のグラフの Y-<sup>2</sup>軸の表示範囲上限値
- ・param2 :現在のグラフの Y-<sup>2</sup>軸の表示範囲下限値 形 式:NR3

●使用例

display scale y2-180, 180 Y<sub>-2</sub>軸の表示範囲を-180∼+180 に設定  $Y_{-2}$ 軸の表示モードが位相なら、 $\pm 180$  deg  $\overline{111}$ 

●備 考

このプログラムコードによる Y-2軸の上下限表示範囲設定または問い合わせは,現在のグラ フの表示モード("DIsplay mode"で設定)に依存します。Y-<sup>2</sup>軸に表示できるのは位相だけで す。

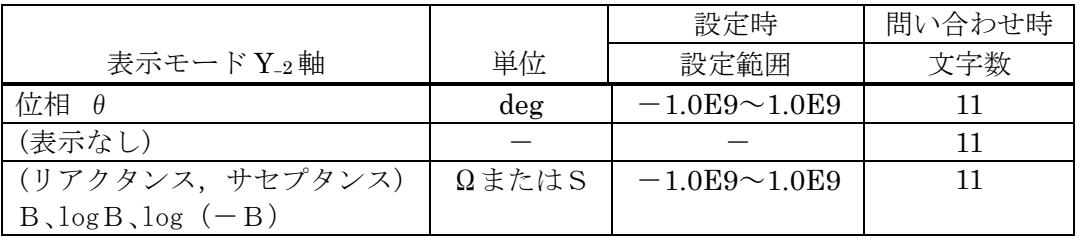

 問い合わせで得られる数値は,現在グラフに表示している Y-<sup>2</sup> 軸範囲ではなく,メニュー [Graph][SCALE]に設定している数値です。ただし、Y-2 軸を表示していないときに問い合わ せると, param1, param2 とも  $0.0E+0$  として応答します。

 $\overline{\phantom{a}}$ 

■ DIsplay Units

## ? DIsplay Units

設 定: DIsplay Units <param>

問い合わせ:? DIsplay Units

(応答) DISPLAY UNITS <param>

- ●概 要:表示単位の設定
- ●パラメタ(設定時)
	- ・param :表示単位

形 式:NR1 または文字列

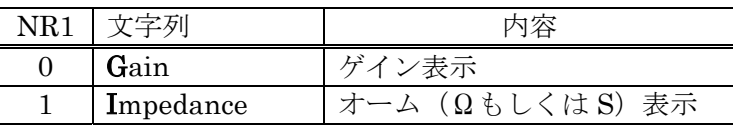

●応答メッセージ(問い合わせ時)

・param :現在のグラフ表示窓モード

形 式:NR1(文字数:2)または文字列(SEtup Mnemonic 設定による)

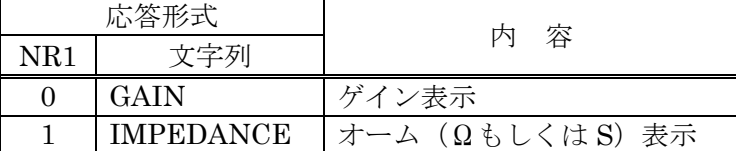

●使用例

display units 1 表示単位をインピーダンスと設定します。

●備 考

 表示する単位は,グラフ表示モード("DIsplay mode")および分析モード("DIsplay ANalysis")の設定により,異なります。

●関連プログラムコード

INput Open

## ■ DIsplay Window

### ?DIsplay Window

- 設 定: DIsplay Window <param>
- 問い合わせ:?DIsplay Window

(応答) DISPLAY WINDOW <param>

●概 要:グラフ表示窓モードの設定/問い合わせ

●パラメタ(設定時)

・param :グラフ表示窓モードの設定

形 式:NR1 または文字列

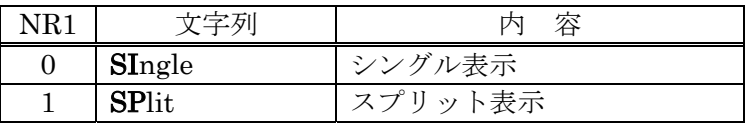

●応答メッセージ(問い合わせ時)

- ・param :現在のグラフ表示窓モード
	- 形 式:NR1(文字数:2)または文字列(SEtup Mnemonic 設定による)

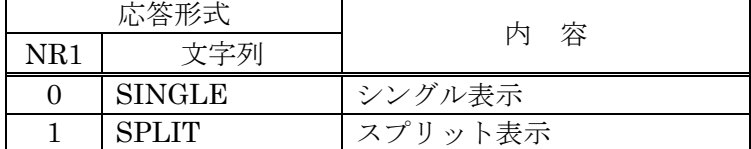

●使用例

display window split グラフをスプリット(上下 2 分割)表示に設定

 $\overline{\mathcal{L}}$ 

## ■ File DElete Disk

- 設 定: File DElete Disk <param>
	- ●概 要:ファイル消去
	- ●パラメタ(設定時)
		- ・param :消去するファイル名 形 式:文字列 範 囲:USB メモリに存在するファイル名文字列

#### ●使用例

file delete disk data1.dat データファイル "data1.dat" を消去する

#### ●備 考

存在しないファイルを指定すると,エラーになります。

●関連プログラムコード

?File DIr Disk

## ■ File DElete Mass

- 設 定: File DElete Mass <param>
	- ●概 要:マスメモリ消去
	- ●パラメタ(設定時)
		- ・param :消去するマスメモリ番号
			- 形 式:NR1
			- 範 囲:1~(マスメモリに存在する番号)

#### ●使用例

file delete mass 21 <br>
番号 21 のマスメモリを消去する

#### ●備 考

存在しないマスメモリ番号を指定するとエラーになります。

●関連プログラムコード

?File DIr Mass

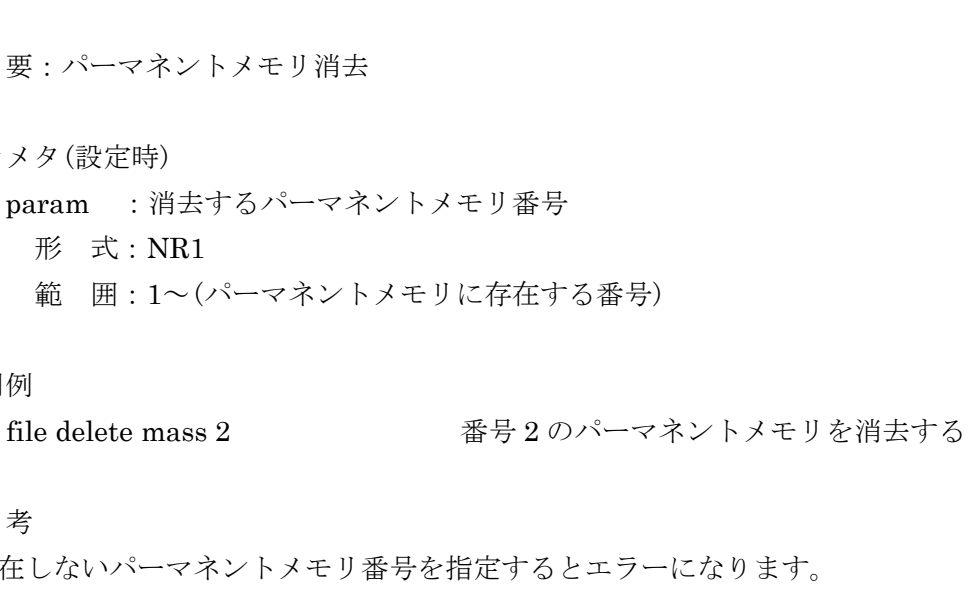

# ■ File DElete Permanent

設 定: File DElete Permanent <param>

●概 要: パーマネントメモリ消去

●パラメタ(設定時)

 ・param :消去するパーマネントメモリ番号 形 式:NR1

#### ●使用例

 $\overline{\mathcal{L}}$ 

#### ●備 考

存在しないパーマネントメモリ番号を指定するとエラーになります。

●関連プログラムコード

?File DIr Permanent

 $\sqrt{ }$ 

## ■ ?File DIr Disk

#### 問い合わせ:?File DIr Disk

(応答) <param1>, <param2>, <param3> ブロックデリミタ

●概<br>要: USB メモリ中のファイル一覧を出力

●応答メッセージ(問い合わせ時)

- ・param1 :ファイル名
	- 形 式:文字列 ファイル名 8 文字+" "(空白文字)+拡張子 3 文字 ファイル名,拡張子とも前詰めで,各々8 文字・3 文字に足りないときは空白 文字で埋めます。
- ・param2 :ファイル作成日
	- 形 式:文字列 YYYY-MM-DD(年-月-日)
- ・param3 :ファイル作成時刻
- 形 式:文字列 HH:MM:SS(時:分:秒) SS は常に"00"
- 各ファイル名はブロックデリミタで区切り,最終ファイルの後にデリミタが付きます。

#### ●使用例

?file dir disk

●関連プログラムコード

?File DIr Mass, ?File DIr Permanent

 $\overline{117}$ 

## ■ ?File DIr Mass

#### 問い合わせ:?File DIr Mass

**Service State State State State** 

(応答) <param1>, <param2>, <param3> (ブロックデリミタ)

●概 要:マスメモリに登録されているファイル番号一覧を出力

#### ●応答メッセージ(問い合わせ時)

- ・param1 :マスメモリ登録番号
	- 形 式:NR1(文字数:5)
	- 範 囲:マスメモリに存在している登録番号
- ・param2 :ファイル作成日
	- 形 式:文字列 YYYY-MM-DD(年-月-日)
- ・param3 :ファイル作成時刻
- 形 式:文字列 HH:MM:SS(時:分:秒) SS は常に"00"

各ファイル名はブロックデリミタで区切り,最終ファイルの後にデリミタが付きます。

●使用例

?file dir mass

●関連プログラムコード

?File DIr Disk, ?File DIr Permanent

 $\overline{117}$ 

## ■ ?File DIr Permanent

#### 問い合わせ:?File DIr Permanent

**Service State State State State** 

(応答) <param1>, <param2>, <param3> (ブロックデリミタ)

●概 要:パーマネントメモリに登録されているファイル番号一覧を出力

#### ●応答メッセージ(問い合わせ時)

- ・param1 :パーマネントメモリ登録番号 形 式:NR1(文字数:5) 範 囲:パーマネントメモリに存在している登録番号 ・param2 :ファイル作成日 形 式:文字列 YYYY-MM-DD(年-月-日) ・param3 :ファイル作成時刻
	- 形 式:文字列 HH:MM:SS(時:分:秒) SS は常に"00"
- 各ファイル名はブロックデリミタで区切り,最終ファイルの後にデリミタが付きます。

●使用例

?file dir permanent

●関連プログラムコード

?File DIr Disk, ?File DIr Mass

 $\overline{\mathcal{L}}\mathcal{D}$ 

## ■ File Load Disk data 設 定: File Load Disk data <param1>, <param2> ●概 要: USB メモリからデータファイルの読み出し ●パラメタ(設定時) ・param1 :読み出すデータファイル名(拡張子".dat"を含むこと) 形 式:文字列 範 囲:USB メモリに存在するファイル名文字列 ・param2 :データを書き込むタグ番号 形 式:NR1 範 囲:1~6 省略時:カレントタグ番号 ●使用例 file load disk data data1.dat データファイル"data1.dat"をロードする

●備 考

 存在しないファイルを読もうとすると,エラーになります。 ファイル名の拡張子には,必ず".dat"を指定してください。

●関連プログラムコード

File Save Disk data

## ■ File Load Disk Condition

設 定: File Load Disk Condition <param>

●概 要: USB メモリから設定条件ファイルの読み出し

●パラメタ(設定時)

 ・param :読み出す設定条件ファイル名(拡張子".con"を含むこと) 形 式:文字列 範 囲:USB メモリに存在するファイル名文字列

●使用例

file load disk condition setup1.con 設定条件ファイル"setup1.con"のロード

●備 考

 存在しないファイルを読もうとすると,エラーになります。 ファイル名の拡張子には,必ず".con"を指定してください。 設定条件ファイルのロード後, FRA5097 の設定は読み出した設定条件ファイルの内容に従 います。

●関連プログラムコード

File Save Disk Condition

## ■ File Load Mass

設 定: File Load Mass <param1>, <param2>

●概 要:マスデータをロードし、タグに割り当てる

●パラメタ(設定時)

 ・param1 :マスメモリに登録されているファイル番号 形 式:NR1 範 囲:マスメモリに存在するファイル番号 ・param2 :データを書き込むタグ番号 形 式:NR1 範 囲:1~6 省略時:カレントタグ番号

#### ●使用例

file load mass 3, 1 マスメモリ 3 番を,タグ 1 に割り当てる

●備 考

存在しないマスメモリ番号をロードすると,エラーになります。

 マスメモリに登録されているファイル番号一覧は,"?File DIr Mass"で読み出してくださ  $\lambda'$ 

●関連プログラムコード

?File DIr Mass, File Save Mass

 $\overline{111}$ 

## ■ File Load Permanent 設 定: File Load Permanent <param1>, <param2> ●概 要:パーマネントデータをロードし、タグに割り当てる ●パラメタ(設定時) ·param1 : パーマネントメモリに登録されているファイル番号 形 式:NR1 範 囲:パーマネントメモリに存在するファイル番号 ・param2 :データを書き込むタグ番号 形 式:NR1 範 囲:1~6 省略時:カレントタグ番号 ●使用例 file load permanent 15, 2 パーマネントメモリ 15 番を,タグ 2 に割り当てる ●備 考 存在しないパーマネントメモリ番号をロードすると,エラーになります。

パーマネントメモリに登録されているファイル番号一覧は、"?File DIr Permanent"で読 み出してください。

●関連プログラムコード

?File DIr Permanent, File Save Permanent

## ■ File Rename Disk

設 定: File Rename Disk <param1>, <param2>

●概 要: USB メモリのファイルのリネーム

●パラメタ(設定時)

 ・param1 :現在のファイル名 形 式:文字列 範 囲:USB メモリに存在するファイル名(拡張子を含む) ・param2 :新ファイル名 形 式:文字列 範 囲:USB メモリに存在しないファイル名(拡張子を含む)

●使用例

file rename disk nowdata.dat old1.dat

 USB メモリにあるファイル"nowdata.dat"を, "old1.dat"という新ファイル名に変更

 $\overline{117}$ 

●備 考

param1 に存在しないファイル名を指定,または param2 に既に USB メモリに存在してい るファイル名を指定すると,エラーになります。

ファイル一覧は,"?File DIr Disk"で読み出してください。

●関連プログラムコード

?File DIr Disk, File DElete Disk

## ■ File Save Disk data 設 定: File Save Disk data <param1>, <param2> **●概 要:タグデータを USB メモリにセーブする**  ●パラメタ(設定時) ・param1 :セーブするデータタグ番号 形 式:NR1 範 囲:1~6 省略時:カレントタグ番号 ・param2 :拡張子".dat"を含む,セーブするファイル名 形 式:文字列 ●使用例

 file save disk data 1, data1.dat タグ 1 のデータを,"data1.dat"というファイル名 で USB メモリにセーブ

 $\overline{\mathcal{L}}$ 

●備 考

 セーブするファイルが既に USB メモリに存在するときは,上書き保存します。以前のファ イルデータは消去します。

●関連プログラムコード

File Save Disk Condition, File Load Disk data, ?File DIr Disk

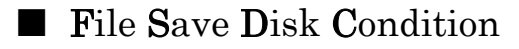

- 設 定: File Save Disk Condition <param>
	- ●概 要:設定条件を USB メモリにセーブする
	- ●パラメタ(設定時)
		- ・param :拡張子".con"を含む,セーブするファイル名 形 式:文字列

#### ●使用例

 file save disk condition setup1.con 現在の設定条件を,"setup1.con"というファイル名 で USB メモリにセーブ

#### ●備 考

 セーブするファイルが既に USB メモリに存在するときは,上書き保存します。以前のファ イルデータは消去します。

●関連プログラムコード

File Save Disk data, File Load Disk data, ?File DIr Disk

## ■ File Save Mass

設 定: File Save Mass <param1>, <param2>

●概 要:タグデータをマスメモリヘストレージする

●パラメタ(設定時)

 ・param1 :ストレージするタグ番号 形 式:NR1 範 囲:1~6 省略時:カレントタグ番号 ・param2 :ストレージするマスメモリの番号 形 式:NR1 範 囲:1~999 省略時:メモリ番号を自動生成

#### ●使用例

file save mass 3, 5 タグ 3 のデータを,マスメモリ番号 5 へストレージ

 $\overline{111}$ 

する

●備 考

マスメモリとパーマネントメモリのメモリ番号は,重ならないように付番します。

 ストレージするマスメモリ番号が既に存在するときは,上書きして以前のデータは消去し ます。同様に,既に存在するパーマネントメモリ番号と同じマスメモリ番号へ書き込むと, 該当するパーマネントメモリを削除します。

param2 を省略すると、最後にストレージしたメモリ番号の次の番号が自動生成されます。 既にその番号のマスあるいはパーマネントストレージが存在しているときは,上書きします。

●関連プログラムコード

File Load Mass, ?File DIr Mass

 $\overline{111}$ 

## ■ File Save Permanent 設 定: File Save Permanent <param1>, <param2> ●概 要:タグデータをパーマネントメモリヘストレージする ●パラメタ(設定時) ・param1 :ストレージするタグ番号 形 式:NR1 範 囲:1~6 省略時:カレントタグ番号 ・param2 :ストレージするパーマネントメモリの番号 形 式:NR1 範 囲:1~999 省略時:メモリ番号を自動生成

#### ●使用例

file save permanent 2, 1 タグ 2 のデータを, パーマネントメモリ番号 1 へス トレージする

●備 考

マスメモリとパーマネントメモリのメモリ番号は,重ならないように付番します。

 ストレージするパーマネントメモリ番号が既に存在するときは,上書きして以前のデータ は消去します。同様に,既に存在するマスメモリ番号と同じパーマネントメモリ番号へ書き 込むと、該当するマスメモリを削除します。

param2 を省略すると、最後にストレージしたメモリ番号の次の番号が自動生成されます。 既にその番号のマスあるいはパーマネントストレージが存在しているときは,上書きします。

●関連プログラムコード

File LoadPermanent, ?File DIr Permanent

 $\overline{II}$ 

■ INput Action

### ?INput Action

- 設 定: INput Action <param1>, <param2>
- 問い合わせ:?INput Action

(応答) INPUT ACTION <param1>, <param2>

●概 要:入力オーバ検出時の設定/問い合わせ

●パラメタ(設定時)

・param1 :入力オーバ検出時のブザー動作

形 式:NR1 または文字列

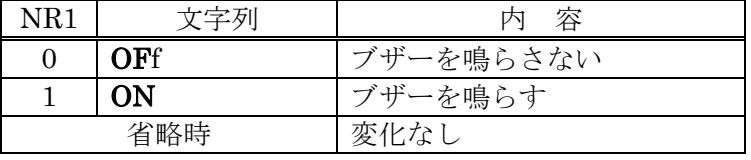

・param2 :入力オーバ検出時の発振器とスイープ

形 式:NR1 または文字列

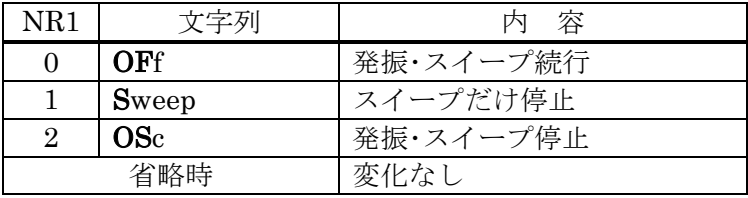

●応答メッセージ(問い合わせ時)

- ・param1 :現在の入力オーバ検出時のブザー動作
	- 形 式:NR1(文字数:2)または文字列(SEtup Mnemonic 設定による)

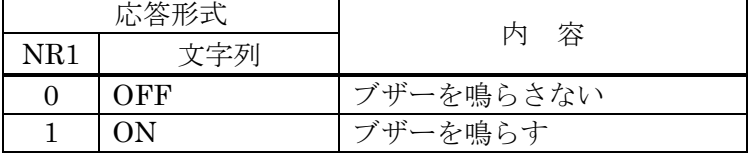

・param2 :現在の入力オーバ時の発振器とスイープ

形 式:NR1(文字数:2)または文字列(SEtup Mnemonic 設定による)

| 応答形式 |              | 一容<br>内   |
|------|--------------|-----------|
| NR1  | 文字列          |           |
|      | OFF          | 発振・スイープ続行 |
|      | <b>SWEEP</b> | スイープだけ停止  |
|      | OSC          | 発振・スイープ停止 |

●使用例

input action ON,OSC 入力オーバ検出で,発振・スイープとも停止

 $\overline{\phantom{a}}$ 

■ INput CAlculate

## ?INput CAlculate

設 定: INput CAlculate <param1>, <param2>, <param3> 問い合わせ:?INput CAlculate

(応答) INPUT CALCULATE <param1>, <param2>, <param3>

●概 要:入力重み付けの設定/問い合わせ

- ●パラメタ(設定時)
	- ・param1 :CH1 入力に掛ける数値
		- 形 式:NR3
		- 範 囲:0.0~1.0E+6
		- 省略時:変化なし
	- ・param2 :CH2 入力に掛ける数値
		- 形 式:NR3
		- 範 囲:0.0~1.0E+6
		- 省略時:変化なし
	- ・param3 :位相反転
		- 形 式:NR1 または文字列

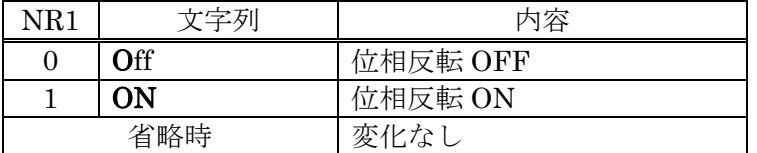

#### ●応答メッセージ(問い合わせ時)

- ・param1 :現在の CH1 入力に掛ける数値
	- 形 式:NR3
	- 範 囲: 0.00E+00~1.00E+06
	- 文字数:9
- ・param2 :現在の CH2 入力に掛ける数値
	- 形 式:NR3
	- 範 囲: 0.00E+00~1.00E+06
	- 文字数:9

#### ・param3 :位相反転

形 式:NR1(文字数:2)または文字列(SEtup Mnemonic 設定による)

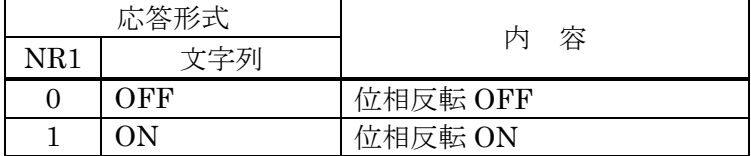

●使用例

Г

input calculate 0.5, 1.0 CH1 係数 0.5, CH2 係数 1.0

 $\sqrt{ }$ 

■ INput Equalize

## ?INput Equalize

設 定: INput Equalize <param>

問い合わせ:?INput Equalize

(応答) INPUT EQUALIZE <param>

●概 要:入力イコライズ処理の設定/問い合わせ

●パラメタ(設定時)

・param :イコライズ処理の ON/OFF

形 式:NR1 または文字列

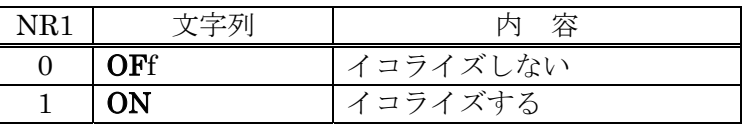

●応答メッセージ(問い合わせ時)

- ・param :現在のイコライズ処理の ON/OFF 状態
	- 形 式:NR1(文字数:2)または文字列(SEtup Mnemonic 設定による)

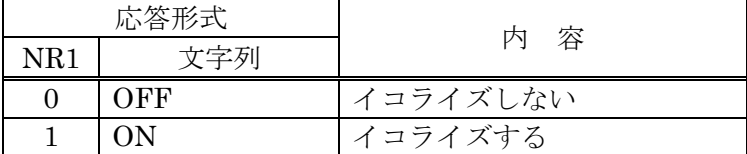

●使用例

input equalize on イコライズを行う

●関連プログラムコード

DAta Equalize

■ INput Open

## ?INput Open

設 定: INput Open <param>

問い合わせ:?INput Open

(応答) INPUT OPEN <param>

●概 要:オープン補正機能の設定/問い合わせ

●パラメタ(設定時)

・param :オープン補正機能の ON/OFF

形 式:NR1 または文字列

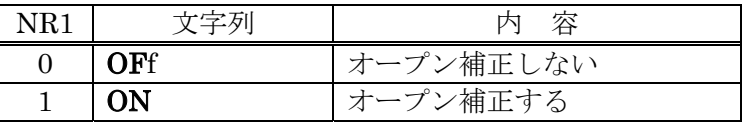

●応答メッセージ(問い合わせ時)

・param :現在のオープン補正機能の ON/OFF 状態

形 式:NR1(文字数:2)または文字列(SEtup Mnemonic 設定による)

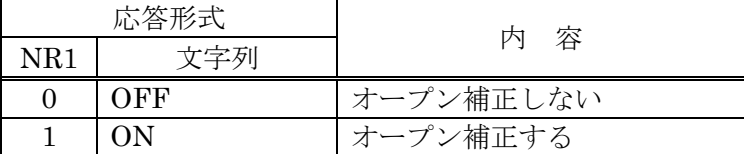

●使用例

input open on オープン補正を行う

●関連プログラムコード

DAta Open

 $\overline{111}$ 

```
■ INput OVer
   ?INput OVer 
設 定: INput OVer <param1>, <param2>
問い合わせ:?INput OVer 
      (応答) INPUT OVER <param1>, <param2>
 ●概 要:入力オーバ検出レベルの設定/問い合わせ
  ●パラメタ(設定時)
      ・param1 :CH1 オーバ検出レベル
        形 式:NR3 
        範 囲: 0 \sim 250 (Vrms)
        省略時:変化なし
      ・param2 :CH2 オーバ検出レベル
         形 式:NR3 
        範 囲: 0 \sim 250 (Vrms)
         省略時:変化なし
 ●応答メッセージ(問い合わせ時)
      ・param1 :現在の CH1 オーバ検出レベル
         形 式:NR3 
        範 囲: 0.00E+00~ 250E+00
         文字数:9 
      ・param2 :現在の CH2 オーバ検出レベル
         形 式:NR3 
        範 囲: 0.00E+00~ 250E+00
         文字数:9 
  ●使用例
      input over 123, 10e-3 CH1: 123 \text{ Vrms}, \text{CH2}:10 \text{ mVrms} ?input over
```
(応答) 123E+00, 10E-03

 $\overline{117}$ 

■ INput Short

## ?INput Short

設 定: INput Short <param>

問い合わせ:?INput Short

(応答) INPUT SHORT <param>

●概 要:ショート補正機能の設定/問い合わせ

●パラメタ(設定時)

・param :ショート補正機能の ON/OFF

形 式:NR1 または文字列

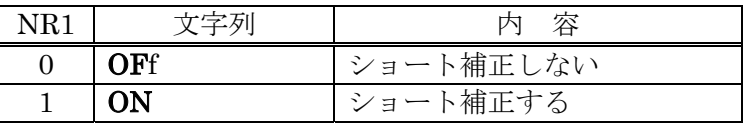

●応答メッセージ(問い合わせ時)

- ・param :現在のショート補正機能の ON/OFF 状態
	- 形 式:NR1(文字数:2)または文字列(SEtup Mnemonic 設定による)

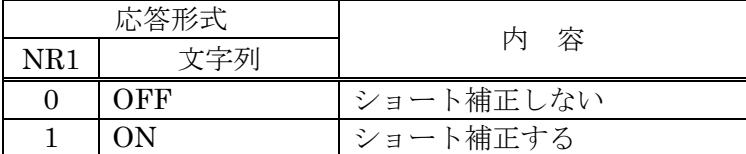

●使用例

input short on ショート補正を行う

●関連プログラムコード

DAta Short

 $\overline{\phantom{a}}$ 

## ■ Measure Auto MAx Cycle ?Measure Auto MAx Cycle 設 定: Measure Auto MAx Cycle <param> 問い合わせ:? Measure Auto MAx Cycle (応答) MEASURE AUTO MAX CYCLE <param> ●概 要:自動積分の最大積分回数の設定/問い合わせ ●パラメタ(設定時) ・param :最大積分回数 形 式:NR1 範 囲: 2~9999(cycle) ●応答メッセージ(問い合わせ時) ・param :現在の最大積分回数 形 式:NR1 範 囲:2~9999 文字数:5 ●使用例 measure auto max cycle 100 and 自動積分の最大積分回数 100回 ●備 考 "Measure Auto MAx Type" が 0 または Cycle に設定していないと、有効になりません。 ●関連プログラムコード Measure Auto MAx Sec, Measure Auto MAx Type

 $\overline{\phantom{a}}$ 

■ Measure Auto MAx Sec

### ?Measure Auto MAx Sec

- 設 定: Measure Auto MAx Sec <param>
- 問い合わせ:? Measure Auto MAx Sec

(応答) MEASURE AUTO MAX SEC <param>

●概 要:自動積分の最大積分時間の設定/問い合わせ

●パラメタ(設定時)

 ・param :最大積分時間 形 式:NR3 範 囲:  $0 \sim 9999$ (sec)

●応答メッセージ(問い合わせ時)

 ・param :現在の最大積分時間 形 式:NR3 範 囲: 0.00000E+00~ 9.99900E+03 文字数:12

●使用例

measure auto max sec 1 自動積分の最大積分時間 1 秒

#### ●備 考

設定によらず、2回の積分は必ず実行します。したがって、積分時間を 0 秒に設定しても, 測定周波数 1 Hz のときで測定時間は 2 秒以上となります。

"Measure Auto MAx Type" が 1 または Sec に設定していないと、有効になりません。

●関連プログラムコード

Measure Auto MAx Cycle, Measure Auto MAx Type

## ■ Measure Auto MAx Type

## ?Measure Auto MAx Type

#### 設 定: Measure Auto MAx Type <param>

#### 問い合わせ:? Measure Auto MAx Type

(応答) MEASURE AUTO MAX TYPE <param>

●概 要:自動積分の最大積分設定方法の設定/問い合わせ

●パラメタ(設定時)

・param :最大積分設定方法

形 式:NR1 または文字列

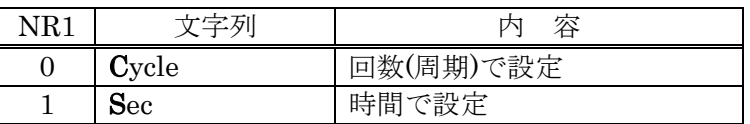

●応答メッセージ(問い合わせ時)

・param :現在の最大積分設定方法

形 式:NR1(文字数:2)または文字列(SEtup Mnemonic 設定による)

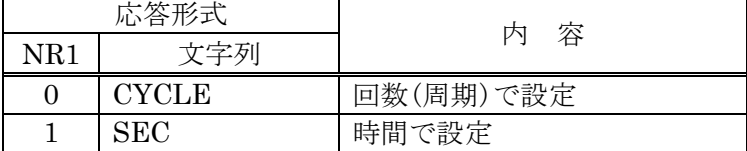

●使用例

measure auto max type cycle 自動積分を回数(周期)で設定

 $\overline{111}$ 

●備 考

自動積分の最大積分量設定は, "Measure Auto MAx Cycle" と "Measure Auto MAx Sec" とで各々個別に設定できますが,実際の自動積分は,このプログラムコードで設定した方を 有効にします。

●関連プログラムコード

Measure Auto MAx Cycle, Measure Auto MAx Sec
$\overline{117}$ 

# ■ Measure Auto mode

## ?Measure Auto mode

- 設 定: Measure Auto mode <param>
- 問い合わせ:? Measure Auto mode

(応答) MEASURE AUTO MODE <param>

●概 要:自動積分の動作の設定/問い合わせ

●パラメタ(設定時)

・param :自動積分の動作

形 式:NR1 または文字列

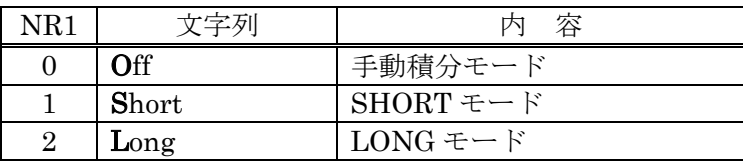

●応答メッセージ(問い合わせ時)

・param :現在の自動積分の動作

形 式:NR1(文字数:2)または文字列(SEtup Mnemonic 設定による)

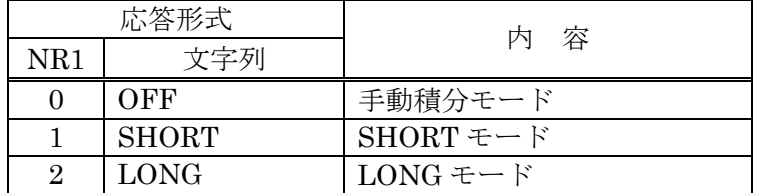

●使用例

measure auto mode SHORT ショートモードの自動積分を設定

●関連プログラムコード

Measure Coherence

 $\overline{117}$ 

## ■ Measure Coherence

## ?Measure Coherence

- 設 定: Measure Coherence <param>
- 問い合わせ:? Measure Coherence

(応答) MEASURE COHERENCE <param>

●概 要:コヒーレンス計算モードの設定/問い合わせ

●パラメタ(設定時)

・param :コヒーレンス計算モード

形 式:NR1 または文字列

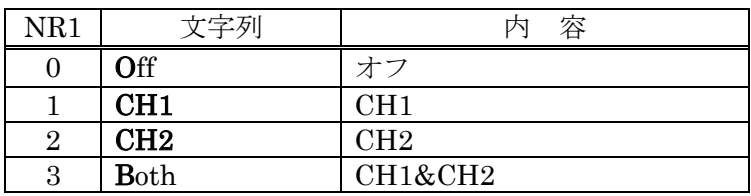

●応答メッセージ(問い合わせ時)

・param :現在のコヒーレンス計算モード

形 式:NR1(文字数:2)または文字列(SEtup Mnemonic 設定による)

| 応答形式 |             | 容<br>内  |
|------|-------------|---------|
| NR1  | 文字列         |         |
|      | OFF         | オフ      |
|      | CH1         | CH1     |
| 9    | CH2         | CH2     |
|      | <b>BOTH</b> | CH1&CH2 |

### ●使用例

measure coherence CH1 コヒーレンスモード: CH1

### ●備 考

Offに設定すると、内部では CH1&CH2(Both)として計算処理します。

●関連プログラムコード

Measure Auto mode

# ■ Measure Delay Cycle

## ?Measure Delay Cycle

設 定: Measure Delay Cycle <param> 問い合わせ:? Measure Delay Cycle (応答) MEASURE DELAY CYCLE <param>

●概 要:測定開始遅延周期の設定/問い合わせ

●パラメタ(設定時)

 ・param :遅延周期 形 式:NR1 範 囲: 0~9999(cycle)

●応答メッセージ(問い合わせ時)

 ・param :現在の遅延周期 形 式:NR1 範 囲:0~9999 文字数:5

●使用例

measure delay cycle 10 測定開始遅延 10 周期

●備 考

 遅延周期は,(分析周波数の逆数=周期の)回数なので,分析周波数ごとに異なる遅延時間と なります。

"Measure Delay Type" が 0 または Cycle に設定していないと、有効になりません。

●関連プログラムコード

Measure Delay Sec, Measure Delay Type

■ Measure Delay Sec ?Measure Delay Sec 設 定: Measure Delay Sec <param> 問い合わせ:? Measure Delay Sec (応答) MEASURE DELAY SEC <param> ●概 要:測定開始遅延時間の設定/問い合わせ ●パラメタ(設定時) ・param :測定開始遅延時間 形 式:NR3 範 囲:  $0 \sim 9999.0$  (sec) 分解能:10 msec ●応答メッセージ(問い合わせ時) ・param :現在の遅延時間 形 式:NR3 範 囲: 0.00000E+00~9.99900E+03 文字数:12 ●使用例 measure delay sec 0.1 測定開始遅延 0.1 秒

分析周波数とは無関係に設定できる測定開始遅延時間です。

Measure Delay Cycle, Measure Delay Type

●備 考

●関連プログラムコード

"Measure Delay Type" が 1 または Sec に設定していないと、有効になりません。

 $\overline{111}$ 

# ■ Measure Delay Type

## ?Measure Delay Type

- 設 定: Measure Delay Type <param>
- 問い合わせ:? Measure Delay Type
	- (応答) MEASURE DELAY TYPE <param>
	- ●概 要:測定開始遅延の設定方法の設定/問い合わせ

●パラメタ(設定時)

・param :測定開始遅延の設定方法

形 式:NR1 または文字列

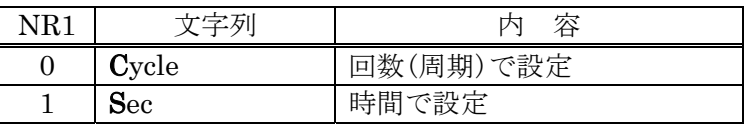

●応答メッセージ(問い合わせ時)

・param :現在の測定開始遅延の設定方法

形 式:NR1(文字数:2)または文字列(SEtup Mnemonic 設定による)

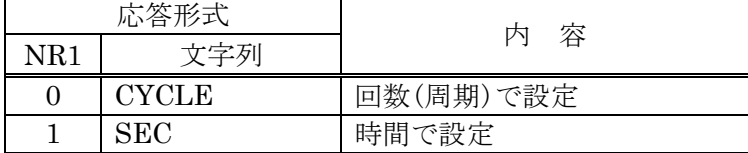

●使用例

measure delay type sec 測定開始遅延を時間で設定

### ●備 考

遅延設定は, "Measure Delay Cycle" と "Measure Delay Sec" で各々個別に設定できま すが,実際の測定開始遅延は,このプログラムコードで設定した方を有効にします。

●関連プログラムコード

Measure Delay Cycle, Measure Delay Sec

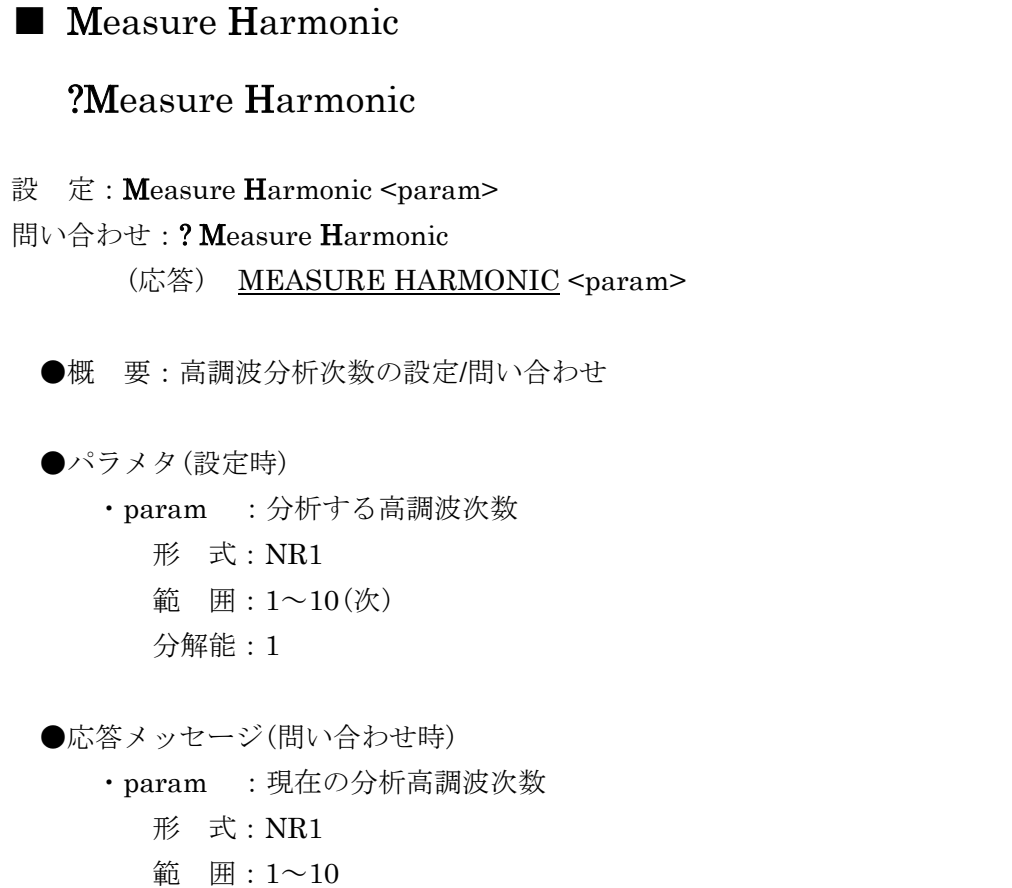

文字数:3

●使用例

measure harmonic 3 3 次高調波成分の分析

 $\overline{II}$ 

■ Measure Integration Cycle ?Measure Integration Cycle 設 定: Measure Integration Cycle <param> 問い合わせ:? Measure Integration Cycle (応答) MEASURE INTEGRATION CYCLE <param> ●概 要:手動積分回数の設定/問い合わせ ●パラメタ(設定時) ・param :積分回数 形 式:NR1 範 囲: 1~9999(cycle) ●応答メッセージ(問い合わせ時) ・param :現在の積分回数 形 式:NR1 範 囲:1~9999 文字数:5 ●使用例 measure integration cycle 10 <br>
手動積分 10 周期 ●備 考

 "Measure Integration Type"が 0 または Cycle に設定していないと,有効になりません。 分析周波数の周期に関わらず,設定した回数,積分を行います。

分析周波数 f, 積分回数を n としたときのおよその測定時間は、下記のとおりです。

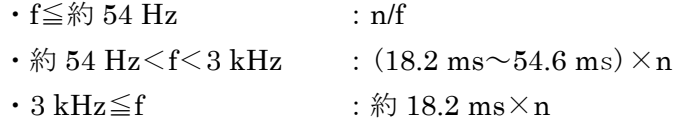

●関連プログラムコード

Measure Integration Sec, Measure Integration Type

 $\overline{II}$ 

■ Measure Integration Sec ?Measure Integration Sec 設 定: Measure Integration Sec <param> 問い合わせ:? Measure Integration Sec (応答) MEASURE INTEGRATION SEC <param> ●概 要:積分時間の設定/問い合わせ ●パラメタ(設定時) ・param :積分時間 形 式:NR3 範 囲:  $0 \sim 9999.0$  (sec) 分解能:10msec ●応答メッセージ(問い合わせ時) ・param :現在の積分時間 形 式:NR3 範 囲: 0.00000E+00~9.99900E+03 文字数:12 ●使用例 measure integration sec 1 積分時間 1秒 ●備 考 分析周波数とは無関係に,積分する時間を設定します。 "Measure Integration Type" が 1 または sec に設定していないと、有効になりません。 ●関連プログラムコード

Measure Integration Cycle, Measure Integration Type

 $\overline{111}$ 

# ■ Measure Integration Type

## ?Measure Integration Type

- 設 定: Measure Integration Type <param>
- 問い合わせ:? Measure Integration Type

(応答) MEASURE INTEGRATION TYPE <param>

●概 要:積分の設定方法の設定/問い合わせ

●パラメタ(設定時)

・param :積分の設定方法

形 式:NR1 または文字列

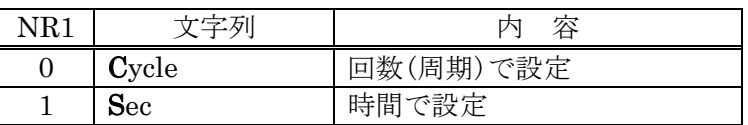

●応答メッセージ(問い合わせ時)

・param :現在の積分の設定方法

形 式:NR1(文字数:2)または文字列(SEtup Mnemonic 設定による)

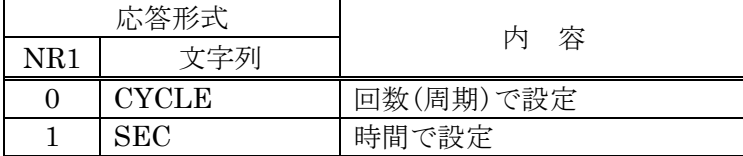

●使用例

measure integration type cycle 積分を回数で設定

### ●備 考

積分設定には, "Measure Integration Cycle" と "Measure Integration Sec" で各々個別 に設定できますが,実際の積分量は,このプログラムコードで設定した方が有効になります。

●関連プログラムコード

Measure Integration Cycle, Measure Integration Sec

■ Measure Mode

## ?Measure Mode

設 定: Measure Mode <param>

問い合わせ:? Measure Mode

(応答) MEASURE MODE <param>

●概 要:測定モードの設定/問い合わせ

●パラメタ(設定時)

・param :測定モード

形 式:NR1 または文字列

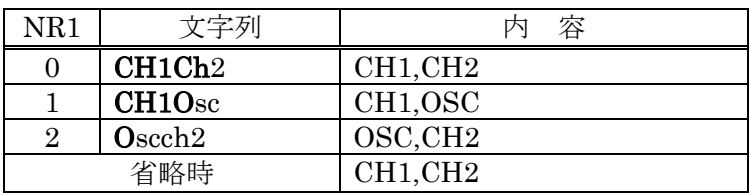

●応答メッセージ(問い合わせ時)

・param :現在の測定モード

形 式:NR1(文字数:2)または文字列(SEtup Mnemonic 設定による)

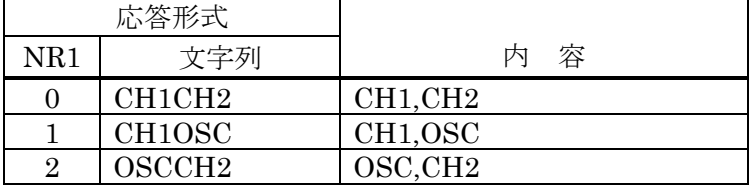

●使用例

measure mode CH1CH2 測定モード: CH1, CH2

# ■ Measure Repeat

## ?Measure Repeat

設 定: Measure Repeat <param>

問い合わせ:? Measure Repeat

(応答) MEASURE REPEAT <param>

●概 要:連続測定(Repeat)モードの設定/問い合わせ

●パラメタ(設定時)

・param :連続測定モードの設定

形 式:NR1 または文字列

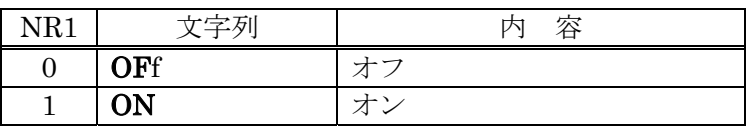

●応答メッセージ(問い合わせ時)

・param :現在の連続測定モード

形 式:NR1(文字数:2)または文字列(SEtup Mnemonic 設定による)

| 応答形式 |     | 容 |
|------|-----|---|
| NR1  | 文字列 |   |
|      | OFF |   |
|      | ЭN  |   |

●使用例

measure repeat 0 <br>連続測定モードオフ

●備 考

正面パネルの REPEAT キーの操作に相当します。

 $\overline{111}$ 

# ■ OScillator Amplitude

## ?OScillator Amplitude

設 定: OScillator Amplitude <param> 問い合わせ:?OScillator Amplitude (応答) OSCILLATOR AMPLITUDE <param>

●概 要:発振器出力振幅設定/問い合わせ

●パラメタ(設定時)

 ・param :出力振幅(出力開放時) 形 式:NR3 範 囲:  $0 \sim 10$  (Vpeak) 分解能:最大 3 桁,10 µV

●応答メッセージ(問い合わせ時)

 ・param :現在の出力振幅(出力開放時) 形 式:NR3 範 囲: 0.00E-00~ 10.0E+00 文字数:9

●使用例

oscillator amplitude 5.00 振幅を5Vに設定

●備 考

このプログラムコードで出力振幅を変更しても、"OScillator mode"で発振器出力オンの 設定を行わないと,実際に出力される出力振幅は変化しません。

●関連プログラムコード

OScillator mode

■ OScillator Frequency ?OScillator Frequency 設 定: OScillator Frequency <param> 問い合わせ: ?OScillator Frequency (応答) OSCILLATOR FREQUENCY <param> ●概 要:発振器周波数設定/問い合わせ ●パラメタ(設定時) ・param :発振周波数 形 式:NR3 範 囲:  $0.1E - 3 \sim 15E + 6$ (Hz) 分解能:0.1E-3(0.1 mHz) ●応答メッセージ(間い合わせ時) ・param :現在の発振周波数 形 式:NR3 範 囲:  $0.1E-03 \sim 15.000000000E+06$  文字数:17 ●使用例 oscillator frequency 1.0e6 発振周波数を 1 MHz に

■ OScillator mode

## ?OScillator mode

設 定: OScillator mode <param1>, <param2>, <param3>

問い合わせ:?OScillator mode

(応答) OSCILLATOR MODE <param1>, <param2>, <param3>

●概 要:設定電圧変更モード設定/問い合わせ

●パラメタ(設定時)

・param1 :発振器の ON/OFF

形 式:NR1 または文字列

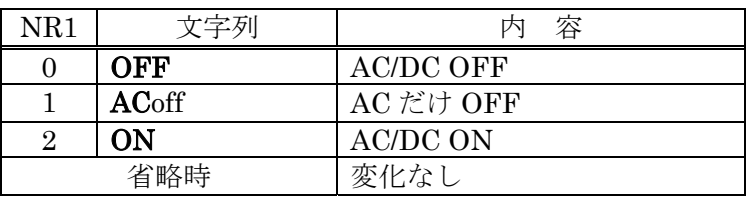

・param2 :発振器の電圧変更モード(SLOW ON/OFF 設定)

形 式:NR1 または文字列

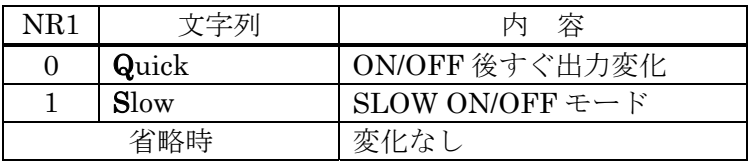

・param3 :発振器ストップモード

### 形 式:NR1 または文字列

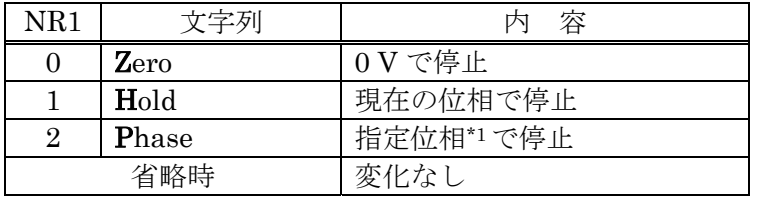

\*1:停止位相は,"oscillator phase"で設定

●応答メッセージ(問い合わせ時)

・param1 :現在の発振器 ON/OFF 状態

形 式:NR1(文字数:2)または文字列(SEtup Mnemonic 設定による)

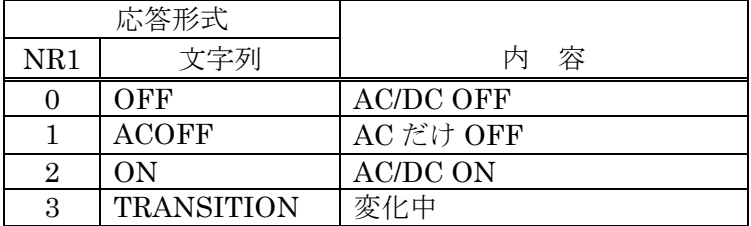

・param2 :現在の発振器の電圧変更モード

形 式:NR1(文字数:2)または文字列(SEtup Mnemonic 設定による)

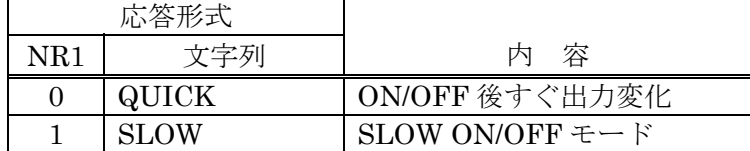

・param3 :現在の発振器ストップモード

形 式:NR1(文字数:2)または文字列(SEtup Mnemonic 設定による)

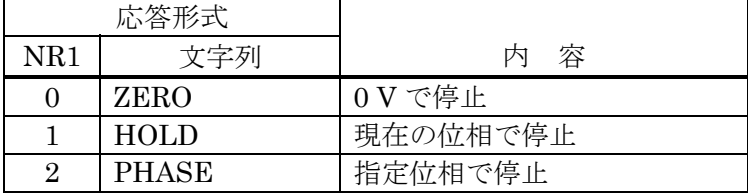

●使用例

oscillator mode off,0,0 <br>
AC/DC すぐにオフ。停止位相は 0 V

?oscillator mode

(応答) OFF, QUICK, ZERO

●関連プログラムコード

OScillator Phase

 $\overline{117}$ 

# ■ OScillator OFFSet

## ?OScillator OFFSet

- 設 定: OScillator OFFSet <param>
- 問い合わせ:?OScillator OFFSet

(応答) OSCILLATOR OFFSET <param>

●概 要:DC バイアス設定/問い合わせ

- ●パラメタ(設定時)
	- ・param :DC バイアス(出力開放時) 形 式:NR3 範 囲: $-10$ ~+10(V)
		- 分解能:10E-3(10 mV)

●応答メッセージ(問い合わせ時)

 ・param :現在の DC バイアス(出力開放時) 形 式:NR3 範 囲: $-10.00E+00 \sim +10.00E+00$ 文字数:10

●設定例

oscillator offset 1.0 DC バイアス 1.0 V

●備 考

このプログラムコードで出力バイアスを変更しても、"OScillator mode"で発振器出力 オンの設定を行わないと,実際に出力する出力バイアスは変化しません。

●関連プログラムコード

OScillator mode

 $\overline{111}$ 

■ OScillator Phase ?OScillator Phase 設 定: OScillator Phase <param> 問い合わせ:?OScillator Phase (応答) OSCILLATOR PHASE <param> ●概 要:発振器スタート/ストップ位相設定/問い合わせ ●パラメタ(設定時) ・param :スタート/ストップ位相 形 式:NR1 範 囲:  $0 \sim 359$  (deg) 分解能:1(deg) ●応答メッセージ(問い合わせ時) ・param :現在のスタート/ストップ位相 形 式:NR1

範 囲:0~359 文字数:4

#### ●使用例

 oscillator phase 90 スタート/ストップ位相 90 deg 正弦波のプラス側の頂点で停止

### ●備 考

発振器が ON のとき(AC, DC のどちらかおよび両方とも)にこのコマンドを受信すると,発 振器オフ→設定位相で発振開始して出力オンの動作が行なわれ,一時的に発振器出力がオフ になります。発振器が SLOW ON の途中(振幅が増加中)でも同様に,発振器オフ(SLOW OFF)→新たな設定位相で発振開始(SLOW ON)します。SLOW ON または SLOW OFF に よって発振器振幅が変化中かどうかは,"?OScillator mode"で知ることができます。

●関連プログラムコード

OScillator mode

# ■ OScillator Waveform

## ?OScillator Waveform

- 設 定: OScillator Waveform <param>
- 問い合わせ:?OScillator Waveform

(応答) OSCILLATOR WAVEFORM <param>

●概 要:発振波形設定/問い合わせ

- ●パラメタ(設定時)
	- ・param :波形選択

形 式:NR1 または文字列

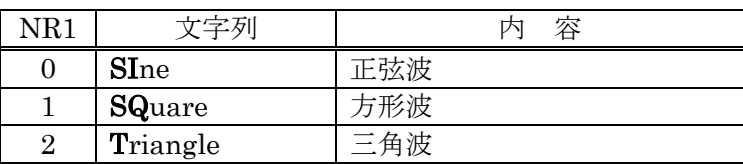

●応答メッセージ(問い合わせ時)

・param :現在の波形

形 式:NR1(文字数:2)または文字列(SEtup Mnemonic 設定による)

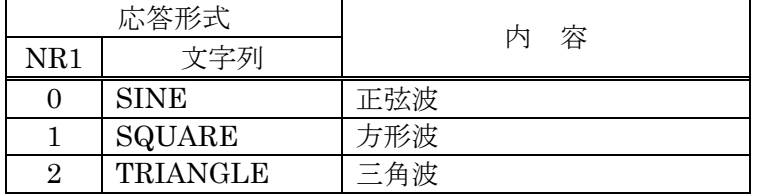

●使用例

oscillator waveform 0 発振波形を正弦波に設定

■ SEtup Buzzer

## ?SEtup Buzzer

設 定: SEtup Buzzer <param>

問い合わせ:?SEtup Buzzer

(応答) SETUP BUZZER <param>

●概 要:ブザーの ON/OFF 設定

- ●パラメタ(設定時)
	- ・param :ブザーの ON/OFF

形 式:NR1 または文字列

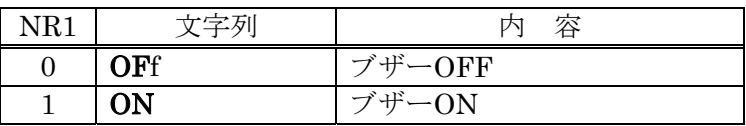

●応答メッセージ(問い合わせ時)

・param :現在のブザーの ON/OFF 設定状態

形 式:NR1(文字数:2)または文字列(SEtup Mnemonic 設定による)

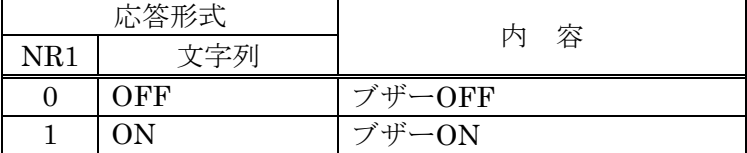

●使用例

setup buzzer ON フザーを ON に設定

●備 考

 オーバ検出時やエラー発生時に,ブザーを鳴らすか鳴らさないかを設定します。キーを押 したときのクリック音は,この設定に関係なく常に発生します。

# ■ SEtup Calibration

設 定:SEtup Calibration

●概 要:キャリブレーション実行

●使用例

setup calibration キャリブレーション実行

 $\overline{\mathcal{L}}$ 

●備 考

FRA5097 の誤差補正(キャリブレーション)を実行します。キャリブレーションの終了は, ステータスバイトの Bit1 で知ることができます(「表 2-1 ステータスバイト」,参照)。

 $\overline{117}$ 

```
■ SEtup Date
  ?SEtup Date 
設 定: SEtup Date <param1>, <param2>, <param3>
問い合わせ:?SEtup Date 
      (応答) SETUP DATE <param1>, <param2>, <param3>
 ●概 要:日付の設定/問い合わせ
  ●パラメタ(設定時)
     ・param1 :年
        形 式:NR1, 範 囲:1970~2069 
        省略時:変化なし
     ・param2 :月
        形 式:NR1, 範 囲:1~12 
        省略時:変化なし
     ・param3 :日
        形 式:NR1, 範 囲:1~31 
        省略時:変化なし
  ●応答メッセージ(問い合わせ時)
     ・param1 :年
        形 式:NR1,5 文字, 範 囲:1970~2069 
     ・param2 :月
        形 式:NR1,3 文字, 範 囲:1~12 
     ・param3 :日
        形 式:NR1,3 文字, 範 囲:1~31 
  ●使用例
     setup date 2001, 7, 14 <br>
<sub>内蔵カレンダを2001</sub>年7月14日に設定
 ●関連プログラムコード
```
SEtup Time

■ SEtup Header

## ?SEtup Header

設 定: SEtup Header <param>

問い合わせ:?SEtup Header

(応答) SETUP HEADER <param>

●概 要:ヘッダ ON/OFF の設定/問い合わせ

●パラメタ(設定時)

・param :ヘッダの ON/OFF 設定

形 式:NR1 または文字列

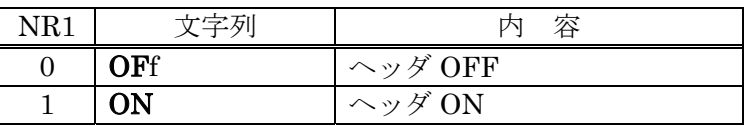

●応答メッセージ(問い合わせ時)

・param :現在のヘッダの ON/OFF 設定状態

形 式:NR1(文字数:2)または文字列(SEtup Mnemonic 設定による)

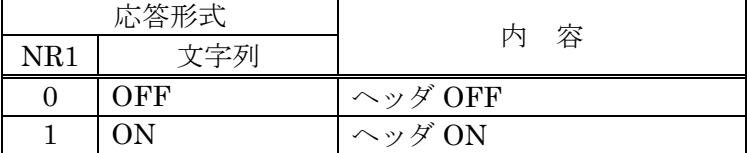

●使用例

setup header ON ヘッダを ON に設定

●備 考

 問い合わせメッセージ("?"で始まるプログラムコード)に対する応答メッセージの先頭に, ヘッダを付けるかどうかを設定します。

DCL や SDC 受信時, 電源投入時は OFF に設定されます。

# ■ SEtup Initialize

設 定:SEtup Initialize

●概 要:初期化設定

●使用例

setup initialize **home of the contract of the contract of the contract of the contract of the contract of the c** 

 $\overline{\mathcal{L}}\mathcal{D}$ 

### ●備 考

このコマンドを実行すると、FRA5097 の設定を初期化します。ただし、下記の項目は変化 しません。

- ・GPIB アドレス
- ・GPIB デリミタ
- ・マスメモリ,パーマネントメモリの内容
- ・外部制御選択(GPIB/USB)

初期化の内容は,「FRA5097 取扱説明書」をご覧ください。

■ SEtup Mnemonic

## ?SEtup Mnemonic

設 定: SEtup Mnemonic <param>

### 問い合わせ:?SEtup Mnemonic

(応答) SETUP MNEMONIC <param>

●概 要:応答文字列の数値形式/ニモニック形式の設定/問い合わせ

●パラメタ(設定時)

・param :ニモニックの ON/OFF 設定

形 式:NR1 または文字列

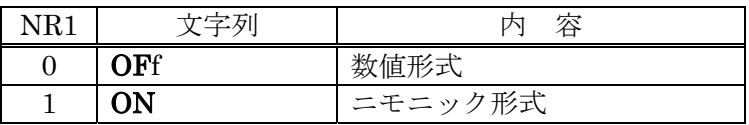

●応答メッセージ(問い合わせ時)

・param :現在のニモニックの ON/OFF 設定状態

形 式:NR1(文字数:2)または文字列(SEtup Mnemonic 設定による)

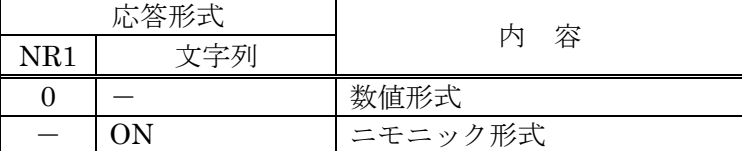

●使用例

### setup mnemonic ON およびにおける 応答形式をニモニック形式に設定

 $\overline{\phantom{a}}$ 

●備 考

問い合わせに対する応答メッセージのうち, NR1 または文字列形式の応答を, NR1 形式と するか(ニモニック OFF), ニモニック形式とするか(ニモニック ON)を設定します。

 $\overline{117}$ 

■ SEtup Time ?SEtup Time 設 定: SEtup Time <param1>, <param2>, <param3> 問い合わせ:?SEtup Time (応答) SETUP TIME <param1>, <param2>, <param3> ●概 要:時刻の設定/問い合わせ ●パラメタ(設定時) ・param1 :時 形 式:NR1, 範 囲:0~23(24 時間制) 省略時:変化なし ・param2 :分 形 式:NR1, 範 囲:0~59 省略時:変化なし ・param3 :秒 形 式:NR1, 範 囲:0~59 省略時:変化なし ●応答メッセージ(問い合わせ時) ・param1 :時 形 式:NR1,3 文字, 範 囲:0~23 ・param2 :分 形 式:NR1,3 文字, 範 囲:0~59 ・param3 :秒 形 式:NR1,3 文字, 範 囲:0~59 ●使用例 setup time 14, 0, 0 <br>
→ 内蔵時計を 14 時 0 分 0 秒に設定 ●関連プログラムコード

SEtup Date

■ SWeep MAnual

## ?SWeep MAnual

- 設 定: SWeep MAnual <param>
- 問い合わせ: ?SWeep MAnual

(応答) SWEEP MANUAL <param>

●概 要:手動スイープ/自動スイープの設定/問い合わせ

●パラメタ(設定時)

・param :スイープ方法

形 式:NR1 または文字列

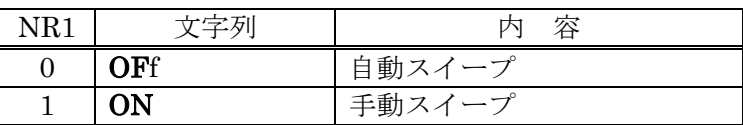

●応答メッセージ(問い合わせ時)

・param :現在のスイープ方法

形 式:NR1(文字数:2)または文字列(SEtup Mnemonic 設定による)

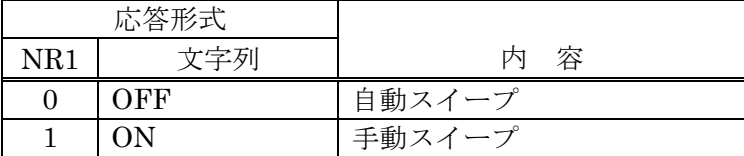

●使用例

sweep manual 0 自動スイープモードに設定

●関連プログラムコード

SWeep MEasure

 $\overline{II}$ 

### ■ SWeep MEasure

## ?SWeep MEasure

### 設 定: SWeep MEasure <param>

### 問い合わせ:?SWeep MEasure

(応答) SWEEP MEASURE <param>

●概 要:スイープ測定制御/問い合わせ

### ●パラメタ(設定時)

・param :スイープ測定の制御

形 式:NR1 または文字列

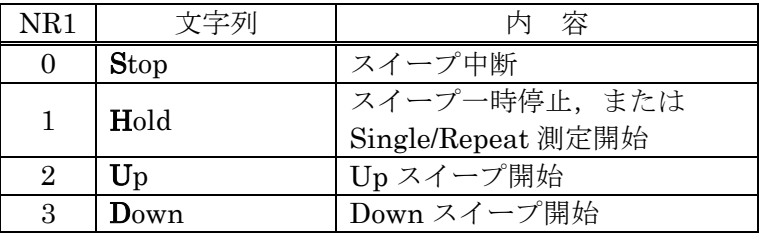

●応答メッセージ(問い合わせ時)

・param :現在のスイープ測定の状態

形 式:NR1(文字数:2)または文字列(SEtup Mnemonic 設定による)

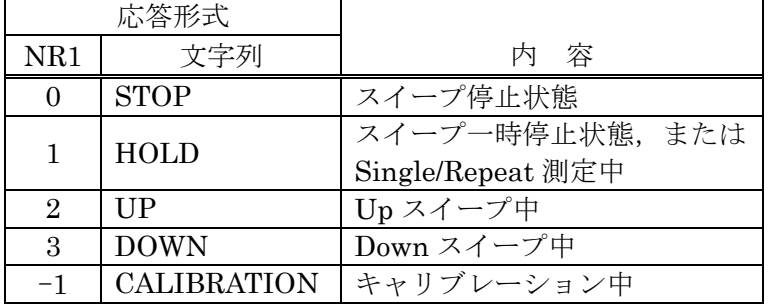

●使用例

sweep measure up Up スイープ測定開始

●備 考

 プログラムコード"SWeep MEasure Hold"による動作は,プログラムコード受信時の FRA5097 の状態によって,下記のように異なります。

- ・Up または Down スイープ中のとき:測定一時停止状態になる
- ・測定停止状態のとき :Single 測定または Repeat 測定開始

●関連プログラムコード

SWeep MAnual, SWeep range, SWeep REsolution \*\*\*

■ SWeep range

## ?SWeep range

設 定: SWeep range <param1>, <param2> 問い合わせ:?SWeep range (応答) SWEEP RANGE <param1>, <param2>

●概 要:スイープ周波数範囲の設定/問い合わせ

●パラメタ(設定時)

- ・param1 :スイープ下限周波数(Hz)
- ・param2 :スイープ上限周波数(Hz)
	- 形 式:NR3 範 囲:  $0.1E - 3 \sim 15E + 6$  (Hz)  $\bigoplus$ 解能:  $0.1E-3(Hz)$ 
		- 省略時:変化なし

●応答メッセージ(問い合わせ時)

 ・param1 :現在のスイープ下限周波数(Hz) ・param2 :現在のスイープ上限周波数(Hz) 形 式:NR3 範 囲: $0.1E-03 \sim 15.000000000E+06$ 文字数:17

●使用例

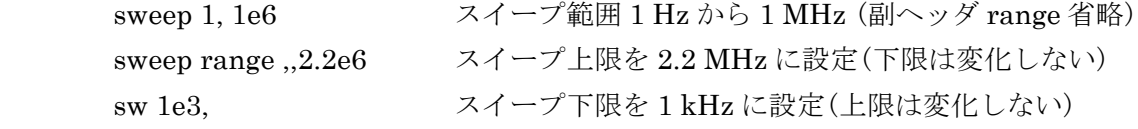

●関連プログラムコード

SWeep REsolution \*\*\*

 $\overline{111}$ 

■ SWeep REsolution log sweep ?SWeep REsolution log sweep 設 定: SWeep REsolution log sweep <param> 問い合わせ: ?SWeep REsolution log sweep (応答) SWEEP RESOLUTION LOG SWEEP <param> ●概 要:対数スイープの分解能(steps/sweep)の設定/問い合わせ ●パラメタ(設定時) ・param :対数スイープ分解能 形 式:NR1 範 囲:  $3 \sim 20000$  (steps/sweep) ●応答メッセージ(問い合わせ時) ・param :現在の対数スイープ分解能 形 式:NR1 範 囲:3~20000 文字数:6 ●使用例 sweep resolution 100 (対数)スイープ分解能 100steps/sweep ●備 考 スイープ分解能を n(steps/sweep), スイープ下限周波数を fL(Hz), スイープ上限周波数を fH(Hz)とすると、スイープ測定を行う周波数ポイントは下記の式から求めます。  $\rm f_{\rm L}(f_{\rm H}/f_{\rm L})$ 0/n =  $\rm f_{\rm L}$  $f_L(f_H/f_L)$ <sup>1/n</sup> :  $f_L(f_H/f_L)$ (n<sup>-1)/n</sup>  $f_L(f_H/f_L)$ <sup>n/n</sup> =  $f_H$ スイープの結果得られる測定データの個数は、設定したスイープ分解能(steps/sweep)+1 になります。 この設定は,"SWeep REsolution Mode"が 0 または LOGSweep に設定しているときに有 効となります。

●関連プログラムコード

SWeep REsolution Mode

■ SWeep REsolution log Decade ?SWeep REsolution log Decade 設 定: SWeep REsolution log Decade <param> 問い合わせ:?SWeep REsolution log Decade (応答) SWEEP RESOLUTION LOG DECADE <param> ●概 要:1桁当たりの対数スイープの分解能(steps/decade)の設定/問い合わせ ●パラメタ(設定時) ・param :1 桁当たりの対数スイープ分解能 形 式:NR1 範 囲:  $1 \sim 20000$  (steps/decade) ●応答メッセージ(問い合わせ時) ・param :現在の 1 桁当たりの対数スイープ分解能 形 式:NR1 範 囲:1~20000 文字数:6 ●使用例 sweep resolution log decade 10 (対数)スイープ分解能 10steps/decade ●備 考 この設定は、"SWeep REsolution Mode" が 1 または LOGDecade に設定しているときに 有効となります。 ●関連プログラムコード SWeep REsolution Mode

# ■ SWeep REsolution LIn sweep

# ?SWeep REsolution LIn sweep

設 定: SWeep REsolution LIn sweep <param> 問い合わせ:?SWeep REsolution LIn sweep (応答) SWEEP RESOLUTION LIN SWEEP <param>

●概 要:直線(リニア)スイープの分解能(steps/sweep)の設定/問い合わせ

●パラメタ(設定時)

 ・param :直線スイープ分解能 形 式:NR1 範 囲:  $3 \sim 20000$  (steps/sweep)

●応答メッセージ(問い合わせ時)

 ・param :現在の直線スイープ分解能 形 式:NR1 範 囲:3~20000 文字数:6

●使用例

sweep resolution lin sweep 100 リニアスイープ分解能 100 steps/sweep

●備 考

 スイープ下限周波数からスイープ上限周波数の間を,等間隔にスイープするときの分解能 の設定です。測定データの個数は、このプログラムコードで設定した数値+1となります。 この設定は、"SWeep REsolution Mode"が2または LINSweep に設定しているときに有 効となります。

●関連プログラムコード

SWeep REsolution Mode

# ■ SWeep REsolution LIn Hz

## ?SWeep REsolution LIn Hz

- 設 定: SWeep REsolution LIn Hz <param>
- 問い合わせ:?SWeep REsolution LIn Hz
	- (応答) SWEEP RESOLUTION LIN HZ <param>

●概 要:直線スイープの分解能(周波数)の設定/問い合わせ

●パラメタ(設定時)

 ・param :直線スイープ分解能 形 式:NR3 範 囲:  $0.1E - 3 \sim 15E + 6$  (Hz)

●応答メッセージ(問い合わせ時)

 ・param :現在の直線スイープ分解能 形 式:NR3 範 囲:  $0.1E-03 \sim 15.000000000E+06$ 文字数:17

```
 ●使用例
```
sweep resolution lin hz 1e3 1kHz ごとのスイープ測定の設定

●備 考

 この設定は,"SWeep REsolution Mode"が 3 または LINHz に設定しているときに有効と なります。

●関連プログラムコード

SWeep REsolution Mode

# ■ SWeep REsolution Mode

## ?SWeep REsolution Mode

- 設 定: SWeep REsolution Mode <param>
- 問い合わせ:?SWeep REsolution Mode

(応答) SWEEP RESOLUTION MODE <param>

●概 要:スイープ分解能のタイプの設定/問い合わせ

### ●パラメタ(設定時)

・param :スイープ分解能のタイプ

形 式:NR1 または文字列

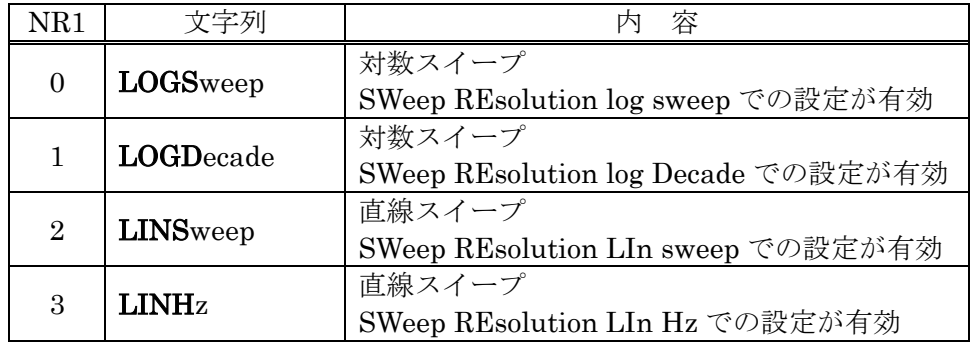

- ●応答メッセージ(問い合わせ時)
	- ・param :現在のスイープ測定の状態

形 式:NR1(文字数:2)または文字列(SEtup Mnemonic 設定による)

| 応答形式                        |                  | 容                                   |
|-----------------------------|------------------|-------------------------------------|
| NR1                         | 文字列              |                                     |
| $\Omega$                    | <b>LOGSWEEP</b>  | 対数スイープ                              |
|                             |                  | SWeep REsolution log sweep での設定が有効  |
|                             | <b>LOGDECADE</b> | 対数スイープ                              |
|                             |                  | SWeep REsolution log Decade での設定が有効 |
| $\mathcal{D}_{\mathcal{L}}$ | <b>LINSWEEP</b>  | 直線スイープ                              |
|                             |                  | SWeep REsolution LIn sweep での設定が有効  |
| 3                           | LINHZ            | 直線スイープ                              |
|                             |                  | SWeep REsolution LIn Hz での設定が有効     |

●使用例

sweep resolution mode 0 対数スイープ, SWeep REsolution log sweep で設 定した値を有効とする。

●備 考

スイープ分解能は,

- ・SWeep REsolution log sweep(対数スイープ,スイープ範囲でのステップ数で設定)
- ・SWeep REsolution log Decade(対数スイープ,周波数 1 桁当たりのステップ数で設定)
- ・SWeep REsolution LIn sweep(直線スイープ,スイープ範囲でのステップ数で設定)
- · SWeep REsolution LIn Hz(直線スイープ,周波数変化幅で設定)
- の 4 種類の設定が可能です。

各々のプログラムコードで個別の設定が可能で, FRA5097 内部では各設定値を個別に記憶 しています。実際にスイープ測定を行うときには,このプログラムコード"SWeep REsolution Mode"で設定したスイープタイプのスイープ分解能を選択します。残りの三つのスイープ分 解能タイプの設定値は,変更なく保存されています。

●関連プログラムコード

 SWeep REsolution log sweep, SWeep REsolution log Decade, SWeep REsolution LIn sweep, SWeep REsolution LIn Hz, SWeep range

■ SWeep Slow mode

## ?SWeep Slow mode

設 定: SWeep Slow mode <param>

問い合わせ:?SWeep Slow mode

(応答) SWEEP SLOW MODE <param>

●概 要:低速高密度スイープの動作モードの設定/問い合わせ

●パラメタ(設定時)

・param :低速高密度スイープ(SlowSweep)の動作モード

形 式:NR1 または文字列

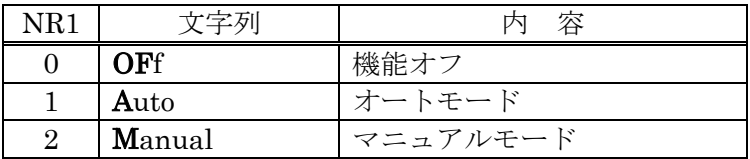

●応答メッセージ(問い合わせ時)

・param :現在の低速高密度スイープの動作モード

形 式:NR1(文字数:2)または文字列(SEtup Mnemonic 設定による)

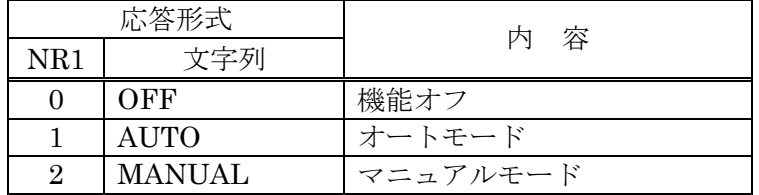

●使用例

```
sweep slow mode 1 オートモードの低速高密度スイープに設定
```
●関連プログラムコード

SWeep Slow Target, SWeep Slow Variation \*\*\*

## ■ SWeep Slow Target

## ?SWeep Slow Target

設 定: SWeep Slow Target <param>

問い合わせ:?SWeep Slow Target

(応答) SWEEP SLOW TARGET <param>

●概 要:低速高密度スイープの参照チャネルの設定/問い合わせ

●パラメタ(設定時)

・param :低速高密度スイープの参照チャネル

形 式:NR1 または文字列

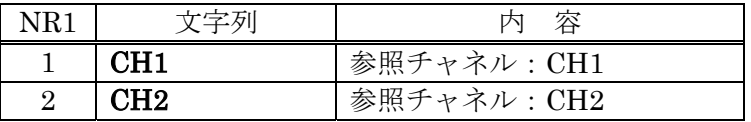

●応答メッセージ(問い合わせ時)

・param :現在の低速高密度スイープの参照チャネル

形 式:NR1(文字数:2)または文字列(SEtup Mnemonic 設定による)

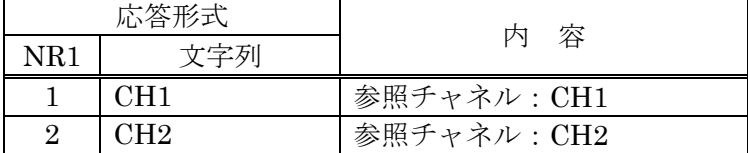

●使用例

sweep slow target ch1 CH1 のレベルを参照して低速高密度スイープ

 $\overline{\phantom{a}}$ 

●関連プログラムコード

SWeep Slow mode, SWeep Slow Variation \*\*\*
# ■ SWeep Slow Variation Logr

### ?SWeep Slow Variation Logr

設 定: SWeep Slow Variation Logr <param> 問い合わせ:?SWeep Slow Variation Logr (応答) SWEEP SLOW VARIATION LOGR <param>

●概 要:低速高密度スイープの目標変位(測定利得 dB)の設定/問い合わせ

●パラメタ(設定時)

- ・param :目標変位(測定利得 dB)
	- 形 式:NR3
	- 範 囲:  $0 \sim 1000$  (dB)

●応答メッセージ(問い合わせ時)

 ・param :現在の目標変位(測定利得 dB) 形 式:NR3 範 囲:  $0.00E + 00 \sim 1000E + 00(dB)$ 文字数:9

#### ●使用例

 sweep slow variation logr 0.1 測定利得が,直前の測定値から 0.1dB 以上変化す ると低速高密度スイープ

 $\overline{\phantom{a}}$ 

### ●備 考

この設定は、"SWeep Slow Variation Mode" が 0 または Logr に設定しているときに有効 となります。

### ●関連プログラムコード

SWeep Slow mode, SWeep Slow Target, SWeep Slow Variation Mode

 $\sqrt{ }$ 

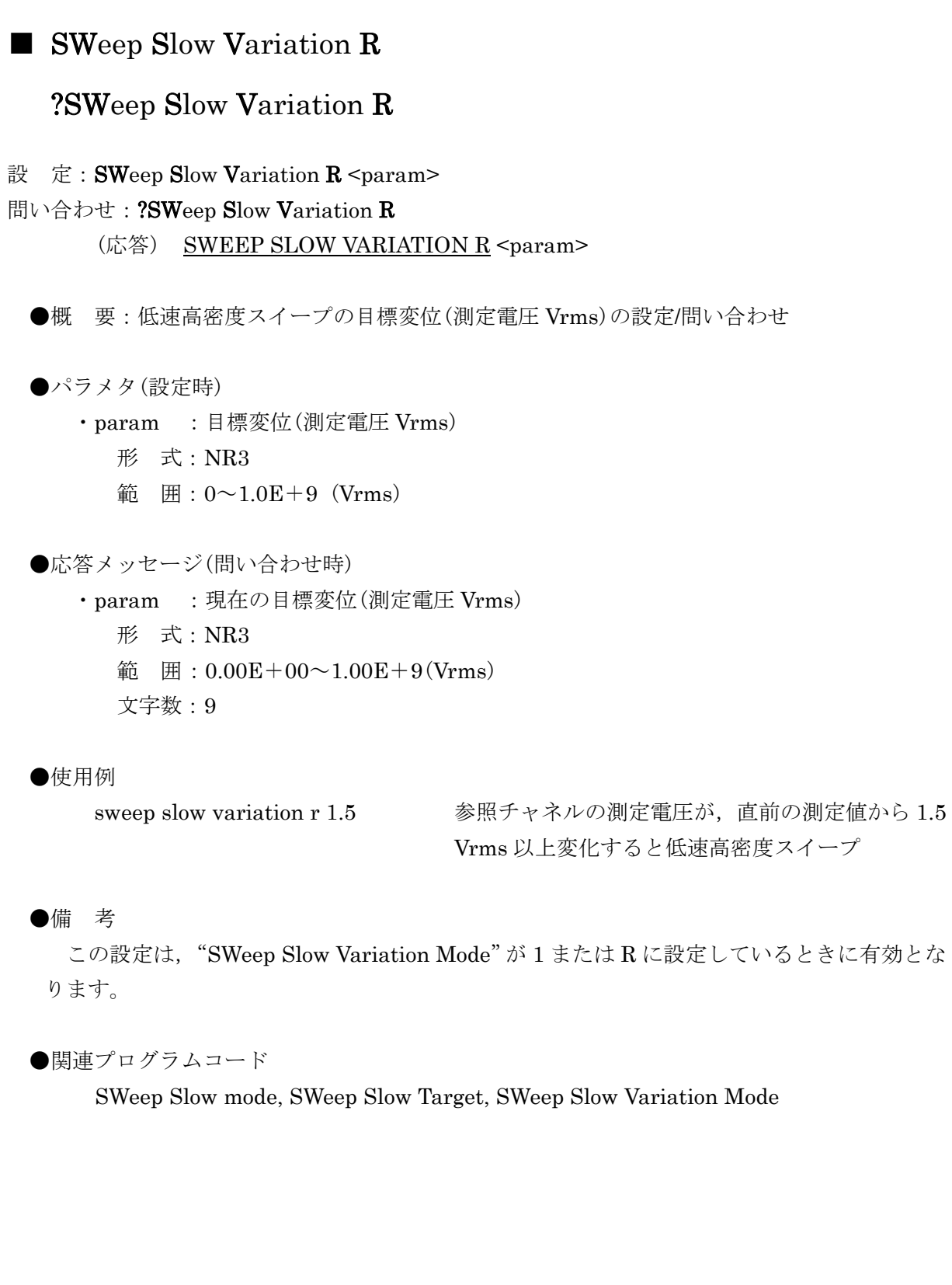

D

 $\sqrt{17}$ 

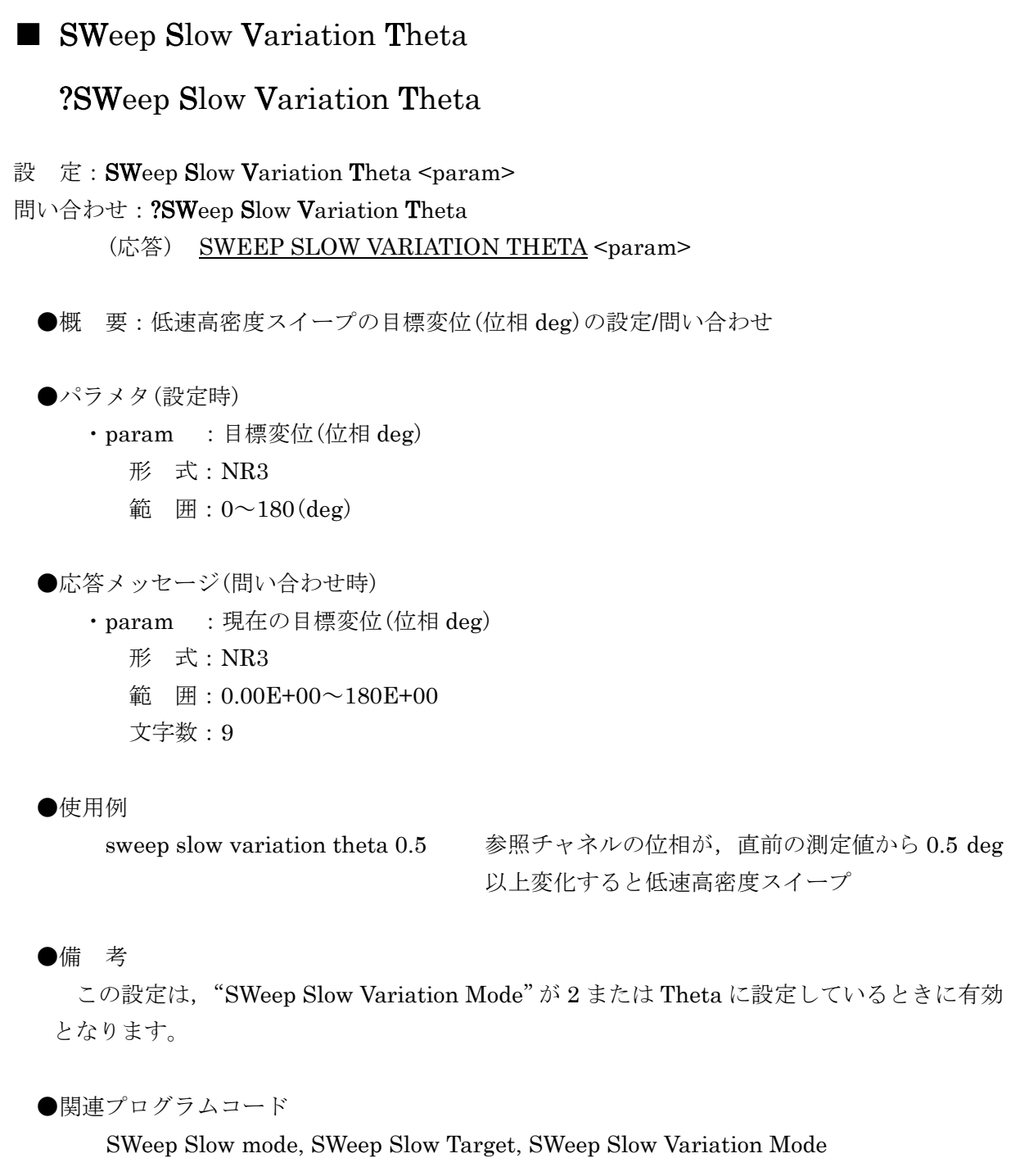

D

 $\sqrt{17}$ 

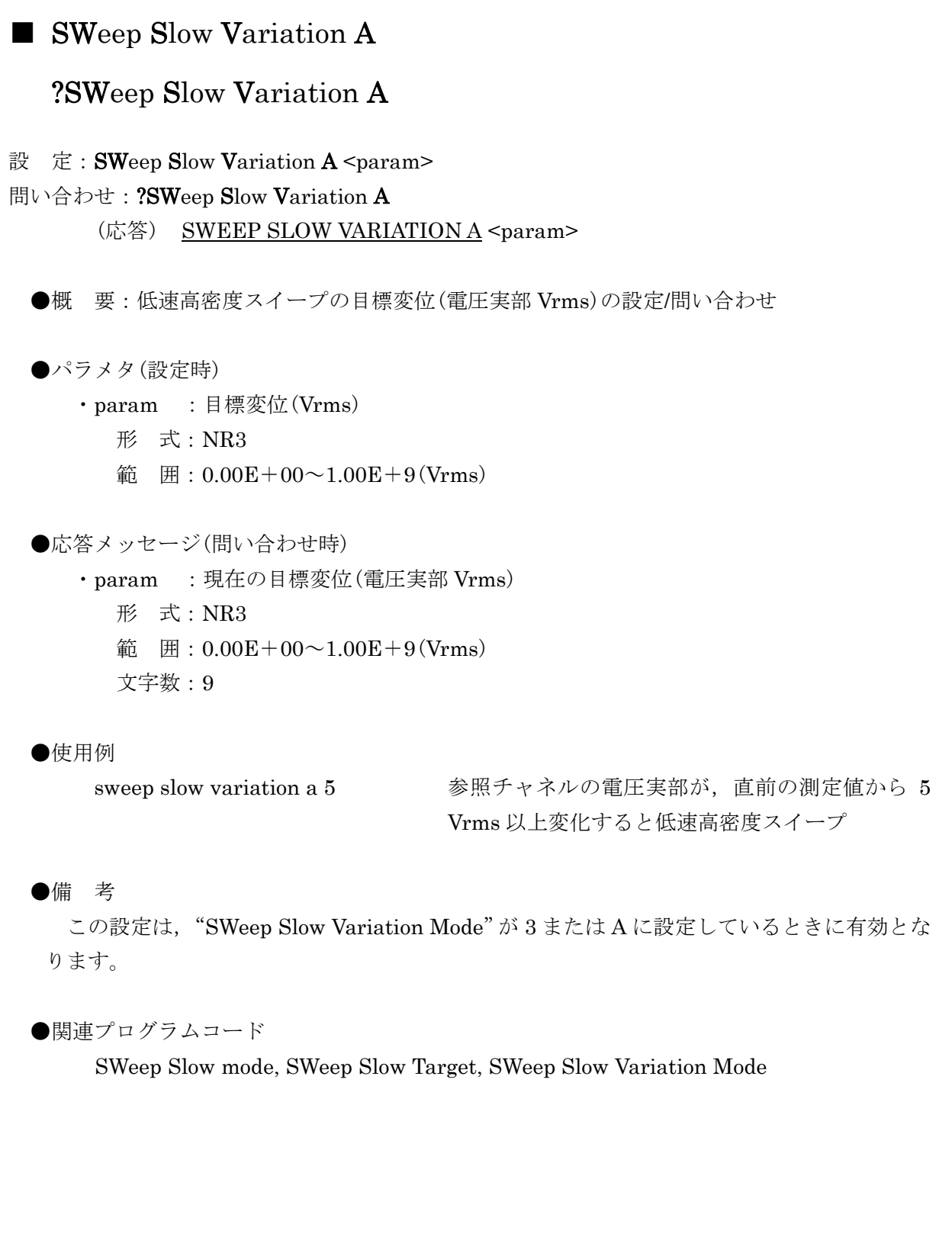

Е

## ■ SWeep Slow Variation **B**

### ?SWeep Slow Variation B

設 定: SWeep Slow Variation B <param> 問い合わせ:?SWeep Slow Variation B

(応答) SWEEP SLOW VARIATION B <param>

●概 要:低速高密度スイープの目標変位(電圧虚部 Vrms)の設定/問い合わせ

●パラメタ(設定時)

 ・param :目標変位(電圧虚部 Vrms) 形 式:NR3 範 囲:  $0.00E + 00 \sim 1.00E + 9$  (Vrms)

●応答メッセージ(問い合わせ時)

 ・param :現在の目標変位(電圧虚部 Vrms) 形 式:NR3 範 囲:  $0.00E + 00 - 1.00E + 9$  (Vrms) 文字数:9

### ●使用例

 sweep slow variation b 1.2 参照チャネルの電圧虚部が,直前の測定値から 1.2 Vrms 以上変化すると低速高密度スイープ

 $\overline{\phantom{a}}$ 

### ●備 考

この設定は,"SWeep Slow Variation Mode"が 4 または B に設定しているときに有効とな ります。

### ●関連プログラムコード

SWeep Slow mode, SWeep Slow Target, SWeep Slow Variation Mode

## ■ SWeep Slow Variation Mode

### ?SWeep Slow Variation Mode

設 定: SWeep Slow Variation Mode <param>

問い合わせ:?SWeep Slow Variation Mode

(応答) SWEEP SLOW VARIATION MODE <param>

●概 要:低速高密度スイープの目標変位のタイプの設定/問い合わせ

●パラメタ(設定時)

・param :低速高密度スイープ(SlowSweep)の目標変位のタイプ

形 式:NR1 または文字列

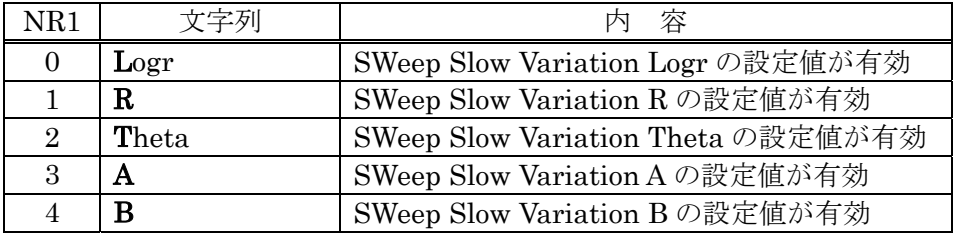

●応答メッセージ(問い合わせ時)

・param :現在の低速高密度スイープの目標変位のタイプ

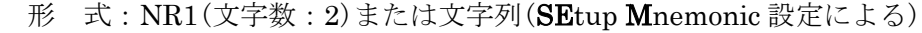

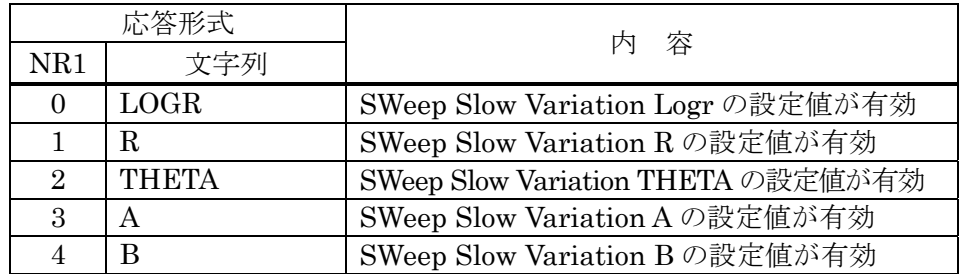

### ●使用例

sweep slow variation mode 0 "SWeep Variation Logr"で設定した値を有効と

 $\overline{\phantom{a}}$ 

する。

●関連プログラムコード

SWeep Slow mode, SWeep Slow Target

## ■ ?Error

問い合わせ:?Error (応答) ERROR <param>

●概 要:エラーコードの問い合わせ

●応答メッセージ(問い合わせ時)

 ・param :エラーコード 形 式:NR1,3 文字

●使用例

?error アンティー エラーコードの問い合わせ

 $\overline{\mathcal{L}}$ 

●備 考

 最後に発生したエラーのエラーコードを出力します。エラーがないときは,「0」を出力し ます。

エラーコードおよび内容は、「FRA5097 取扱説明書」をご覧ください。 この問い合わせを行うと,エラーコードをクリアします。

## ■ ?IDentifier

Г

問い合わせ:?IDentifier (応答) IDENTIFIER <param>

●概 要:機種名の問い合わせ

●応答メッセージ(問い合わせ時)

・param :機種名

形 式:文字列 "FRA5097"

●使用例

?identifier および おおし 機種名問い合わせ

 $\sqrt{11}$ 

# ■ ?OVerload

問い合わせ:?OVerload (応答) OVERLOAD <param>

●概 要:入力オーバ検出状態の問い合わせ

●応答メッセージ(問い合わせ時)

・param :入力オーバ検出状態

形 式:NR1,2 文字

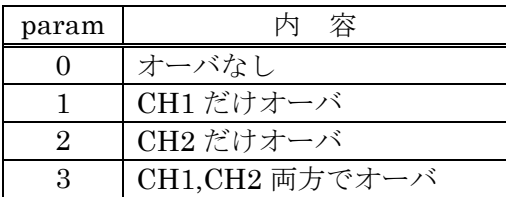

●使用例

?over 2000 2000 2000 オーバ状態の問い合わせ

 $\overline{\mathcal{L}}$ 

●備 考

 このプログラムコードによる問い合わせは,問い合わせを受け付けた時点でのオーバ状態 を返します。過去の入力オーバを示すものではありません。

■ SRqenable ?SRqenable 設 定: **SR**qenable <param> 問い合わせ:?SRqenable (応答) SRQENABLE <param> ●概 要: SRQ 発信許可の設定/問い合わせ ●パラメタ(設定時) ・param :SRQ 許可項目 形 式:NR1, 範 囲:0~47 ●応答メッセージ(問い合わせ時) ・param :現在の SRQ 許可項目 形 式:NR1,3 文字, 範 囲:0~47 ●使用例 srq 4 and 2010 and 2011 and 2011 and 2012 過大入力時に SRQ を発信

 $\overline{\mathcal{L}}$ 

●備 考

SRQ 発信項目は、設定値を 2 進数と見たときのビットが 1 の下記の要因です。設定は 10 進数で行います。該当する要因がひとつでも発生すると SRQ を発信します。

- ・bit5(+32) :エラー発生
- bit4 $(+16)$  :  $($ 未使用 $)$
- · bit3(+8) : 出力準備完了(問い合わせやデータ転送など)
- · bit2(+4) : 過大入力(オーバ検出)
- ・bit1(+2) :測定終了
- ・bit0(+1) :スイープ終了

例えば、エラー発生とスイープ終了で SRQ を発信するためには、32+1=33 を設定します。

## ■ ?STatus

問い合わせ:?STatus (応答) STATUS <param>

●概 要:ステータスバイトの出力

●応答メッセージ(問い合わせ時)

 ・param :ステータスバイト 形 式:NR1,4 文字

●使用例

?st ステータスバイトの読み出し

 $\sqrt{ }$ 

●備 考

シリアルポールと同じステータスバイトを 10 進数で出力します。ただし、bit3(出力準備完 了)は常に 0 になります。

ステータスバイトの内容詳細は、「表 2-1 ステータスバイト」をご覧ください。

# ■ ?Version

- 問い合わせ:?Version (応答) VERSION <param>
	- ●概 要:ソフトウエアバージョンの出力
	- ●応答メッセージ(問い合わせ時)
		- ・param :ソフトウエアバージョン 形 式:NR2,5 文字前詰め 5 文字に満たない場合は空白文字で埋めます。

●使用例

?version アメリカ バージョンの出力

 $\overline{\mathcal{L}}$ 

(応答例) VERSION 1.00

 $\overline{\mathcal{L}}$ 

## ■ ?Learn

問い合わせ:?Learn (応答) <param> (ブロックデリミタ) <param> (ブロックデリミタ) **Service State State State** <param> (デリミタ)

●概 要: FRA5097 の全設定項目を出力

●応答メッセージ(問い合わせ時)

・param : FFRA5097の設定状態 形 式:文字列

:

### ●使用例

?learn

(応答例) CALCULATION ARITHMETIC 0, 0, 0, 0, 0, 0 CALCULATION JW 1, 0, 0

●備 考

"SEtup DAte"と "SEtup Time"を除く、FRA5097 のすべての設定メッセージのある問 い合わせメッセージの返事を,ヘッダ付きで出力します。出力した応答文字列は,再び FRA5097 が設定メッセージとして受信できる形式です。

設定メッセージの一覧は,「表 3-2 設定メッセージ一覧」をご覧ください。

 $\label{eq:2.1} \frac{1}{\sqrt{2}}\left(\frac{1}{\sqrt{2}}\right)^{2} \left(\frac{1}{\sqrt{2}}\right)^{2} \left(\frac{1}{\sqrt{2}}\right)^{2} \left(\frac{1}{\sqrt{2}}\right)^{2} \left(\frac{1}{\sqrt{2}}\right)^{2} \left(\frac{1}{\sqrt{2}}\right)^{2} \left(\frac{1}{\sqrt{2}}\right)^{2} \left(\frac{1}{\sqrt{2}}\right)^{2} \left(\frac{1}{\sqrt{2}}\right)^{2} \left(\frac{1}{\sqrt{2}}\right)^{2} \left(\frac{1}{\sqrt{2}}\right)^{2} \left(\$ 

# 4. プログラム作成上の注意

- a) 出力要求をせずに(問い合わせメッセージを送らずに) FRA5097 をトーカに指定すると,空 のブロックを返信します。
- b) GPIB あるいは USB から "Measure Repeat OFf; SWeep MEasure Hold"でホールド測 定(リピート OFF)を行い,データを読み取るときは,下記のようにしてください。
	- 1) "SRqenable 2"で測定終了によるサービスリクエスト(SRQ)発信を許可する。
	- 2) "Measure Repeat OFf ; SWeep MEasure Hold"でホールド測定を開始する。
	- 3) シリアルポールで RQS(ビット 6)と測定終了(ビット 1)をセットするまで待つ。
	- 4) "?DAta Read CUrrent"でデータを問い合わせ,データを読み取る。
- c) コントローラからプログラムコード等の送信を途中で中断したとき,次のプログラムコード でエラーとなることがあります。途中で中断したときは,デバイスクリアを行ってください。
- d) コントローラから問い合わせメッセージを送った後に、FRA5097をトーカに指定してデー タの転送を開始してから、途中でコントローラが受信を中断した場合、FRA5097 が送信待 ちのまま動かなくなることがあります。途中で中断したときは,デバイスクリアを実行して ください。
- e) コントローラから問い合わせメッセージを送った後に,FRA5097 をトーカに指定せずに更 に問い合わせメッセージを送ると、前の問い合わせに対する応答につながって(デリミタ無 しに),次の問い合わせに対する応答が返ってくることがあります。 この場合,問い合わせメッセージを送った後に FRA5097 をトーカにしないときは,デバイ スクリアを実行してください。
- g) GPIB でのエラー発生直後に問い合わせメッセージを送ると,ヌル文字列が返ることがあり ます。このときは,エラー発生後にデバイスクリアを実行してください。

# 5. サンプルプログラム

- 5.1 サンプルプログラムの概要............................................ 5-2
- 5.2 設定と問い合わせ....................................................... 5-3
- 5.3 スイープ周波数範囲の設定とスイープ測定 ..................... 5-5
- 5.4 測定データのコントローラへの転送(1)........................... 5-7
- 5.5 測定データのコントローラへの転送(2)........................... 5-9

 $\overline{111}$ 

## 5.1 サンプルプログラムの概要

GPIB インタフェースを用いたリモートコントロールの例を示します。

下記に,使用した機器構成例を示します。

- 使用するコンピュータ : IBM PC/AT 互換機
- OS :マイクロソフト社 (Microsoft Corporation)製 Windows2000
- 使用言語 またのは :マイクロソフト社製 Visual Basic6.0 以降
- GPIB コントローラ :エヌエフ回路製 USB488 (USB-GPIB 変換アダプタ)

下記の 4 種類の内容を説明します。

### a) 設定と問い合わせ

最も簡単な例です。初期化の後に発振器振幅を設定し,同じ項目を問い合わせて確認しま す。GPIB の他,USB の例も示します。

### b) スイープ周波数範囲の設定とスイープ測定

スイープ上限および下限周波数を設定した後,スイープ測定(Up Sweep)を行い,スイープ を終了するまで待ちます。

#### c) 測定データのコントローラへの転送(1)

スイープ測定で得た測定データを,ASCII 形式でコントローラへ転送します。

#### d) 測定データのコントローラへの転送(2)

シングル測定で得た測定データを,ASCII 形式でコントローラへ転送します。

 どの例もエラーチェックなどは省略しています。実際にプログラムを作成するときは、エラーの 処理や初期化の手順を考慮してください。

## 5.2 設定と問い合わせ

ボタンを押すと発振器の振幅を設定し,問い合わせの結果を表示します。

必要な初期化はフォームのロードで行っています。

ここではタイムアウト 300ms, GPIB アドレス 2, EOI 有効, ターミネータを LF としてデバ イスデスクリプタ(Dev)をオープンしています。

SetQueryBtn では,SetValueTxt に入力した文字列をパラメタにして,発振器振幅設定のコマン ドをデバイス(FRA5097)に送出します。

フォームアンロードでは,機器をローカル状態に戻しています。

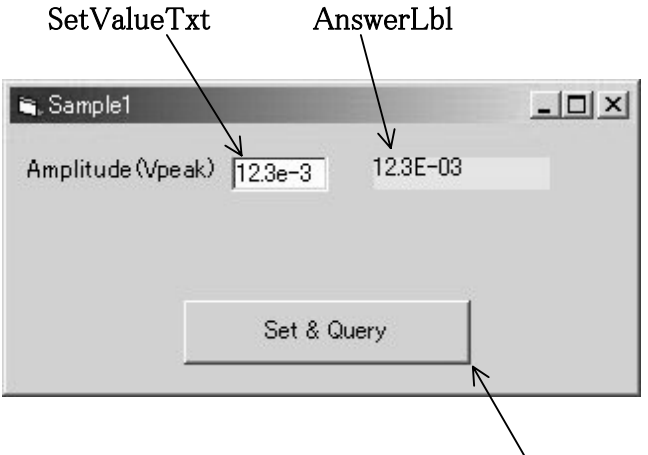

SetQueryBtn

 $\overline{I}$ 

GPIB の例

Const Adr As Integer  $= 2$ Private Sub Form\_Load() Dim stat As Integer initialize 0, 0 transmit "DCL", stat End Sub Private Sub Form\_Unload(Cancel As Integer) Dim stat As Integer transmit "UNL LSTEN " & CStr(Adr) & " GTL", stat 'Go to Local End Sub Private Sub SetQueryBtn\_Click() Dim rdbuf As String Dim j As Integer Dim stat As Integer send Adr, "OScillator Amplitude " & SetValueTxt.Text, stat ' 振幅の設定 send Adr, "?OScillator Amplitude ", stat '振幅の問い合わせ enter rdbuf, 256, j, Adr, stat ' 応答メッセージの受け取り  $AnswerLb = rdbuf$ End Sub

 $\overline{\phantom{a}}$ 

```
USB での例
```
Const serial As String = "0012045" 'FRA5097 serial No. Const MAX  $CNT = 200$ Const idVendor As String = "0x0D4A::" 'NF corp. Const idProduct As String = "0x000A::" 'FRA5097 product No. Dim dfltRM As ViSession Dim sesn As ViSession Private Sub Form\_Load() Dim stat As ViStatus Const timeout As Integer =  $1000$  'timeout= $1000$ (ms) stat = viOpenDefaultRM(dfltRM) If (stat < VI\_SUCCESS) Then Exit Sub End If stat = viOpen(dfltRM, "USB0::" & idVendor & idProduct & \_ serial & "::INSTR", VI\_NULL, VI\_NULL, sesn) stat = viSetAttribute(sesn, VI\_ATTR\_TMO\_VALUE, timeout) End Sub Private Sub Form\_Unload(Cancel As Integer) Dim stat As ViStatus stat = viGpibControlREN(sesn, VI\_GPIB\_REN\_DEASSERT) stat = viClose(sesn)  $stat = viClose(dftRM)$ End Sub Private Sub SetQueryBtn\_Click() Dim stat As ViStatus Dim retCount As Long Dim buffer As String \* MAX\_CNT buffer = "OScillator Amplitude " & SetValueTxt & vbLf stat = viWrite(sesn, buffer, Len(buffer), retCount) ' Setting of amplitude wait (0.5) buffer = "?OScillator Amplitude" & vbLf stat = viWrite(sesn, buffer, Len(buffer), retCount) ' Query on amplitude stat = viRead(sesn, buffer, MAX\_CNT, retCount) ' Reception of answer message AnswerLbl.Caption = Left\$(buffer, retCount) End Sub Private Sub wait(t As Double) Dim tm As Double  $tm =$  Timer While  $((Timer - tm) < t)$  DoEvents Wend End Sub

 $\overline{ }$ 

### 5.3 スイープ周波数範囲の設定とスイープ測定

 ボタンを押すとスイープ周波数範囲を設定し,スイープ測定を開始してスイープ終了まで待ち ます。

スイープト限周波数およびスイープ下限周波数を入力後、ボタンを押すとスイープ範囲を設定 します。ステータス表示部(StsLbl)が,「Sweep in Progress」→「Sweep End」の表示に変われ ばスイープ測定が終了しています。

 スイープ上限または下限周波数の設定を変更すると,ステータス表示(StsLbl)をクリアします。 スイープ測定中の確認は,シリアルポールで得たステータスバイトの bit0 で判断しています。 VisualBasic のタイマ関数(Timer)を使用して,2 秒に 1 回,シリアルポールを実行してステータ スバイトを得ています。このウエイトを入れずにシリアルポールを実行すると,FRA5097 に対し て頻繁にステータスバイトの出力要求を出すことになり、FRA5097の測定動作が極端に遅くなり ます。

ステータスバイトの bit0 が 1になればスイープ終了と判断し、ステータス表示を「スイープ終 了」に変更して終了します。

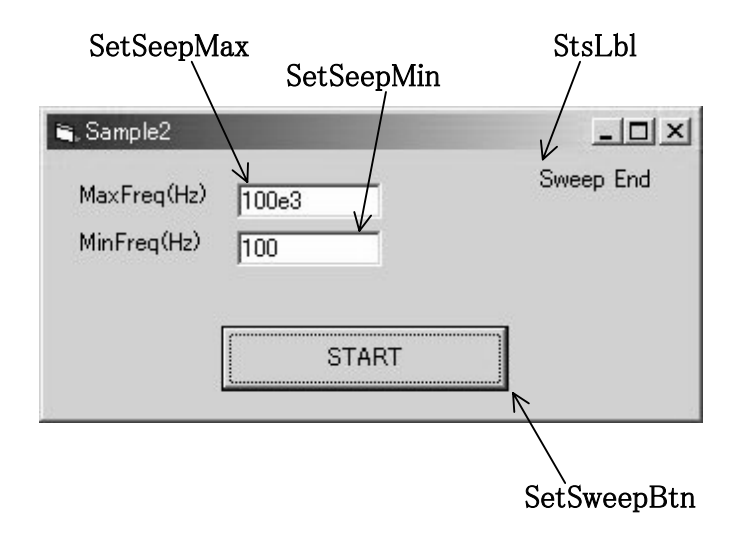

 $\overline{ }$ 

```
Const Adr As Integer = 2 
Private Sub Form_Load() 
  Dim stat As Integer 
   initialize 0, 0 
   transmit "DCL", stat 
End Sub 
Private Sub Form_Unload(Cancel As Integer) 
   Dim stat As Integer 
   transmit "UNL LSTEN " & CStr(Adr) & " GTL", stat 'Go to Local 
End Sub 
Private Sub SetSweepBtn_Click() 
   Dim rdbuf As String 
   Dim j As Integer 
   Dim stat As Integer 
   Dim stb As Integer 
   Dim tm As Long 
   StsLbl.Caption = "Sweep in Progress" 
   DoEvents 
   send Adr, "SWeep range " & SetSweepMin.Text & ", " & SetSweepMax.Text, 
stat 
   send Adr, "SWeep MEasure Up", stat 
  s<sub>th</sub> = 0 tm = Timer 
   While ((stb And &H1) = 0) ' ステータスバイトの bit0=1 まで待つ
    While ((Timer - tm) < 2)Wend Vend マンチング 2 秒間待つ
    tm = Timer 
     spoll Adr, stb, stat ' シリアルポール
   Wend 
   StsLbl.Caption = "Sweep End" 
End Sub 
Private Sub SetSweepMax_Change() 
   StsLbl.Caption = "" ' ステータス表示のクリア
End Sub 
Private Sub SetSweepMin_Change() 
   StsLbl.Caption = "" ' ステータス表示のクリア
End Sub
```
 $\overline{111}$ 

### 5.4 測定データのコントローラへの転送(1)

ボタンを押すと、FRA5097 のカレントタグの測定データを ASCII 形式で読み出して表示しま す。

「READ」ボタンを押すと, 最初に FRA5097 のカレントタグ番号, およびカレントタグのデ ータブロック数を読み出します。

転送データ形式を ASCII 形式, 転送するデータを

周波数(Hz),利得(dB),位相(deg)

に設定した後,カレントタグ番号の全データブロックを読み出します。1 データブロックを送信 するたびにデリミタ(FRA5097 で設定,CR または CR+LF)を付加しますので,受信するデータブ ロック数分,読み出しを続けます。

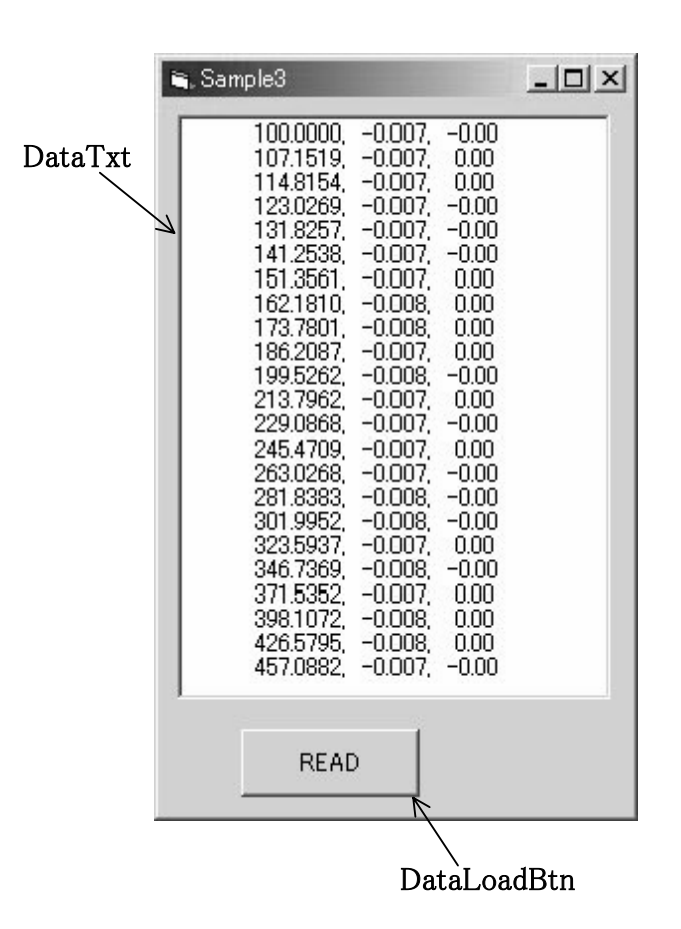

FRA5097 GPIB/USB 5-7

 $\overline{I}$ 

Const Adr As Integer = 2 Private Sub DataLoadBtn\_Click() Dim rdbuf As String Dim j As Integer Dim stat As Integer Dim tag As Integer Dim datasize As Integer  $DataTxt$ .Text = "" DoEvents send Adr, "?DAta CUrrent", stat enter rdbuf, 256, j, Adr, stat tag = Val(rdbuf) 'カレントタグ番号 send Adr, "?DAta Read Size", stat enter rdbuf, 256, j, Adr, stat datasize = Val(rdbuf) + 1 'カレントタグのブロック数 send Adr, "DAta Template String, Sweep, LogR, Theta", stat ' 転送フォーマットの指定 send Adr, "?DAta Read data " & Str\$(tag) & ",0, " & Str\$(datasize - 1), stat ' データ転送開始 While  $(0 \leq d \text{atasize})$ enter rdbuf, 256, j, Adr, stat ' 1回の受信で1ブロック分の転送 DataTxt.Text = DataTxt.Text & rdbuf &  $Chr$(13)$  &  $Chr$(10)$  datasize = datasize - 1 Wend End Sub Private Sub Form\_Load() Dim stat As Integer initialize 0, 0 transmit "DCL", stat End Sub Private Sub Form\_Unload(Cancel As Integer) Dim stat As Integer transmit "UNL LSTEN " & CStr(Adr) & " GTL", stat 'Go to Local End Sub

 $\overline{\phantom{0}}$ 

## 5.5 測定データのコントローラへの転送(2)

シングル測定を行い、測定終了まで待って測定データを ASCII 形式で読み出して表示します。

「MEASURE」ボタンを押すと、データ転送形式および転送するデータの設定後、シングル測 定を開始します。"?SWeep MEasure"で測定終了を確認後,測定データを読み出して表示します。

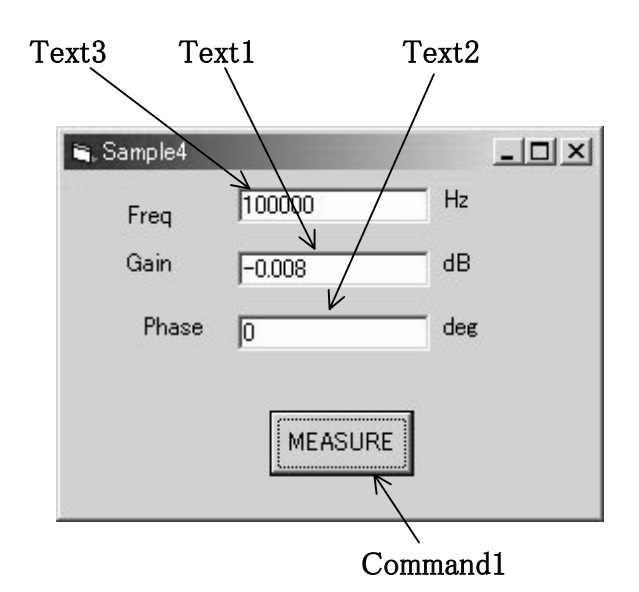

 $\overline{\phantom{a}}$ 

```
Const adr As Integer = 2 
Private Sub Command1_Click() 
   Dim stat As Integer 
   Dim rdbuf As String 
   Dim j As Integer 
   Dim tm As Long 
   Dim sweep As Integer 
   send adr, "DAta Template String,Sweep,LOGR,Theta", stat 
   send adr, "SWeep MEasure Hold", stat ' SINGLE 測定開始
' 測定終了まで待つ
   tm = Timer 
  sweep = 1While (sweep \leq 0)
    While (Abs(Timer - tm) < 1) Wend 
     send adr, "?SWeep MEasure", stat 
     enter rdbuf, 256, j, adr, stat 
    sweep = Val(rdbuf) Wend 
   send adr, "?DAta Read CUrrent", stat ' データ問い合わせ
  enter rdbuf, 256, j, adr, stat ' 測定データ受信
  Text3.Text = Left$(rdbuf, 17)Text1.Text = Mid$(rdbuf, 19, 8)Text2.Text = Mid$(rdbuf, 28)End Sub 
Private Sub Form_Load() 
   Dim stat As Integer 
   initialize 0, 0 
   transmit "DCL", stat 
End Sub 
Private Sub Form_Unload(Cancel As Integer) 
   Dim stat As Integer 
   transmit "UNL LSTEN" & CStr(adr) & "GTL", stat 'GTL 
End Sub
```
# 6. 仕 様

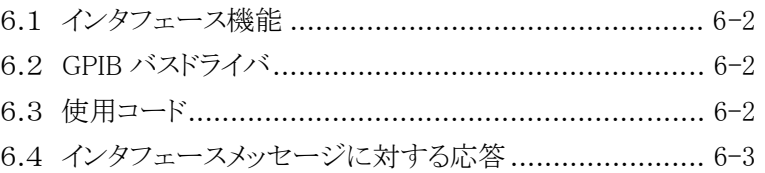

6.5 マルチラインインタフェースメッセージ......................... 6-4

 $\overline{111}$ 

## 6.1 インタフェース機能

インタフェース機能

| ファンクション      | サブセット           | 容<br>内                 |
|--------------|-----------------|------------------------|
| ソースハンドシェーク   | SH1             | 送信ハンドシェイク全機能あり         |
| アクセプタハンドシェイク | AH1             | 受信ハンドシェイク全機能あり         |
| トーカ          | T <sub>6</sub>  | 基本的トーカ機能, MLAによるトーカ解除  |
| リスナ          | L4              | 基本的リスナ機能, MTA によるリスナ解除 |
| サービスリクエスト    | SR1             | サービスリクエスト全機能あり         |
| リモート/ローカル    | R <sub>L1</sub> | リモートローカル全機能あり          |
| パラレルポール      | PP <sub>0</sub> | パラレルポール機能なし            |
| デバイスクリア      | DC <sub>1</sub> | デバイスクリア全機能あり           |
| デバイストリガ      | DT <sub>0</sub> | デバイストリガ機能なし            |
| コントローラ       | C <sub>0</sub>  | コントローラ機能なし             |

## 6.2 GPIB バスドライバ

バスドライバ仕様

| データバス     | $DIO1 \sim 8$     | オープンコレクタ            |
|-----------|-------------------|---------------------|
| ハンドシェイクバス | NRFD, NDAC, DAV   | オープンコレクタ<br>トライステート |
| 管理バス      | SRQ<br><b>EOI</b> | オープンコレクタ<br>トライステート |

## 6.3 使用コード

FRA5097 がリスナ時に受付け可能なコードは、バイナリ形式のデータを受信するとき以外は ISO7 ビットコード(JIS/ASCII)で、8bit データの MSB(パリティ等)は無視します。また、プロ グラムコードは大文字と小文字の区別はなく,いずれでも解釈実行します。

<CR>,<LF>,<TAB>を除く制御文字(16 進で以下のコード:0~8,B,D~1F,7F)は無視 します。

 トーカ時の送信コードは,バイナリ形式のデータを送信するとき以外は ISO7 ビットコード (JIS/ASCII)で,パリティなしです(8bit データの MSB = 0)。

プログラムコードのアルファベットは,すべて大文字で送信します。

 $\sqrt{ }$ 

バイナリ形式のデータを送受信するときは, 8bit のすべてのビットパターンが有効で, (あらゆ る制御コードを含む)IEEE 浮動小数点標準フォーマットを使用します。浮動小数点フォーマット の詳細は,「3.2 データ転送」をご覧ください。

## 6.4 インタフェースメッセージに対する応答

| <b>TFC</b> | ・インタフェースを初期化する。          |
|------------|--------------------------|
|            | ・指定されているリスナ,トーカを解除する。    |
| DCLおよびSDC  | ・入出力バッファをクリアする。          |
|            | ・エラーをクリアする。              |
|            | ・SRQ 発信を解除し、ステータスバイト内の要因 |
|            | となったビットをリセットする。          |
|            | ・SRQ 発信を禁止する。            |
|            | ・ヘッダ/ニモニック出力を禁止する。       |
|            | ・データ入出力形式を既定値に戻す。        |
| LLO        | ・パネル面の LOCAL キーを無効にする。   |
| GTL        | ・ローカル状態にする。              |

インタフェースメッセージに対する応答

 $\overline{111}$ 

### 6.5 マルチラインインタフェースメッセージ

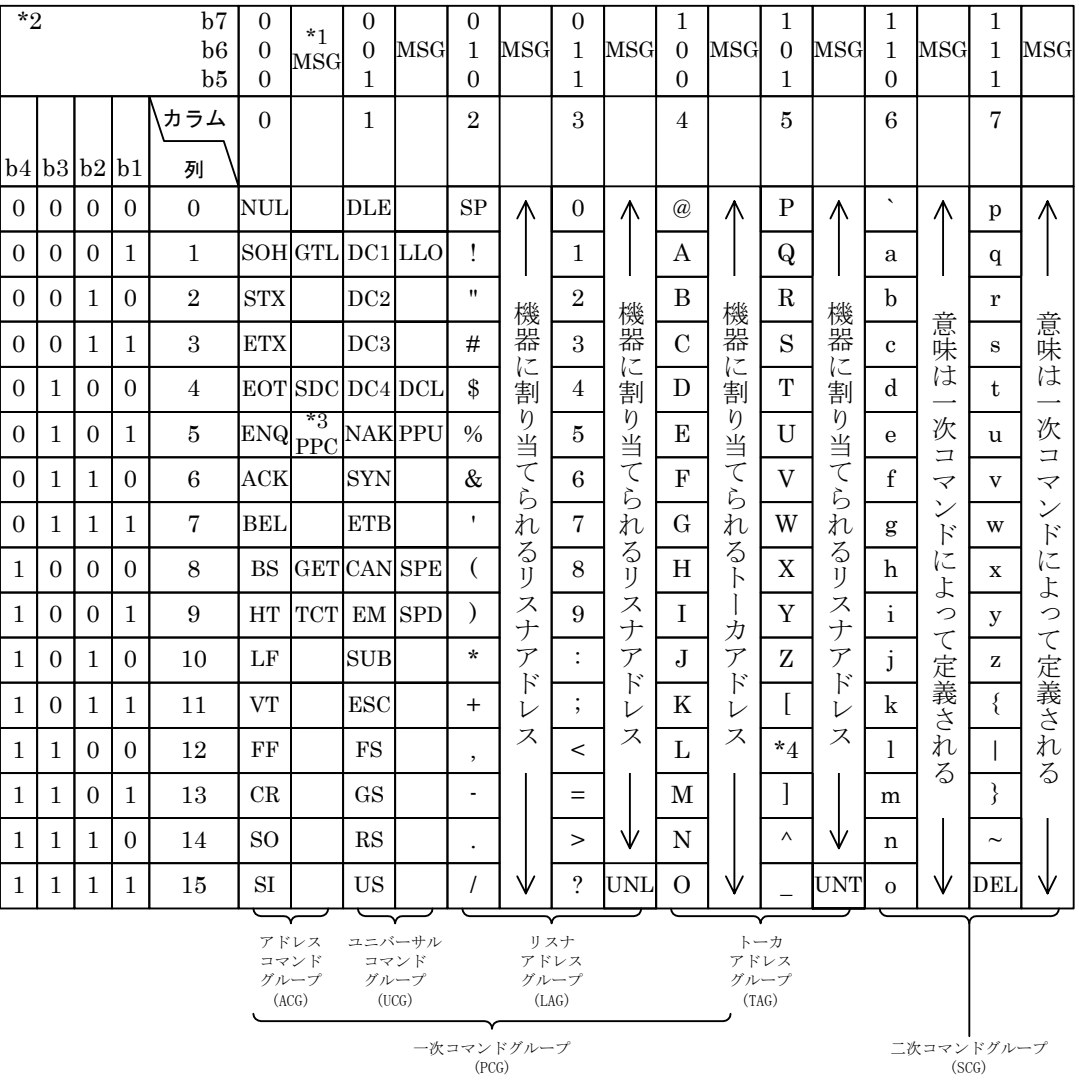

- 注: \*1 MSG はインタフェースメッセージ TCT : Take Control
	- \*2 b1=DIO1…b7=DIO7。DIO8 は使用しない LLO : Local Lockout
	-
	-
	-
	- SDC : Selected Device Clear SPD : Serial Poll Disable
	- PPC : Parallel Poll Configure UNL: Unlisten
	- GET : Group Execute Trigger UNT : Untalk
- 
- 
- \*3 二次コマンドを伴う DCL : Device Clear
- \*4 IEC 規格は"\", JIS は"\" PPU : Parallel Poll Unconfigure
- GTL : Go To Local SPE : Serial Poll Enable
	-
	-
	-

### お願い -

- 1.取扱説明書の一部または全部を,無断で転載または複写することは固くお断りします。
- 2. 取扱説明書の内容は、将来予告なしに変更することがあります。
- 3.取扱説明書の作成に当たっては万全を期しておりますが,万一,ご不審の点や誤り, 記載漏れなどにお気付きのことがございましたら,当社または当社代理店にご連絡 ください。
- 4.運用した結果の影響については,3.項に関わらず,責任を負いかねますのでご了承 ください。

### FRA5097 GPIB/USB 取扱説明書

株式会社 エヌエフ回路設計ブロック 〒223-8508 横浜市港北区綱島東 6-3-20 TEL 045-545-8111

Copyright 2006 - 2010, **NF Corporation**

 $\label{eq:2.1} \frac{1}{\sqrt{2}}\left(\frac{1}{\sqrt{2}}\right)^{2} \left(\frac{1}{\sqrt{2}}\right)^{2} \left(\frac{1}{\sqrt{2}}\right)^{2} \left(\frac{1}{\sqrt{2}}\right)^{2} \left(\frac{1}{\sqrt{2}}\right)^{2} \left(\frac{1}{\sqrt{2}}\right)^{2} \left(\frac{1}{\sqrt{2}}\right)^{2} \left(\frac{1}{\sqrt{2}}\right)^{2} \left(\frac{1}{\sqrt{2}}\right)^{2} \left(\frac{1}{\sqrt{2}}\right)^{2} \left(\frac{1}{\sqrt{2}}\right)^{2} \left(\$   $\label{eq:2.1} \frac{1}{\sqrt{2}}\left(\frac{1}{\sqrt{2}}\right)^{2} \left(\frac{1}{\sqrt{2}}\right)^{2} \left(\frac{1}{\sqrt{2}}\right)^{2} \left(\frac{1}{\sqrt{2}}\right)^{2} \left(\frac{1}{\sqrt{2}}\right)^{2} \left(\frac{1}{\sqrt{2}}\right)^{2} \left(\frac{1}{\sqrt{2}}\right)^{2} \left(\frac{1}{\sqrt{2}}\right)^{2} \left(\frac{1}{\sqrt{2}}\right)^{2} \left(\frac{1}{\sqrt{2}}\right)^{2} \left(\frac{1}{\sqrt{2}}\right)^{2} \left(\$ 

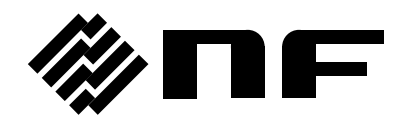